# Cyberbotics' Robot Curriculum

Cyberbotics Ltd., Olivier Michel, Fabien Rohrer, Nicolas Heiniger and wikibooks contributors

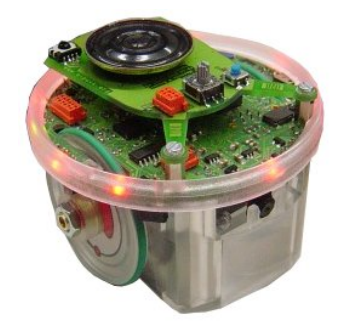

Created on Wikibooks, the open content textbooks collection.

PDF generated on March 2, 2009

Copyright  $\odot$  2009 Wikibooks contributors.

Permission is granted to copy, distribute and/or modify this document under the terms of the GNU Free Documentation License, Version 1.2 or any later version published by the Free Software Foundation; with no Invariant Sections, no Front-Cover Texts, and no Back-Cover Texts. A copy of the license is included in the section entitled "GNU Free Documentation License".

# **Contents**

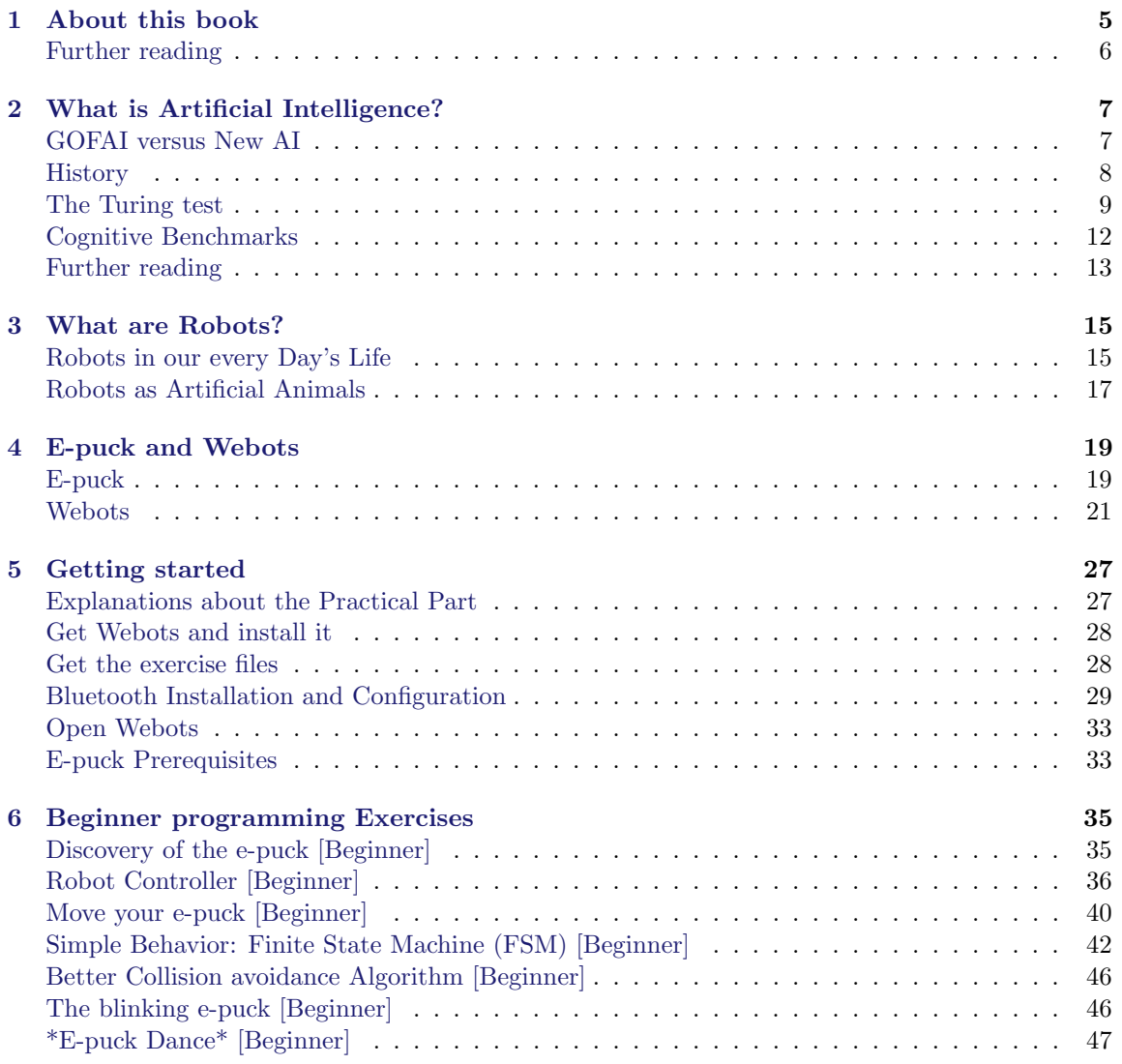

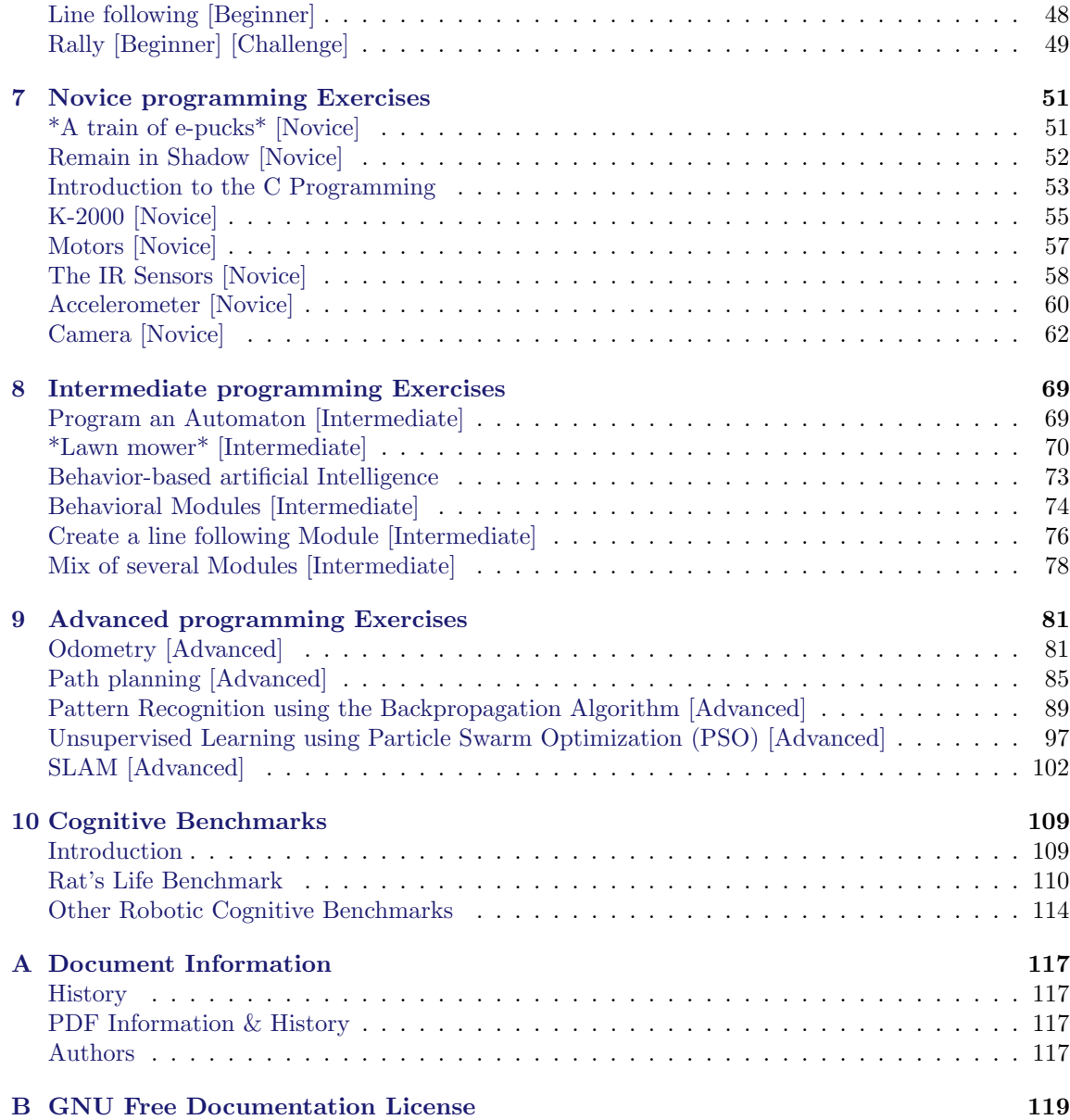

# <span id="page-4-0"></span>About this book

#### Learning about Intelligent Robots

This book is intended to students, teachers, hobbyists and researchers interested in intelligent robots. It will help you understanding what robots are, what they can do for you, and most interestingly how to program them. It includes two parts: a short theoretical part and a longer practical part. Practical part is decomposed in one chapter about the computer configuration and five chapters of exercises corresponding to five level of difficulty (see the next section). After reading this book, you should be able to design your own intelligent robots.

#### From Beginners to Robotics Experts

Even if you never wrote a computer program before, you will learn easily how to graphically program the behavior of a simple robot. From this first experience, you will be smoothly introduced to higher level computer programming and discover more possibilities of intelligent robots. This practical investigation is organized in projects for which a difficulty level is associated. You are free to stop at any level if the projects suddenly become too difficult to handle, but if you reach the latest levels successfully, you should consider yourself as a genuine robotics researcher! Here are the levels of difficulty:

- beginner: no prior knowledge needed, suitable for children from 8 years old and people without a scientific background (see [Beginner programming Exercises\)](http://en.wikibooks.org/wiki/Cyberbotics)
- novice: scientific or technological interest needed, suitable for children from 8 years old (see [Novice programming Exercises\)](http://en.wikibooks.org/wiki/Cyberbotics)
- intermediate: general computer science background needed, intended to student from 12 years old with some interest in computer science (see [Intermediate programming Exercises\)](http://en.wikibooks.org/wiki/Cyberbotics)
- advanced: programming skills needed, intended to post-graduate students and researchers (see [Advanced Programming Exercises\)](http://en.wikibooks.org/wiki/Cyberbotics)
- expert: research spirit needed, intended to post-graduate student and researchers (see [Cogni](http://en.wikibooks.org/wiki/Cyberbotics)[tive Benchmarks\)](http://en.wikibooks.org/wiki/Cyberbotics)

#### Easy-to-use robotics Tools

The practical part of this book relies on a couple of software and hardware tools that will allow you to practice intelligent robot programming for real. These tools are the e-puck robot and the Webots software. They are both widely used for education and research in Universities worldwide and are commercially available and well supported. These tools will be described in chapter [E-puck](http://en.wikibooks.org/wiki/Cyberbotics) [and Webots.](http://en.wikibooks.org/wiki/Cyberbotics)

#### Enjoy Robot Competitions

Several exercises are provided along this book. Starting from very simple introductory exercises in chapter [Beginner programming Exercises,](http://en.wikibooks.org/wiki/Cyberbotics) the reader will learn progressively how to create more and more advanced robotics controllers throughout the following chapters. Finally, the chapter [Cognitive Benchmarks](http://en.wikibooks.org/wiki/Cyberbotics) will introduce the reader into the realm of robot competitions through a cognitive benchmark: Rat's Life<sup>[1](#page-5-1)</sup>.

### Further reading

- <span id="page-5-0"></span>• [Cyberbotics Official Webpage](http://www.cyberbotics.com)
- [e-puck website](http://www.e-puck.org)

<span id="page-5-1"></span><sup>1</sup>See their website, [Rat's Life Programming Contest](http://ratslife.org)

# <span id="page-6-0"></span>What is Artificial Intelligence?

Artificial Intelligence (AI) is an interdisciplinary field of study that includes computer science, engineering, philosophy and psychology. There is no widely accepted precise definition of Artificial Intelligence, because Intelligence is very difficult to define. John McCarthy defined Artificial Intelligence as "the science and engineering of making intelligent machine"  $1$  which does not explain what intelligent machines are. Hence, it does not help either to answer the question "Is a chess playing program an intelligent machine?".

## GOFAI versus New AI

<span id="page-6-1"></span>AI divides roughly into two schools of thought: GOFAI (Good Old Fashioned Artificial Intelligence) and New AI. GOFAI mostly involves methods now classified as machine learning, characterized by formalism and statistical analysis. This is also known as conventional AI, symbolic AI, logical AI or neat AI. Methods include:

- Expert Systems apply reasoning capabilities to reach a conclusion. An Expert System can process large amounts of known information and provide conclusions based on them.
- Case Based Reasoning stores a set of problems and answers in an organized data structure called cases. A Case Based Reasoning system upon being presented with a problem finds a case in its knowledge base that is most closely related to the new problem and presents its solutions as an output with suitable modifications.
- Bayesian Networks are probabilistic graphical models that represent a set of variables and their probabilistic dependencies.
- Behavior Based AI is a modular method building AI systems by hand.

New AI involves iterative development or learning. It is often bio-inspired and provides models of biological intelligence, like the Artificial Neural Networks. Learning is based on empirical data and is associated with non-symbolic AI. Methods mainly include:

<span id="page-6-2"></span><sup>&</sup>lt;sup>1</sup> See [John McCarthy,](http://en.wikipedia.org/wiki/John_McCarthy_(computer_scientist)) [What is Artificial Intelligence?](http://www-formal.stanford.edu/jmc/whatisai/whatisai.html)

- Artificial Neural Networks are bio-inspired systems with very strong pattern recognition capabilities.
- Fuzzy Systems are techniques for reasoning under uncertainty; they have been widely used in modern industrial and consumer product control systems.
- Evolutionary computation applies biologically inspired concepts such as populations, mutation and survival of the fittest to generate increasingly better solutions to a problem. These methods most notably divide into Evolutionary Algorithms (including [Genetic Algorithms](http://en.wikipedia.org/wiki/Genetic_algorithm)) and [Swarm Intelligence](http://en.wikipedia.org/wiki/Swarm_intelligence) (including Ant Algorithms).

Hybrid Intelligent Systems attempt to combine these two groups. Expert Inference Rules can be generated through Artificial Neural Network or Production Rules from Statistical Learning.

### History

<span id="page-7-0"></span>Early in the 17th century, Ren´e Descartes envisioned the bodies of animals as complex but reducible machines, thus formulating the mechanistic theory, also known as the "clockwork paradigm". Wilhelm Schickard created the first mechanical digital calculating machine in 1623, followed by machines of Blaise Pascal (1643) and Gottfried Wilhelm von Leibniz (1671), who also invented the binary system. In the 19th century, Charles Babbage and Ada Lovelace worked on programmable mechanical calculating machines.

Bertrand Russell and Alfred North Whitehead published Principia Mathematica in 1910-1913, which revolutionized formal logic. In 1931 Kurt Gödel showed that sufficiently powerful consistent formal systems contain true theorems unprovable by any theorem-proving AI that is systematically deriving all possible theorems from the axioms. In 1941 Konrad Zuse built the first working mechanical program-controlled computers. Warren McCulloch and Walter Pitts published A Logical Calculus of the Ideas Immanent in Nervous Activity (1943), laying the foundations for neural networks. Norbert Wiener's Cybernetics or Control and Communication in the Animal and the Machine (MIT Press, 1948) popularized the term "cybernetics".

Game theory which would prove invaluable in the progress of AI was introduced with the paper, Theory of Games and Economic Behavior by mathematician John von Neumann and economist Oskar Morgenstern<sup>[2](#page-7-1)</sup>.

#### 1950's

The 1950s were a period of active efforts in AI. In 1950, Alan Turing introduced the "Turing test" as a way of creating a test of intelligent behavior. The first working AI programs were written in 1951 to run on the Ferranti Mark I machine of the University of Manchester: a checkers-playing program written by Christopher Strachey and a chess-playing program written by Dietrich Prinz. John McCarthy coined the term "artificial intelligence" at the first conference devoted to the subject, in 1956. He also invented the Lisp programming language. Joseph Weizenbaum built ELIZA, a chatter-bot implementing Rogerian psychotherapy. The birth date of AI is generally considered to be July 1956 at the Dartmouth Conference, where many of these people met and exchanged ideas.

<span id="page-7-1"></span><sup>2</sup>Von Neumann, J.; Morgenstern, O. (1953), ["Theory of Games and Economic Behavior",](https://www.ams.org/bull/2000-37-01/S0273-0979-99-00832-0/home.html) New York

#### 1960s-1970s

During the 1960s and 1970s, Joel Moses demonstrated the power of symbolic reasoning for integration problems in the Macsyma program, the first successful knowledge-based program in mathematics. Leonard Uhr and Charles Vossler published "A Pattern Recognition Program That Generates, Evaluates, and Adjusts Its Own Operators" in 1963, which described one of the first machine learning programs that could adaptively acquire and modify features and thereby overcome the limitations of simple perceptrons of Rosenblatt. Marvin Minsky and Seymour Papert published Perceptrons, which demonstrated the limits of simple Artificial Neural Networks. Alain Colmerauer developed the Prolog computer language. Ted Shortliffe demonstrated the power of rule-based systems for knowledge representation and inference in medical diagnosis and therapy in what is sometimes called the first expert system. Hans Moravec developed the first computer-controlled vehicle to autonomously negotiate cluttered obstacle courses.

#### 1980s

In the 1980s, Artificial Neural Networks became widely used due to the back-propagation algorithm, first described by Paul Werbos in 1974. The team of Ernst Dickmanns built the first robot cars, driving up to 55 mph on empty streets.

#### 1990s & Turn of the Millennium

The 1990s marked major achievements in many areas of AI and demonstrations of various applications. In 1995, one of Ernst Dickmanns' robot cars drove more than 1000 miles in traffic at up to 110 mph, tracking and passing other cars (simultaneously Dean Pomerleau of Carnegie Mellon tested a semi-autonomous car with human-controlled throttle and brakes). Deep Blue, a chessplaying computer, beat Garry Kasparov in a famous six-game match in 1997. Honda built the first prototypes of humanoid robots (see picture of the Asimo Robot).

During the 1990s and 2000s AI has become very influenced by probability theory and statistics. Bayesian networks are the focus of this movement, providing links to more rigorous topics in statistics and engineering such as Markov models and Kalman filters, and bridging the divide between GOFAI and New AI. This new school of AI is sometimes called 'machine learning'. The last few years have also seen a big interest in game theory applied to AI decision making.

### The Turing test

<span id="page-8-0"></span>Artificial Intelligence is implemented in machines (i.e., computers or robots), that are observed by "Natural Intelligence" beings (i.e., humans). These human beings are questioning whether or not these machines are intelligent. To give an answer to this question, they evidently compare the behavior of the machine to the behavior of another intelligent being they know. If both are similar, then, they can conclude that the machine appears to be intelligent.

Alan Turing developed a very interesting test that allows the observer to formally say whether or not a machine is intelligent. To understand this test, it is first necessary to understand that intelligence, just like beauty, is a concept relative to an observer. There is no absolute intelligence, like there is no absolute beauty. Hence it is not correct to say that a machine is more or less intelligent. Rather, we should say that a machine is more or less intelligent for a given observer.

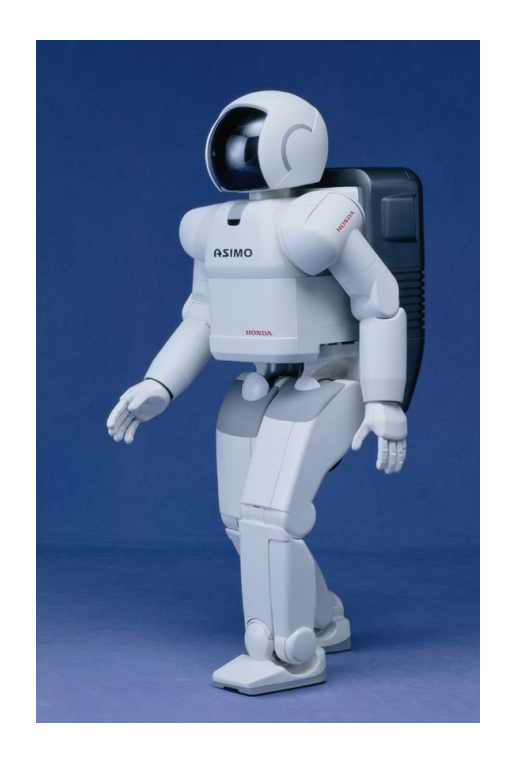

Figure 2.1: Asimo: Honda's humanoid robot

#### THE TURING TEST 11

Starting from this point of view, the Turing test makes it possible to evaluate whether or not a machine qualifies for artificial intelligence relatively to an observer.

The test consists in a simple setup where the observer is facing a machine. The machine could be a computer or a robot, it does not matter. The machine however, should have the possibility to be remote controlled by a human being (the remote controller) which is not visible by the observer. The remote controller may be in another room than the observer. He should be able to communicate with the observer through the machine, using the available inputs and outputs of the machine. In the case of a computer, the inputs and outputs may be a keyboard, a mouse and computer screen. In the case of a robot, it may be a camera, a speaker (with synthetic voice), a microphone, motors, etc. The observer doesn't know if the machine is remote controlled by someone else or if it behaves on its own. He has to guess it. Hence, he will interact with the machine, for example by chatting using the keyboard and the screen to try to understand whether or not there is a human intelligence behind this machine writing the answers to his questions. Hence he will want to ask very complicated questions and see what the machine answers and try to determine if the answers are generated by an AI program or if they come from a real human being. If the observer believes he is interacting with a human being while he is actually interacting with a computer program, then this means the machine is intelligent for him. He was bluffed by the machine. The table below summarizes all the possible results coming out of a Turing test.

The Turing test helps a lot to answer the question "can we build intelligent machines?". It demonstrates that some machines are indeed already intelligent for some people. Although these people are currently a minority, including mostly children but also adults, this minority is growing as AI programs improve.

Although the original Turing test is often described as a computer chat session (see picture), the interaction between the observer and the machine may take very various forms, including a chess game, playing a virtual reality video game, interacting with a mobile robot, etc.

|                                                        | The machine is remote<br>controlled by a human                                 | The machine runs an<br>Artificial Intelligence pro-<br>gram          |
|--------------------------------------------------------|--------------------------------------------------------------------------------|----------------------------------------------------------------------|
| The observer believes he<br>faces a human intelligence | undetermined: the ob-<br>server is good at recognizing<br>human intelligence   | successful: the machine is<br>intelligent for this observer          |
| The observer believes he<br>faces a computer program   | undetermined: the observer<br>has troubles recognizing hu-<br>man intelligence | <b>failed:</b> the machine is not in-<br>telligent for this observer |

Table 2.1: All possible outcomes for a Turing test

Similar experiments involve children observing two mobile robots performing a prey predator game and describing what is happening. Unlike adults who will generally say that the robots were programmed in some way to perform this behavior, possibly mentioning the sensors, actuators and micro-processor of the robot, the children will describe the behavior of the robots using the same words they would use to describe the behavior of a cat running after a mouse. They will grant feelings to the robots like "he is afraid of", "he is angry", "he is excited", "he is quiet", "he wants to...", etc. This leads us to think that for a child, there is little difference between the intelligence of such robots and animal intelligence.

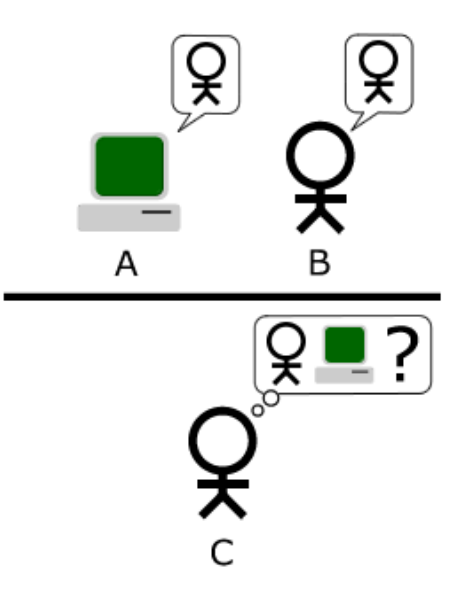

Figure 2.2: The Turing test

### Cognitive Benchmarks

<span id="page-11-0"></span>Another way to measure whether or not a machine is intelligent is to establish cognitive (or intelligence) benchmarks. A benchmark is a problem definition associated with a performance metrics allowing evaluating the performance of a system. For example in the car industry, some benchmarks measure the time necessary for a car to accelerate from  $0 \text{ km/h}$  to  $100 \text{ km/h}$ . Cognitive benchmarks address problems where intelligence is necessary to achieve a good performance.

Again, since intelligence is relative to an observer, the cognitive aspect of a benchmark is also relative to an observer. For example if a benchmark consists in playing chess against the Deep Blue program, some observers may think that this requires some intelligence and hence it is a cognitive benchmark, whereas some other observers may object that it doesn't require intelligence and hence it is not a cognitive benchmark.

Some cognitive benchmarks have been established by people outside computer science and robotics. They include IQ tests developed by psychologists as well as animal intelligence tests developed by biologists to evaluate for example how well rats remember the path to a food source in a maze, or how do monkeys learn to press a lever to get food.

AI and robotics benchmarks have also been established mostly throughout programming or robotics competitions. The most famous examples are the AAAI Robot Competition, the FIRST Robot Competition, the DARPA Grand Challenge, the Eurobot Competition, the RoboCup competition (see picture), the Roboka Programming Contest. All these competitions define a precise scenario and a performance metrics based either on an absolute individual performance evaluation or a ranking between the different competitors. They are very well referenced on the Internet so that it should be easy to reach their official web site for more information.

The last chapter of this book will introduce you to a series of robotics cognitive benchmarks

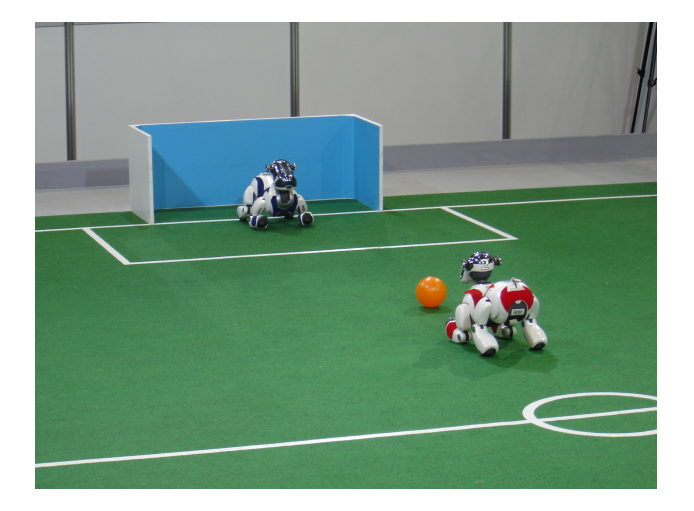

Figure 2.3: Aibo Robocup competition

(especially the Rat's Life benchmark) for which you will be able to design your own intelligent systems and compare them to others.

# Further reading

- <span id="page-12-0"></span>• [Artificial Intelligence](http://en.wikibooks.org/wiki/Artificial_Intelligence)
- [Embedded Control Systems Design/RoboCup](http://en.wikibooks.org/wiki/Embedded_Control_Systems_Design/RoboCup)

# <span id="page-14-0"></span>What are Robots?

Robots are electro-mechanical machines, interacting autonomously with their environment. They include sensors allowing them to perceive the environment. They also include actuators allowing them to modify their environment. Finally, they include a micro-processor allowing them to process the sensory information and control their actuators accordingly.

## Robots in our every Day's Life

<span id="page-14-1"></span>There exist few applications of robots in our every days' life. The most well known applications are probably toys and autonomous vacuum cleaners (see figure with toy robots), but there are also grass mower robots, mobile robots in factories, robots for space exploration, surveillance robots, etc. These devices are becoming increasingly complex in term of sensors, actuators and information processing.

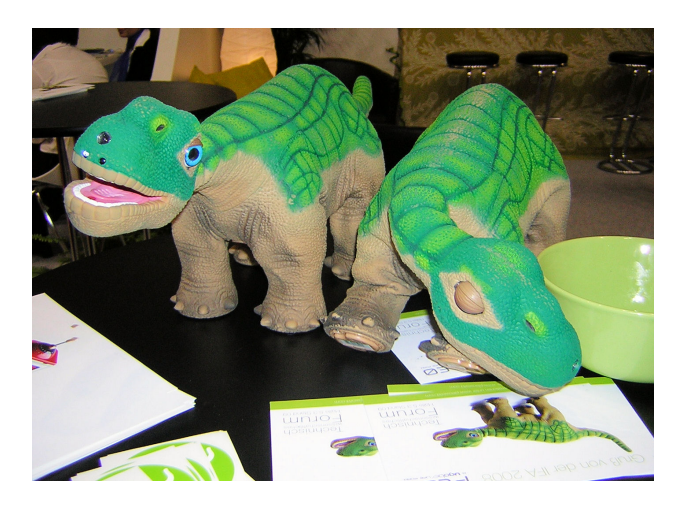

Figure 3.1: Two Pleo robots

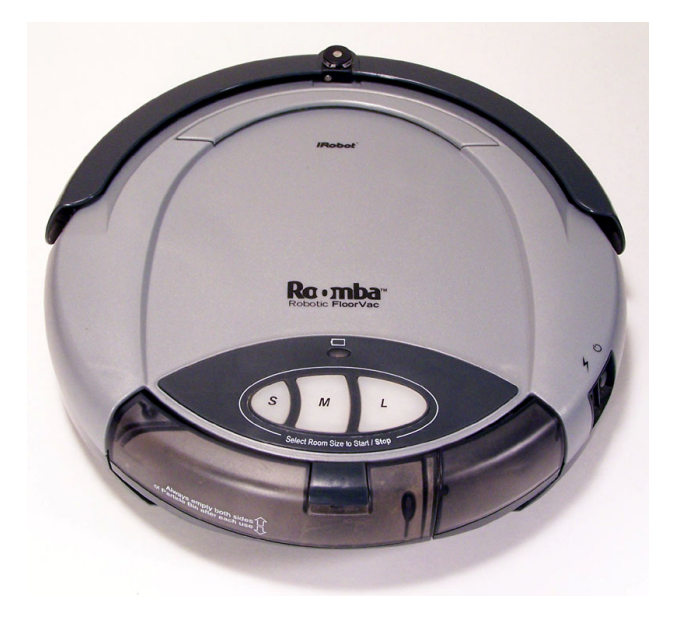

Figure 3.2: Roomba of first generation: a vacuum cleaner

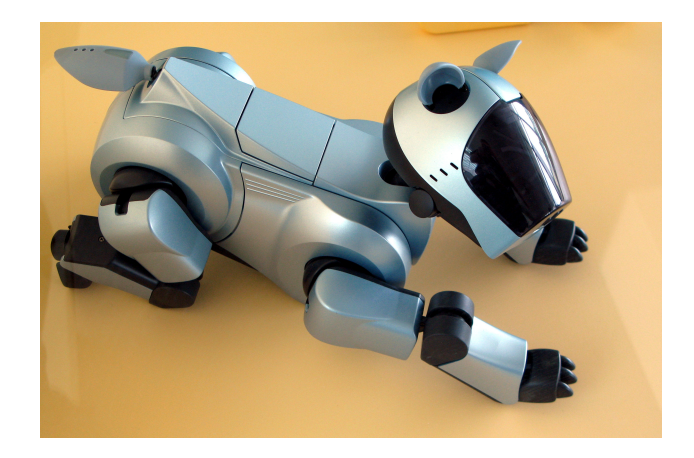

Figure 3.3: Aibo: Sony's dog robot

### Robots as Artificial Animals

<span id="page-16-0"></span>Like animals, robots can move, perceive their environment and act. Like animals, they need energy to be able to operate. This is probably why several examples of animal robots were developed for toy applications. This includes the Sony Aibo dog robot (see figure), the Furby toy and later the Pleo dinosaur robot. From the mechanical and electronic points of view, these robots are very advanced. They are equipped with many sensors (distance sensors, cameras, touch sensors, position sensors, temperature sensors, battery level sensors, accelerometers, microphones, wireless communication, etc.) and actuators (motors, speakers, LEDs, etc.). They also include a significant processing power with powerful onboard micro-controllers or micro-processors. Moreover, the latest Aibo robots and several vacuum cleaner robots are able to search their recharging station, to dock on it, recharge their batteries and move on once the battery is charged. This makes them even more autonomous. However, their learning capabilities and ability to adapt to unknown situations is often still very limited. Hence, this affect to comparison with real animals in term of intelligence. When observing an Aibo robot and a real dog, there is no doubt for most observers that the dog is more intelligent than the robot. The same could probably apply if you compare the Pleo toy robot with a real reptile. However, since reptiles appear to be more primitive than dogs, the difference of intelligence in the Pleo / reptile case may not be as evident as in the Aibo / dog case.

The conclusion we can draw from the above paragraph is that the hardware technology for intelligent robots is currently available. However, we still need to invent a better software technology to drive these robots. In other words, we currently have the bodies of our intelligent robots, but we lack their minds. This is probably the reason why most of the toy and vacuum cleaner robots described here are still provided with a remote control...

Hence this book will not focus on robot hardware, but rather on robot software because robot software is the greatest research challenge to overcome to be able to design more and more intelligent robots.

# <span id="page-18-0"></span>E-puck and Webots

This chapter introduces you to a couple of useful robotics tools: e-puck, a mini mobile robot and Webots, a robotics CAD software. In the rest of this book, you will use both of them to practice hands-on robotics. Hopefully, this practical approach will make you understand what robots are and what you can do with them.

## E-puck

#### <span id="page-18-1"></span>Introduction

The [e-puck](http://www.e-puck.org) robot was designed by [Dr. Francesco Mondada](http://people.epfl.ch/francesco.mondada) and Michael Bonani in 2006 at EPFL, the Swiss Federal Institute of Technology in Lausanne (see Figure). It was intended to be a tool for university education, but is actually also used for research. To help the creation of a community inside and outside EPFL, the project is based on an open hardware concept, where all documents are distributed and submitted to a license allowing everyone to use and develop for it. Similarly, the e-puck software is fully open source, providing low level access to every electronic device and offering unlimited extension possibilities. The e-puck robots are now produced industrially by GCTronic S.à.r.l. (Switzerland) and Applied AI, Inc. (Japan) and are available for purchase from various distributors. You can order your own e-puck robot for about 950 Swiss Francs (CHF) from [Cyberbotics Ltd..](http://www.cyberbotics.com/e-puck)

The e-puck robot was designed to meet a number of requirements:

- Neat Design: the simple mechanical structure, electronics design and software of e-puck is an example of a clean and modern system.
- Flexibility: e-puck covers a wide range of educational activities, offering many possibilities with its sensors, processing power and extensions.
- Simulation software: e-puck is integrated in the Webots simulation software for easy programming, simulation and remote control of real robot.
- User friendly: e-puck is small and easy to setup on a table top next to a computer. It doesn't need any cable (rely on Bluetooth) and provides optimal working comfort.
- Robustness and maintenance: e-puck resists to student use and is simple to repair.
- Affordable: the price tag of e-puck is friendly to university budgets.

The e-puck robot has already been used in a wide range of applications, including mobile robotics engineering, real-time programming, embedded systems, signal processing, image processing, sound and image feature extraction, human-machine interaction, inter-robot communication, collective systems, evolutionary robotics, bio-inspired robotics, etc.

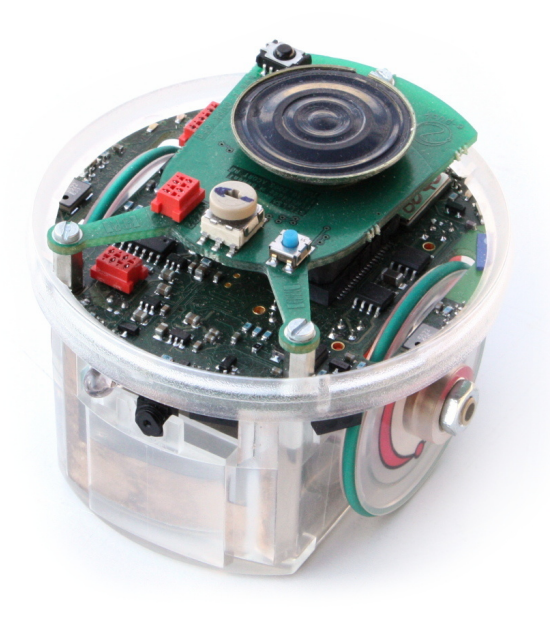

Figure 4.1: The e-puck mobile robot

#### **Overview**

The e-puck robot is powered by a dsPIC processor, i.e., a Digital Signal Programmable Integrated Circuit. It is a micro-controller processor produced by the Microchip company which is able to perform efficient signal processing. This feature is very useful in the case of a mobile robot, because extensive signal processing is often needed to extract useful information from the raw values measured by the sensors.

The e-puck robot also features a large number of sensors and actuators as depicted on the pictures with devices and described in the table. The electronic layout can be obtained at this address: [e-puck electronic layout](http://www.e-puck.org/images/electronics/shematics.png) Each of these sensors will be studied in detail during the practical investigations later in this book.

#### WEBOTS 21

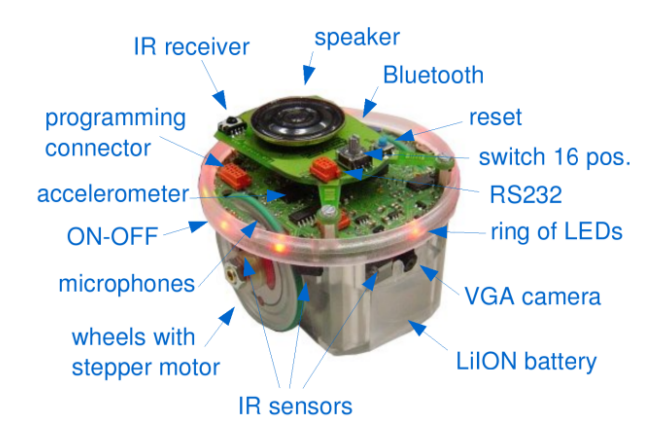

Figure 4.2: Sensors and actuators of the e-puck robot

## Webots

#### <span id="page-20-0"></span>Introduction

Webots is a software for fast prototyping and simulation of mobile robots. It has been developed since 1996 and was originally designed by Dr. Olivier Michel at EPFL, the Swiss Federal Institute of Technology in Lausanne, Switzerland, in the lab of Prof. Jean-Daniel Nicoud. Since 1998, Webots is a commercial product and is developed by Cyberbotics Ltd. User licenses of this software have been sold to over 400 universities and research centers world wide. It is mostly used for research and education in robotics. Besides universities, Webots is also used by research organizations and corporate research centers, including Toyota, Honda, Sony, Panasonic, Pioneer, NTT, Samsung, NASA, Stanford Research Institute, Tanner research, BAE systems, Vorverk, etc.

The use of a fast prototyping and simulation software is really useful for the development of most advanced robotics project. It actually allows the designers to visualize rapidly their ideas, to check whether they meet the requirements of the application, to develop the intelligent control of the robots, and eventually, to transfer the simulation results into a real robot. Using such software tools saves a lot of time while developing new robotics projects and allows the designers to explore more possibilities than they would if they were limited to using only hardware. Hence both the development time and the quality of the results are improved by using a rapid prototyping and simulation software.

#### **Overview**

Webots allows you to perform 4 basic stages in the development of a robotic project as depicted on the figure.

The first stage is the modeling stage. It consists in designing the physical body of the robots, including their sensors and actuators and also the physical model of the environment of the robots. It is a bit like a virtual LEGO set where you can assemble building blocks and configure them by changing their properties (color, shape, technical properties of sensors and actuators, etc.). This

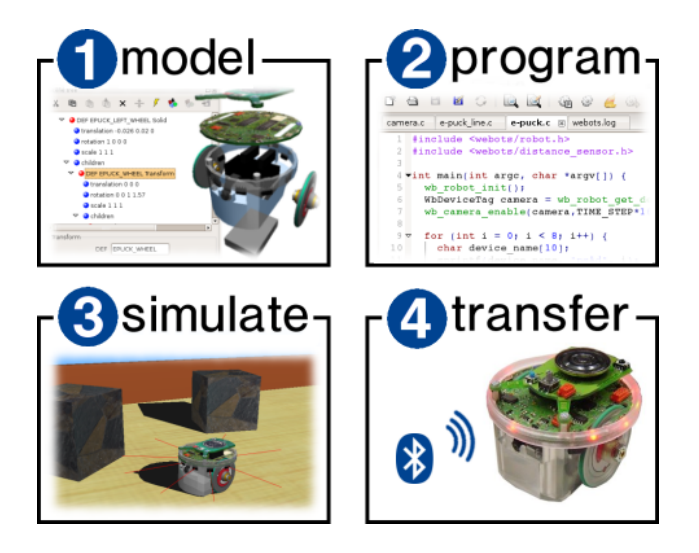

Figure 4.3: Webots development stages

way, any kind of robot can be created, including wheeled robots, four legged robots, humanoid robots, even swimming and flying robots! The environment of the robots is created the same way, by populating the space with objects like walls, doors, steps, balls, obstacles, etc. All the physical parameters of the object can be defined, like the mass distribution, the bounding objects, the friction, the bounce parameters, etc. so that the simulation engine in Webots can simulate their physics. The figure with the simulation illustrates the model of an e-puck robot exploring an environment populated with stones. Once the virtual robots and virtual environment are created, you can move on to the second stage.

The second stage is the programming stage. You will have to program the behavior of each robot. In order to achieve this, different programming tools are available. They include graphical programming tools which are easy to use for beginners and programming languages (like C, C++ or Java) which are more powerful and enable the development of more complex behaviors. The program controlling a robot is generally a endless loop which is divided into three parts: (1) read the values measured by the sensors of the robot, (2) compute what should be the next action(s) of the robot and (3) send actuators commands to performs these actions. The easiest parts are parts (1) and (3). The most difficult one is part (2) as this is here that lie all the Artificial Intelligence. Part (2) can be divided into sub-parts such as sensor data processing, learning, motor pattern generation, etc.

The third stage is the simulation stage. It allows you to test if your program behaves correctly. By running the simulation, you will see you robot executing your program. You will be able to play interactively with you robot, by moving obstacles using the mouse, moving the robot itself, etc. You will also be able to visualize the values measured by the sensors, the results of the processing of your program, etc. It is likely you will return several times to the second stage to fix or improve your program and test it again in the simulation stage.

Finally, the fourth stage is the transfer to a real robot. Your control program will be transferred into the real robot running in the real world. You could then see if your control program behaves

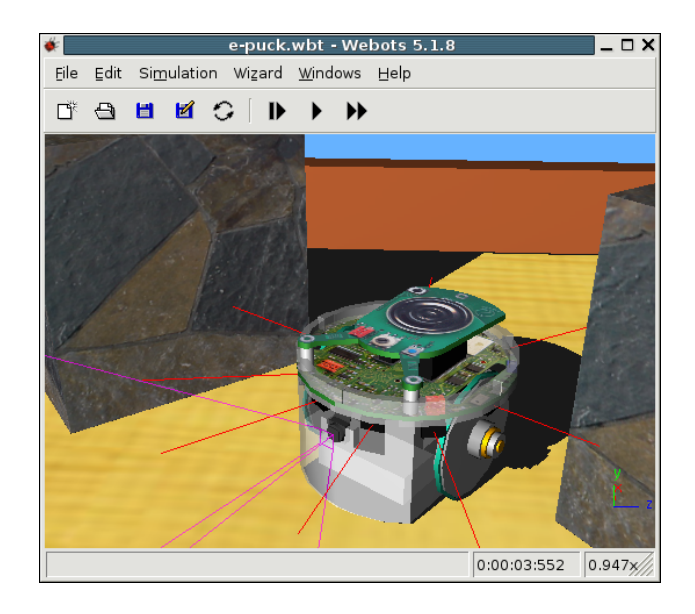

Figure 4.4: Model of an e-puck robot in Webots

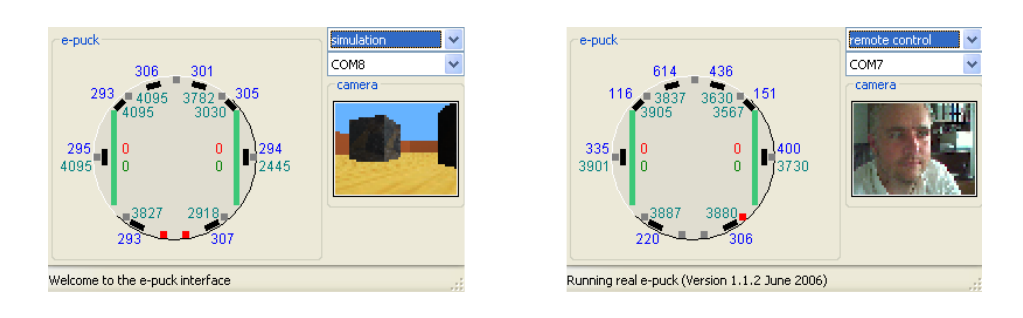

Figure 4.5: Transfer from the simulation to the real robot

the same as in simulation. If the simulation model of your robot was performed carefully and was calibrated against its real counterpart, the real robot should behave roughly the same as the simulated robot. If the real robot doesn't behave the same, then it is necessary to come back to the first stage and refine the model of the robot, so that the simulated robot will behave like the real one. In this case, you will have to go through the second and third stages again, but mostly for some little tuning, rather than redesigning your program. The figure with two windows shows the e-puck control window allowing the transfer from the simulation to the real robot. On the left hand side, you can see the point of view of the simulated camera of the e-puck robot. On the right hand side, you can see the point of view of the real camera of the robot.

#### WEBOTS 25

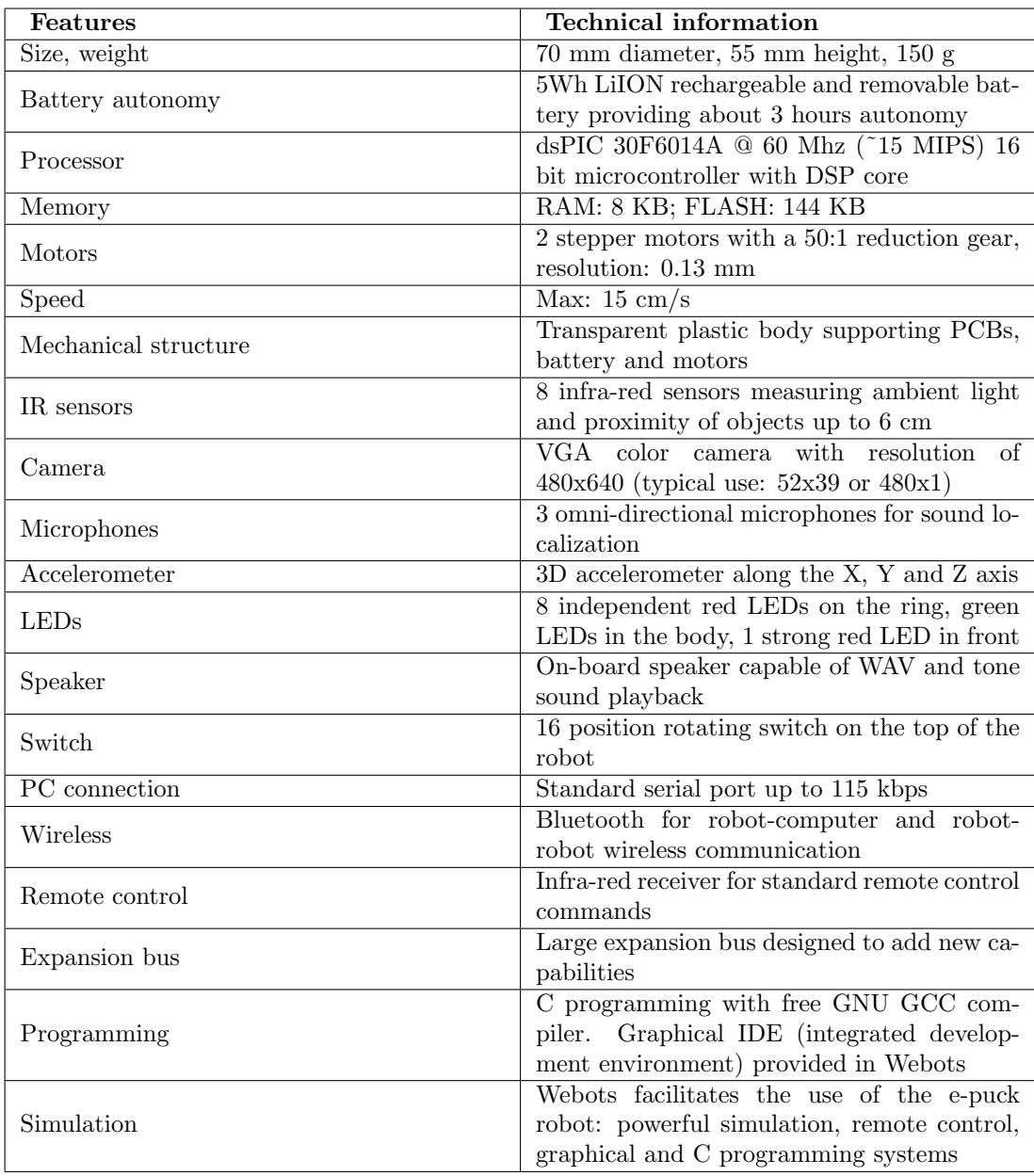

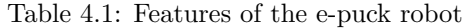

# <span id="page-26-0"></span>Getting started

The first section of this chapter (section [Explanations about the Practical Part\)](http://en.wikibooks.org/wiki/#Explanations_about_the_Practical_Part) explains how to use this document. It presents the formalism of the practical part, i.e., the terminology, the used icons, etc.

The following sections will help you to configure your environment. For profiting as much as possible of this document, you need Webots, an e-puck and a Bluetooth connection between both of them. Nevertheless, if you haven't any e-puck, you can still practice a lot of exercises. Before starting the exercises you need to setup these systems. So please refer to the following sections:

- Section [Get Webots and install it](http://en.wikibooks.org/wiki/#Get_Webots_and_install_it) describes how to install Webots on your computer.
- Section [Bluetooth Installation and Configuration](http://en.wikibooks.org/wiki/#Bluetooth_Installation_and_Configuration) describes how to create a Bluetooth connection between your computer and your e-puck.
- Section [Open Webots](http://en.wikibooks.org/wiki/#Open_Webots) describes how to launch Webots.
- Section [E-puck Prerequisites](http://en.wikibooks.org/wiki/#E-puck_Prerequisites) describes how to update your e-puck's firmware.
- [Chapter 4](http://www.cyberbotics.com/cdrom/common/doc/webots/guide/chapter4.html) in the [User Guide](http://www.cyberbotics.com/cdrom/common/doc/webots/guide/guide.html) describes how to model your own world with Webots.

If you want to go further with Webots you can consider the online user guide [User Guide](http://www.cyberbotics.com/cdrom/common/doc/webots/guide/guide.html) or the [Reference Manual.](http://www.cyberbotics.com/cdrom/common/doc/webots/reference/reference.html)

#### Explanations about the Practical Part

<span id="page-26-1"></span>Throughout the practical part, you will find different symbols. They have the following meaning:

: When this symbol occurs, you are invited to answer a question. The questions are related either to the current exercise or to a more general topic. They are referenced by a number which has the following form: " $[Q$ ."+question number+"]". For example, the third question of the exercise will have the  $\textsf{Q.3}$  $\textsf{Q.3}$  $\textsf{Q.3}$  number.

 $\sum_{n=1}^{\infty}$ : When this symbol occurs, you will be invited to practice. For example you will have to program your robot to obtain a specific behavior. They are referenced by a number which has the following form: " $[P." + question number +"]$ ".

: When this symbol occurs, only the users who work with a Linux operating system are invited to read what follows. Note that this curriculum was written using Ubuntu Linux.

 $\Box$ : Ibid for the Windows operating system. Note that this curriculum was also written using Windows XP.

: Ibid for Mac OS X operating system.

Each section of this document corresponds to an exercise. Each exercise title finishes with its level between square brackets (for example : [Novice]). When an exercise title, a question number or a practical part number is bounded by the star character (for example:  $\langle Q.5| \rangle^*$ ), it means that this part is optional, i.e., this part is not essential for the global understanding of the problem but is recommended for accruing your knowledge. They can also be followed by the <Challenge> tag. This tag means that this part is more difficult than the others, and that it is optional.

### Get Webots and install it

<span id="page-27-0"></span>The easiest way to obtain Webots is to visit the following website: http://www.cyberbotics.com

There, you will find all the information about Webots and its installation.

#### Get the exercise files

<span id="page-27-1"></span>All the files necessary for the exercises (Webots world files, controllers and prototypes) are hosted at [sourceforge.net](http://www.courceforge.net) and can be directly downloaded from the subversion repository (SVN) at this adress:

http://robotcurriculum.svn.sourceforge.net/svnroot/robotcurriculum

The SVN contains only the exercise files, you can download the whole SVN tree. The repository is organized in three folders, the project folder is divided as the project folder of Webots is. It contains three subdirectories called controllers, protos and worlds. In addition we have a lib directory for the file we reuse in more than one exercise. The misc directory contains only a javaLatex directory for the program which generates the PDF version of this wikibook and two PDF files which are needed in an exercise. Finally the doc directory contains documents which are used in exercises. The SVN structure is shown below.

```
robotcurriculum
|
|- doc
|- misc
   |- javaLatex
|- project
   |- controllers
   |- lib
```

```
|- protos
```
|- worlds

If you don't know how to use a SVN you can look at their website: [http://subversion.tigris.](http://subversion.tigris.org/) [org/](http://subversion.tigris.org/) If you are using Windows you might also want to look at TortoiseSVN which is a SVN client : <http://tortoisesvn.tigris.org/> Wikipedia has also an interesting article about [Subversion](http://en.wikipedia.org/wiki/Subversion_(software))

## Bluetooth Installation and Configuration

<span id="page-28-0"></span>First of all, your computer needs a Bluetooth device to communicate with your e-puck. This kind of devices is often integrated in modern laptops. The installation of this device is out of the scope of this document. However, its correct installation is required. So, refer to its installation manual or to the website of its constructor. This document explains only the configuration of the Bluetooth connection between your computer and the e-puck. This connection emulates a serial connection. Refer to your corresponding operating system:

First of all, your Linux operating system needs a recent kernel. Moreover, the following packets have to be installed: bluez-firmware, bluez-pin and bluez-utils<sup>[1](#page-28-1)</sup>

The commands lsusb (or lspci according to your Bluetooth hardware) and hciconfig inform about the success of the installation.

Switch on your e-puck (with the ON-OFF switch) and execute the following command:

> hcitool scan

Scanning ...

00:13:11:52:DE:A8 PowerBook G4 12"

08:00:17:2C:E0:88 e-puck\_0202

The last line corresponds to your e-puck. It shows its MAC address (08:00:17:2C:E0:88) and its name (e-puck 0202). The number of the e-puck (0202) should correspond with its sticker.

Edit the /etc/bluetooth/hcid.conf and change the security parameter from "auto" to "user". Edit the /etc/bluetooth/rfcomm.conf configuration file and add the following entree (or modify the existing rfcomm0 entree):

rfcomm0 {

bind yes;

device 08:00:17:2C:E0:88;

channel 1;

<span id="page-28-1"></span><sup>&</sup>lt;sup>1</sup>This part is inspired by the "Bluetooth and e-puck" article written by Bonani Michael on the official e-puck website.

```
comment "e-puck_0202";
```
}

rfcomm0 is the name of the connection. If more than one e-puck is used, enter as entrees (rfcomm0, rfcomm1, etc.) as there are robots. The device tag must correspond to the e-puck's MAC address and the comment tag must correspond to the e-puck name. rfcomm0 is the name this connection.

Execute the following commands:

#### > /etc/init.d/bluez-utils restart

#### > rfcomm bind rfcomm0

A PIN (Personal Identification Number) will be asked to you (by bluez-pin) when trying to establish the connection. This PIN is a 4 digits number corresponding to the name (or ID) of your e-puck, i.e., if your e-puck is called "e-puck 0202", then, the PIN is 0202.

Your connection will be named "rfcomm0" in Webots.

This part<sup>[2](#page-29-0)</sup> was written using Windows XP. There are probably some differences with other versions of Windows.

After the installation of your Bluetooth device, an icon named "My Bluetooth Places" is appeared on your desktop. If it is not the case, right click on the Bluetooth icon in the system tray and select "Start using Bluetooth". Double-click on the "My Bluetooth Places" icon. If you use "My Bluetooth Places" for the first time, this action will open a wizard. Follow the instructions of this wizard up to arrive at the window depicted in the first figure of the wizard. If you already used "My Bluetooth Places", click on the "Bluetooth Setup Wizard" item. This action will open this window.

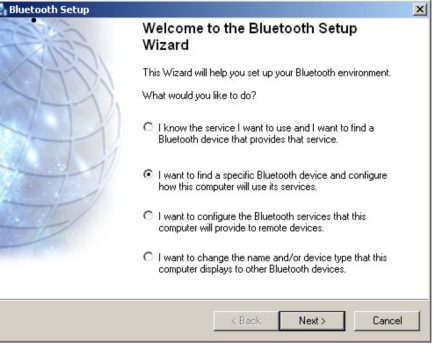

Figure 5.1: The first window of the wizard

<span id="page-29-0"></span><sup>2</sup>This part is inspired by the third practical work of the EPFL's Microinformatique course.

#### BLUETOOTH INSTALLATION AND CONFIGURATION 31

In this first window, select the second item: "I want to find a specific Bluetooth device and configure how this computer will use its services.". Switch on your e-puck by using the ON/OFF switch. A green LED on the e-puck should be alight. Click on the Next button.

The second window searches all the visible Bluetooth devices. After a time, an icon representing your e-puck must appear. Select it and click on the Next button.

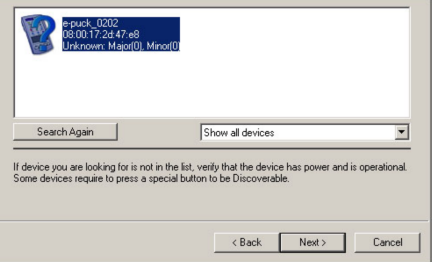

Figure 5.2: Research the Bluetooth devices

This action opens the security window. Here you have to choose four digits for securing the connection. Choose the same number as your e-puck (if your e-puck is called "e-puck 0202", choose 0202 as PIN) and click on the Initiate Paring button.

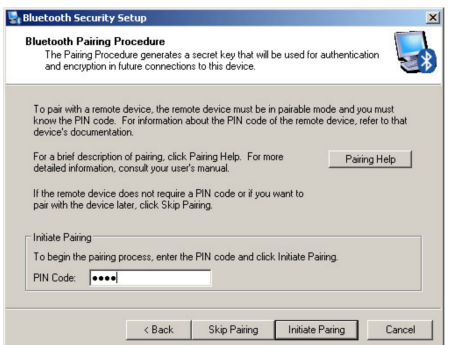

Figure 5.3: The security window

The opened window (on a figure too) enables you to choose which service you want to use. Select COM1 (add a tick). If there isn't any service, it's maybe because the battery is too low. This action opens a new window (see the next figure). Here you can select which port is used for the communication. Select for example "COM6".

To finish, click on the Finish button.

Finally, in the "My Bluetooth Places" window (also shown on figure), right click on the "epuck 0202 COM1" icon and select the "Connect" item.

Your connection will be named "COM6" in Webots.

If your Bluetooth device is correctly installed, a Bluetooth icon should appear in your

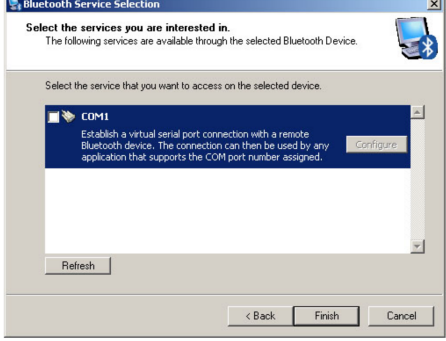

Figure 5.4: Selection of the services

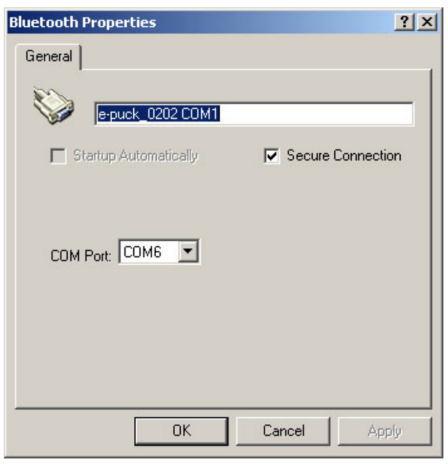

Figure 5.5: Configure the COM port

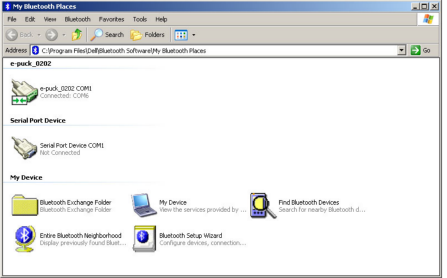

Figure 5.6: My Bluetooth places

#### OPEN WEBOTS 33

System Preferences. Click on this icon and on the Paired Devices tab. Switch on your e-puck. A green LED on the e-puck should be alight. Then, click on the New... button. It should open a new window which scans the visible Bluetooth devices. After a while, the name of your e-puck should appear in this list. Select the e-puck in the list and click on the Pair button. A pass key is asked. It is the number of your e-puck coded on 4 digits. For example, if your e-puck has the number 43 on its stickers, the pass key is 0043. Enter the pass key and click on the OK button.

Once pairing is completed, you need to specify a serial port to use in order to communicate with Webots. So, click the Serial Ports tab. Thanks to the New... button, create an outgoing port called COM1. Finally, quit the Bluetooth window.

Your connection will be named "COM1" in Webots.

### Open Webots

<span id="page-32-0"></span>This section explains how to launch Webots. Naturally it depends on your environment. So please refer to your corresponding operating system:

Open a terminal and execute the following command:

#### > webots &

You should see the simulation window appear on the screen.

From the Start menu, go to the Program Files | Cyberbotics menu and click on the Webots (+ version) menu item. You should see the simulation window appear on the screen.

Open the directory in which you uncompressed the Webots package and double-click on the webots icon. You should see the simulation window appear on the screen.

### E-puck Prerequisites

<span id="page-32-1"></span>An e-puck has a computer program (called firmware) embedded in its hardware. This program defines the behavior of the robot at startup.

There are three possible ways to use Webots and an e-puck:

- The simulation: By using the Webots libraries, you can write a program, compile it and run it in a virtual 3D environment.
- The remote-control session: You can write the same program, compile it as before and run it on the real e-puck through a Bluetooth connection.
- The cross-compilation: You can write the same program, cross-compile it for the e-puck processor and upload it on the real robot. In this case, the previous firmware is substituted by your program. In this case, your program is not dependent on Webots and can survive after the rebooting of the e-puck.

In the case of a remote-control session, your robot needs a specific firmware for having talks to Webots.

For uploading the latest firmware (or other programs) on the real e-puck, select the menu Tool | Upload to e-puck robot... as depicted in the figure. Then, a message box asks you to choose which Bluetooth connection you want to use. Select the connection which is linked to the e-puck and click on the Ok button. The orange LED on the e-puck will switch on. Then, a new message box asks you to choose which file you want to upload. Select the following file and click on the Ok button:

```
...webots_root/transfer/e-puck/firmware/firmware-X.Y.Z.hex
```
Where X.Y.Z is the version number of the firmware. Then, if the firmware (or an older version) isn't already installed on the e-puck, the e-puck must be reseted when the window depicted in the figure is displayed.

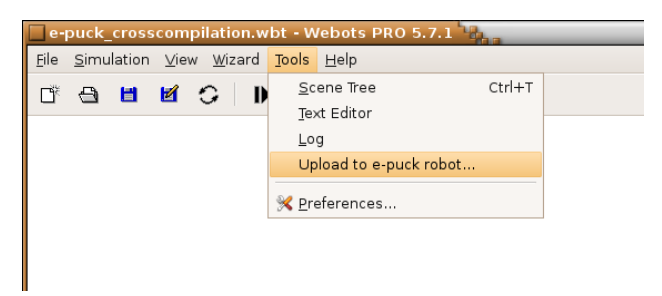

Figure 5.7: The location of the tool for uploading a program on the e-puck

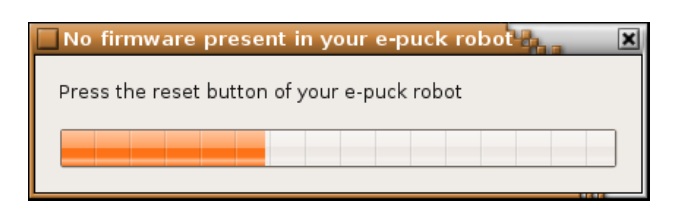

Figure 5.8: When this window occurs, the e-puck must be reset by pushing the blue button on its top

# <span id="page-34-0"></span>Beginner programming Exercises

This chapter is composed of a series of exercises for beginners. You don't need prior knowledge to go through these exercises. The aim is to learn the basics of mobile robotics by manipulating both your e-puck and Webots. First, you will discover some e-puck devices and their utility. Then, you will acquire the concept of a robot controller. And finally, you will program a simple robot behavior by using a Webots module: BotStudio. This module enables to program an e-puck robot using a graphical interface. You will discover how to use it and what are the notions related to it.

## Discovery of the e-puck [Beginner]

<span id="page-34-1"></span>As explained in the chapter [E-puck and Webots,](http://en.wikibooks.org/wiki/Cyberbotics) an e-puck has different devices. Through this document, you will use some of them: the stepper motors, the LEDs, the accelerometer, the infrared sensors and the camera. In this exercise, you will discover the utility of each of them. The following list gives you a quick definition of these devices. You will see in the next chapter all these devices in more details.

- Stepper motor: A stepper motor<sup>[1](#page-34-2)</sup> is an electrical motor which breaks up a full rotation into a large number of steps. An e-puck possesses two stepper motors of 1000 steps. They can achieve a speed of about one rotation per second. The wheels of the e-puck are fixed to these motors. They are used to move the robot. They can move independently. Moreover, for knowing the position of the wheels, an incremental encoder can be used. The e-puck encoder returns the number of steps since the last reset of the encoder. For example, this "device" can be used for turning the wheel of one turn precisely.
- LED: A LED<sup>[2](#page-34-3)</sup> (Light-Emiting Diode) is a small device which can emit light by using few energy. An e-puck possesses several LEDs. Notably, 8 around it, 4 in the e-puck body and 1 in front of it. The front LED is more powerful than the others. The aim of these LEDs is mainly to have a feedback on the state of the robot. They can also be used for illuminating the environment.

<span id="page-34-2"></span><sup>1</sup>More information on: [Stepper motor](http://en.wikipedia.org/wiki/Stepper_motor)

<span id="page-34-3"></span><sup>2</sup>More information on: [Led](http://en.wikipedia.org/wiki/Led)

- Accelerometer: An accelerometer<sup>[3](#page-35-1)</sup> is a device which measures the total force applied on it as a 3D vector. An e-puck has a single accelerometer. If your e-puck is at rest, the accelerometer indicates at least the gravitational vector. The accelerometer can be used for detecting a collision with a wall or for detecting the fall of the robot.
- Infrared (IR) sensor: An e-puck possesses 8 infrared (IR) sensors. An IR sensor is a device which can produce an infrared light (a light which is out the range of the visible light) and which can measure the amount of the received light. It has two kind of use. First, only the received light is measured. In this configuration, the IR sensor measures the light of the nearby environment. The e-puck can detect for example from where a light illuminates it. Second, the IR sensor emits infrared light and measures the received light. If there is an obstacle in front of the IR sensor, the light will bounce on it. The light difference is bigger. So, the e-puck can estimate the distance between its IR sensors and an obstacle.
- Camera: In front of the e-puck, there is also a VGA camera. The e-puck uses it to discover its direct front environment. It can for example follow a line, detect a blob, recognize objects, etc.

Note that the stepper motors and the LEDs are actuators. This device have an effect on the environment. To the contrary, the IR sensors and the camera are sensors. They measure specific information of the environment. On the following page you can see photos of the [mechanical design.](http://www.e-puck.org/index.php?option=com_content&task=view&id=14&Itemid=32)

To successfully go through the following exercises, you have to know the existence of other devices. The e-puck is alimented with a Li-ION battery. It has a running life of about 3 hours. You can switch on or off your e-puck with the ON/OFF switch which is located near the right wheel. The robot has also a Bluetooth interface which allows a communication with your computer or with other e-pucks.

Finally, the e-puck has other devices (like the microphones and the speaker) that you will not use in this document because the current version of Webots doesn't support them yet.

[Q.1] What is the maximal speed of an e-puck? Give your answer in cm/s. (Hint: The wheel radius is about 2.1 cm. Look at the definition of a stepper motor above.)

[Q.2] Compare your e-puck with an actual mobile phone. Which e-puck devices were influenced by this industry?

[Q.3] Sort the following devices either into the actuator category or into the sensor category: a LED, a stepper motor, an IR sensor, a camera, a microphone, an accelerometer and a speaker.

[P.1] Find where these devices are located on your real e-puck. (Hint: look at the figure [Epuck devices.png\)](http://en.wikibooks.org/wiki/:Image:Epuck_devices.png)

# Robot Controller [Beginner]

<span id="page-35-0"></span>In order to understand the concept of a robot controller you will play the role of the robot controller. You will perceive the sensory information coming from the sensors of the robot and you will be able

<span id="page-35-1"></span><sup>3</sup>More information on: [Accelerometer](http://en.wikipedia.org/wiki/Accelerometer)
to control the actuators of the robot. In this exercise, you will not actually program the behavior of the robot, but you will nevertheless control the robot.

### Open the World File

First of all, you need to open the world file of this exercise. A world file contains the entire environment of the simulation, i.e., the robot shape, the ground shape, the obstacles shape and some general information like the position of the camera and even the direction of gravitational vector. In the simulation window (window (1) in figure below), click on File | Open menu and open:

#### .../worlds/beginner\_robot\_controller.wbt

You can also open the world file by clicking on the open button on the tool box of the simulation window. The e-puck model and its environment are loaded in Webots. In the simulation window, you can see an e-puck on a green board.

### The Webots Windows and the simulation Camera

Webots can display several windows. Some of them were already introduced. You will focus especially on two of them (which are depicted on a figure):

- The simulation window (1): This window is probably the most important one. It shows a 3D representation of the simulation. In our case, you can see a virtual e-puck and its virtual environment. If you want to modify the camera orientation, just click and drag with the left button of the mouse where you want in the panel. Similarly you can modify the position of the camera by using the right button (Note for the Mac OS X users : if you have a mouse with a single button, hold down the Ctrl key and click for emulating the right click.). Finally you can also set the zoom by moving the mouse wheel. There are also two important buttons in this window: the play/stop button and the revert button. With the first one, the simulation can be either played or stopped, and with the second one, the entire simulation can be reset.
- The robot window (2): This window shows a 2D representation of the e-puck. The purpose of this window is to visualize the sensor values and the actuators values in real-time during a simulation. The figure with the robot window shows the meaning of the values that can be seen. The red integers correspond to the speed of the motors. They should be initially null. The green values below correspond to the encoders. The light measured by the IR sensor is represented by the green integers. While the distance between a IR sensor and an obstacle is represented by blue integers. So, note that the green and the blue values represent the same device. The red or black rectangles correspond to the LEDs which are respectively switched on or off. Finally, the accelerometer is represented both by a 2D vector which corresponds to the inclination of the e-puck, and by a slider which represents the norm of the acceleration. This window contains also a drop-down menu to configure the Bluetooth connection.

[P.1] By using the camera, identify where is the front and the back of your virtual e-puck. (Hint: the camera is placed in the front of the e-puck)

**EXCE** [P.2] Try to place the camera of the simulation window on the e-puck roof in order to see in front of it. Then, use the revert button.

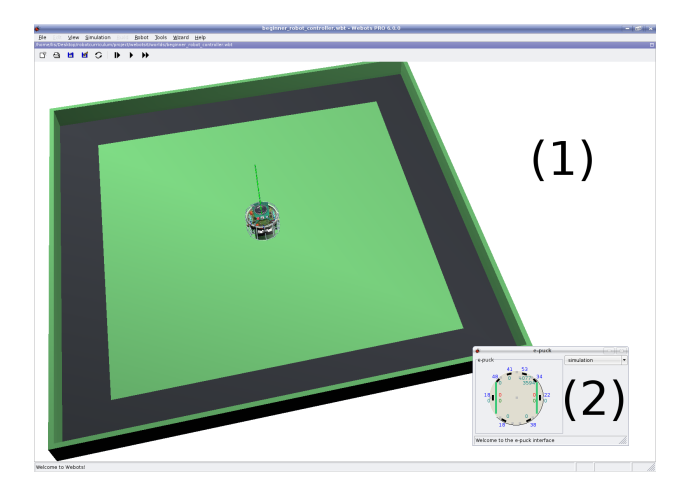

Figure 6.1: The simulation window (1) and the robot window (2)

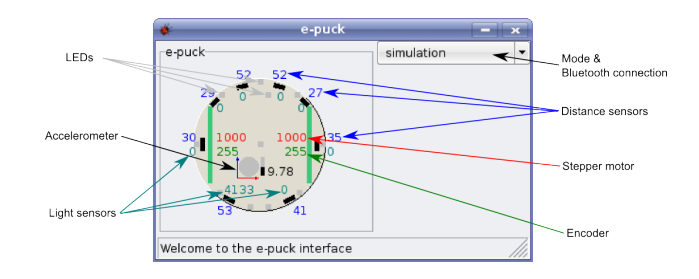

Figure 6.2: A description of the robot window

### The e-puck Movements

Check that the simulation is running by clicking on the start/stop button. Then, click on the virtual e-puck in order to select it. When your e-puck is selected, white lines appears. They represent the bounds of your object for the physical simulation. You also remark red lines. They represent the direction of the IR sensors. While the magenta lines correspond to the field of view of the camera. Moreover, you can observe the camera values into a little window in the top left part of the simulation window.

On your keyboard, press the "S" key and the "X" key for respectively increasing or decreasing the speed value of the left motor. Try to press the "D" key and on the "C" key for modifying the speed of the right motor. Now you can move the virtual robot like a remote control toy. Note that only one key can be pressed at the same time.

**EXCE** [P.3] Try to follow the black band around the board by using these four buttons.

[Q.1] Is it easy? What are the difficulties?

[Q.2] There are different kind of movements with an e-puck. Can you list them? (Ex: the e-puck can go forwards)

[Q.3] Try to use the keyboard arrows and the "R" key. What is the utility of these commands? Explain the difference with the first ones. Are they more practical? Why?

### Blinded Movement [Challenge]

The aim of this subsection is to play the role of the robot controller. A robot controller perceives only the values measured by the robot sensors, treats them and sends some commands to the robot actuators as depicted in the figure. Note that the sensor values are modified by the environment, and that a robot can modify the environment with its actuators.

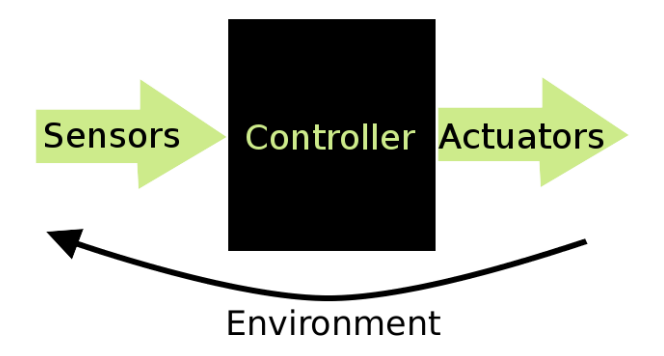

Figure 6.3: The robot controller receives sensor values (ex: IR sensor, camera, etc.) and sends actuator commands (motors, LEDs, etc.)

[P.4] Hide the simulation window (However, this window has to remain selected so that the keyboard strokes are working. A way to hide it is to move it partially off-screen) and just look at the sensor values. Try now to follow the wall as before only with the IR sensor information.

[Q.4] What information is useful? From which threshold value do you observe that a wall is close to the robot?

### Let's move your real Robot

You probably have a real e-puck in front of you and you would like to see it moving! Webots can communicate with an e-puck via a Bluetooth connection. It can receive some values from the e-puck sensors and send some values to command the e-puck actuators. So, Webots can play the role of the controller. This mode of operation is called a remote-control session.

In order to proceed, configure first your Bluetooth connection as explained in the section [Blue](http://en.wikibooks.org/wiki/Cyberbotics)[tooth configuration.](http://en.wikibooks.org/wiki/Cyberbotics) Stop the simulation with the start/stop button. Switch on your e-puck with the ON/OFF switch. Then, in the robot window, select your Bluetooth connection in the dropdown menu. Behind the e-puck, an orange LED should switch on. To finish press the start/stop button in order to run the program. Your e-puck should behave the same as in simulation.

[Q.5] Observe the sensor values from the real e-puck. Are they similar as the virtual ones?

[Q.6] Set the motor speeds to 10|10. When the real e-puck moves slowly, it vibrates. That does not occur in simulation. Could you explain this phenomenon?

### Your Progression

Congratulation! You finished the first exercise and stepped into the world of robotics. You already learned a lot:

- What is a sensor, an actuator and a robot controller.
- What kind of problems a robot controller must be able to solve.
- What are the basic devices of the e-puck. In particular, the stepper motors, the LEDs, the IR sensors, the accelerometer and the camera.
- How to run your mobile robot both in simulation and in reality and what is a remote-control session.
- How to perform some basic operations with Webots.

# Move your e-puck [Beginner]

You already learned what a robot controller is. In the following exercises you will create simple behaviors by using a graphical programming interface: BotStudio. This module is integrated in Webots. The aim of this exercise is to introduce BotStudio by discovering the e-puck's movement possibilities.

### Open the World File

Similarly to the first exercise, open the following world file:

### .../worlds/beginner\_move\_your\_epuck.wbt

Two windows are opened. The first one is the simulation window that you know. You should observe a similar world as before except that the size of the board is twice as big. This is because an e-puck needs room for moving. The second window is the BotStudio window (see figure).

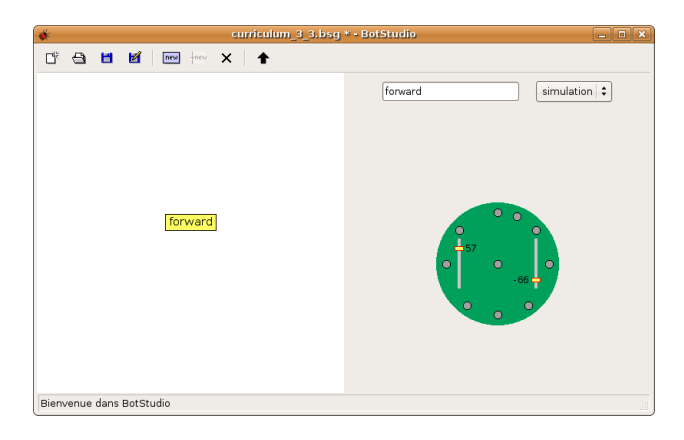

Figure 6.4: The BotStudio interface

### The "forward" State

A BotStudio window is composed of two main parts. The left part is a graphical representation of an automaton. You will learn to use this part and understand the automaton concept in the next exercise. The right part represents an e-puck in 2 dimensions. On this representation, you can observe the e-puck sensors values in real-time. Moreover, you can set the actuators commands. This interface has also a drop-down menu for choosing a Bluetooth connection in order to create a remote-control session. This menu is similar to the two drop-down menu of the robot window that you saw above. In top, there is a tool menu. This menu enables you to create, to load, to save or to modify an automaton. The last button (the upload button) executes your automaton on the e-puck.

In the BotStudio window, select the "forward" state (blue rectangle in the middle of the white area) just by clicking on it. A selected rectangle becomes yellow. In the right part of the BotStudio window, you can modify the actuator commands, i.e., the motors speed and the LEDs state. If you want to change the motors speed, click and drag the two yellow sliders. You can set this value between -100 and 100. 0 corresponds to a null speed, i.e., the wheel won't turn. A positive value should turn the wheel forward, and a negative one backwards. If you want to change the state of a LED, click on its corresponding gray circle (red  $\rightarrow$  on, black  $\rightarrow$  off, gray  $\rightarrow$  no modification).

Configure the "forward" state as follows: all the LEDs are alight, and the motors speeds are -30|30. Upload it on the virtual e-puck by clicking on the upload button. If the simulation is running, the virtual e-puck should change its actuators values accordingly. Note that when the simulation is launched, the right part of BotStudio displays the IR sensors.

[P.1] Set the actuators of your virtual e-puck in order to go forward, to go backwards, to follow a curve and to spin on itself.

[Q.1] For each of these moves, what are the links between the two speeds? (Example: forward : right\_speed = left\_speed and right\_speed  $> 0$  and left\_speed  $> 0$ )

[Q.2] There are 17 LEDs on an e-puck. 9 red LEDs around the e-puck (the back LED is doubled), 1 front red LED, 4 intern green LEDs, 2 LEDs (green and red) for the power supply and 1 orange LED for the Bluetooth connection. Find where they are and with which button or operation you can switch them on. (Hint: some of them are not under your control and some of them are linked together, i.e. they cannot be switched on or off independently)

### The real e-puck's IR Sensors

The aim of this subsection is to create a remote-control session with your real e-puck. This part is similar to the subsection in previous exercise where you used the real robot. There are just two differences due to the fact that the BotStudio window is used instead of the robot window. For choosing the Bluetooth connection, there is just one drop-down menu instead of two. So, please select your Bluetooth connection instead of the simulation item on the top right part of the window. Then, you have to click on the upload button for starting the remote-control session.

**EXCE** [P.2] Set the actuators such that the e-puck doesn't move. Try this configuration on your real e-puck by creating a remote-control session. Put your hands around your real e-puck and observe the modifications of the IR sensor values in the BotStudio window.

[Q.3] What are the values of the front left IR sensor when there is an obstacle (example: a white piece of paper) at 1 cm ? At 3 cm ? At 5 cm ? At 10 cm ? Starting from which distance is it difficult to distinguish an obstacle from the noise<sup>[4](#page-41-0)</sup>?

# Simple Behavior: Finite State Machine (FSM) [Beginner]

In the precedent exercise, you learned to configure a single state. One cannot speak about behavior yet because your robot doesn't interact with its environment, i.e., it moves but it hasn't any reaction. The goal of this exercise is to create a simple behavior. You will discover what an automaton is, how it is related to the robot controller concept and how to construct an automaton using BotStudio.

### Finite State Automaton

A finite state automaton  $(FSM)^5$  $(FSM)^5$  is a model of behavior. It's a possible way to program a robot controller. It's composed of a finite number of states and of some transitions between them. In our case, the states correspond to a configuration of the robot actuators (the wheels speed and the LEDs

<span id="page-41-0"></span><sup>4</sup>Noise is an unwanted perturbation. More information on : [Noise](http://en.wikipedia.org/wiki/Noise)

<span id="page-41-1"></span> $^5\mathrm{Source}$  and more information on : [Finite state automaton](http://en.wikipedia.org/wiki/Finite_state_automaton)

state), while the transitions correspond to a condition over the sensor values (the IR sensors and the camera), i.e., under which condition the automaton can pass from one state to another. One state is particularly important: the initial state. It's the state from where the simulation begins. During this curriculum, an automaton will have the same signification as an FSM.

BotStudio enables you to create graphically an automaton. When an automaton is created, you can test it on your virtual or real e-puck. You will observe in the following exercises that this simple way to program enables to create a large range of behaviors.

### Open the World File and move Objects

Open the following world file:

```
.../worlds/beginner_finite_state_machine.wbt
```
This time, there are two obstacles. You can move an object (obstacle, e-puck or even walls) by selecting the desired object, and drag and drop it by pressing the shift key. The reverse button can be pressed when you want to reset the simulation.

### Creation of a Transition

In the BotStudio window, create two states with the new state button. Name the first state "forward" and the second one "stop" by using the text box at right. You can change the position of a state by dragging and dropping the corresponding rectangle. Change the motors speed of these states (forward state  $\geq$  motors speed:  $45|45$ , stop state  $\geq$  motors speed: 0.00). Now, you will create your first transition. Click on the new transition button. Create a link from the "forward" state to the "stop" state (the direction is important!). In this transition, you can specify under which condition the automaton can pass from the "forward" state to the "stop" state. Select this transition by clicking on its text field. It becomes yellow. Rename it to "front obstacle". By dragging the two highest red sliders, change the conditions values over the front IR sensors to have ">5" for each of them. You should obtain an automaton as this which is depicted in the figure called "First automaton". Select the initial state (the "forward" state) and test this automaton on your virtual e-puck by clicking on the upload button.

[Q.1] What is the e-puck behavior?

[Q.2] In the "forward" state, which actuator command is used? Which condition over the IR sensors values are tested in the "front obstacle" transition?

**EXECUTE:** [P.1] Execute the same automaton on the real e-puck.

You finished your first collision avoidance algorithm, i.e., your e-puck doesn't touch any wall. This kind of algorithm is a good alternative to collision detection algorithm because a collision can engender a robot's degradation. Of course it isn't perfect, you can think about a lot of situations where your robot would still touch something.

### U-turn

In this subsection, you will extend your automaton in order to perform a U-turn (a spin on itself of 180 degrees) after an obstacle's detection. Add a new state called "U-turn" to your automaton. In

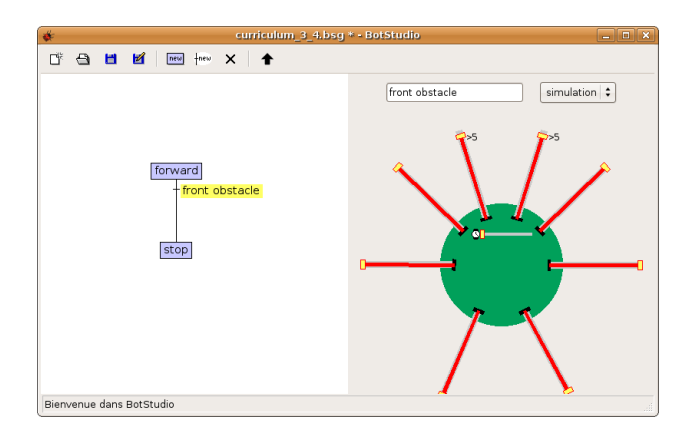

Figure 6.5: First automaton

this state, set the motors speed to 30|-30. Add a transition called "timer1" from the "stop" state to the "U-turn" state. Select this transition. This time, don't change the conditions of the IR sensors but add a delay (1 <s>) to this condition by moving the yellow slider in the middle of the green circle. The figure called "The timer condition" depicts what you should obtain.

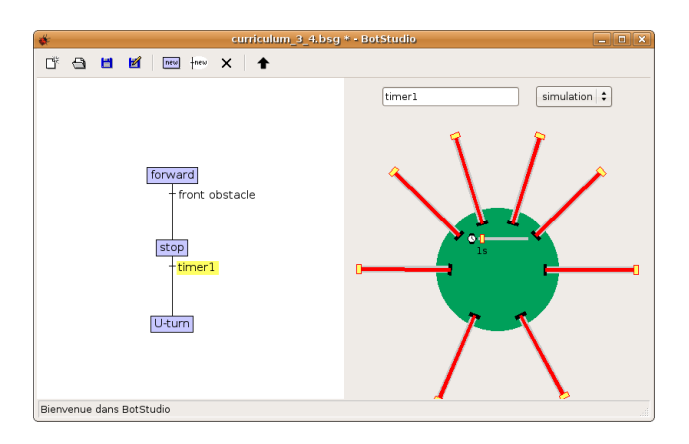

Figure 6.6: The timer condition

**EXEM** [P.2] Run the simulation (always with "forward" state as initial state) both on the virtual and on the real e-puck.

For performing a perfect U-turn, you still have to stop the e-puck when it turned enough. Add a new timer ("timer2") transition from "U-turn" state to "forward" state (see next figure).

[Q.3] With which delay for the "timer2" transition does the robot perform a perfect U-turn? Is it the same for the real robot? Why?

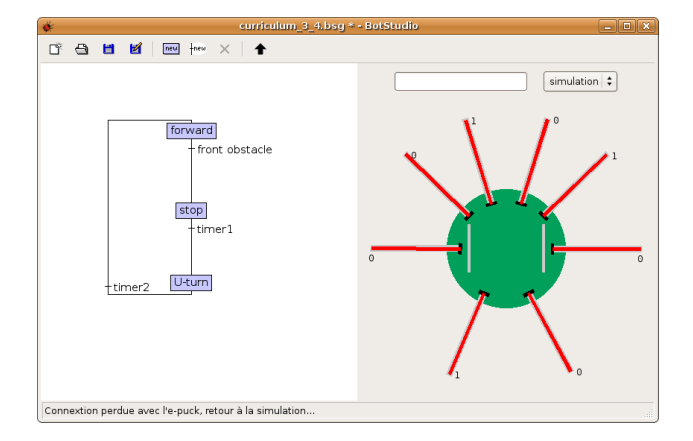

Figure 6.7: A loop in the automaton

[Q.4] You created an automaton which contains a loop. What are the advantage of this kind of structure?

[Q.5] Imagine the two following states: the "forward" state and the "stop" state. If you want to test front IR sensors values for passing from the "forward" state to the "stop" state, you will have two possibilities: either you create one transition in which you test the two front IR sensors values together or you create two transitions in which you test independently the two IR sensors values. What is the difference between these two solutions?

During this exercise you created an automaton step by step. But there are still several BotStudio tricks that are not mentioned above:

- For switching from "bigger than" to "smaller than" condition (or inversely) for an IR sensor, click on the gray part of an IR sensor slider.
- If you don't want to change the speed of a motor in a state, click on the yellow rectangle of the motor slider. The rectangle should disappear and the motors speed will keep its precedent value.
- If you want to remove a condition of a transition, set it to 0. The value should disappear.
- There is a slider which wasn't mentioned. This slider is related to the camera. You will learn more about this topic in exercise [sec:Line-following].

### Your Progression

Thanks to the two previous exercises, you learned:

- What is an FSM and how it's related with a robot behavior
- How to use BotStudio

• How to design a simple FSM

The following exercises will train you to create an FSM by yourself.

# Better Collision avoidance Algorithm [Beginner]

At this step, you know what an automaton is. Now, you will reinforce this knowledge through an exercise of parameters estimation. The structure of the automaton is given (the states and the transitions) but it doesn't contain any parameter, i.e., the actuators commands and the conditions over the sensors values aren't set. You will set these parameters empirically.

### Open the World File

Open the following world file:

.../beginner\_better\_collision\_avoidance\_algorithm.wbt

You may have to increase the size of the BotStudio window to see the entire automaton.

### Collision Avoidance Automaton

Note that you can store your automaton by clicking on the save as button in the BotStudio window. You can also load it by clicking on the load button.

**EXEC** [P.1] Start with the given automaton (see the figure). There is only its structure, i.e., there are states and transitions but their parameters aren't set. Find the parameters of each state and each transition such that the e-puck avoids obstacles.

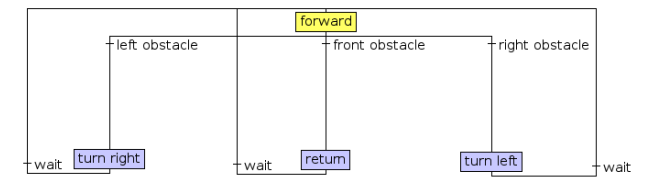

Figure 6.8: A better collision avoidance automaton

[P.2] Repeat the operation for the real e-puck.

[Q.1] Describe your method of research.

# The blinking e-puck [Beginner]

Until now, you just have modified existing automata. It is time for you to create them. In this practical exercise, you will design your own automaton by manipulating LEDs.

### Open the World File

Open the following world file:

### .../worlds/beginner\_blinking\_epuck.wbt

Maybe you should increase the size of the BotStudio window for seeing the entire automaton. In the simulation window, if you don't see all the LEDs, you can move the camera around the robot by left clicking. For this exercise, working directly on the real e-puck is more convenient.

### Modify an Automaton

[Q.1] Without launching the automaton, describe the e-puck behavior. Verify your theory by running the simulation.

[P.1] Modify the current automaton in order to add the following behavior: the 8 LEDs will light on and <s>witch off clockwise and they will stay on for  $0.2$  s.

**EXCE** [P.2] Modify the current automaton in order to add the following behavior: when you cover up the real e-puck with your hands, the LEDs turn in the other direction. Use only 4 LEDs for this one (front, back, left and right).

### Create your own Automaton

A way to design an automaton is first to identify the possible actuators configurations, to create a state for each of these configurations, to set the parameters of these states, to establish the conditions to pass from a state to another, to create a transition for each of these conditions and finally to set the parameters of these conditions. Unfortunately it is not always so easy. For example, in an automaton, it's possible to have two states with identical actuators commands. Indeed, if you see somebody who is running across a street without any context, you don't know if he's running to catch a bus or if he's leaving a building in fire. He seems identical but it's internal state is different.

[P.3] Create a new automaton (press the new graph button in BotStudio). Choose only the four following LEDs: the front LED, the back one, the left one and the right one. The goal is to switch on the LED corresponding to the side of the obstacle. Note that if there are obstacles on two sides of the robot, two LEDs should be on ! Don't do the case with an obstacle on three or four sides.

[Q.2] If I proposed to repeat the exercise by using the 8 LEDs around the e-puck and with all the cases up to 8 obstacles, would you do it? Why? Do you find a limitation in BotStudio?

# \*E-puck Dance\* [Beginner]

The goal of this exercise is to put the fire on the dance floor with your virtual e-puck by creating the e-puck dance. You can imagine dance as a succession of movements with the same rhythm. You will be able to model that easily in a finite state automaton.

### Open the World File

Open the following world file:

### .../worlds/beginner\_epuck\_dance.wbt

This opens a disco dance floor. Moreover, there is already a very little example of what you can achieve. I hope you will find a better e-puck dance than the existing one.

### Imagine your Dance

[P.1] Observe the existing dance. The automaton has a loop shape. The time of every transition is identical. Create a new automaton or modify the existing one. First of all, choose a rhythm. The chosen rhythm of the example is a movement every second. It implies that every timer is set to 1<s>. Then, you should create a state for each movement you want to see during the global loop (note that if you want to have twice the same movement during the main loop, you have to create two states). Then, you have to set the states parameters according to your rhythm. Finally, link each state with a timer transition. (Hints: for producing a beautiful dance, LEDs are welcome. You can also perform semi-movements)

# Line following [Beginner]

The goal of this exercise is to explore the last device available in BotStudio: the camera. With the e-puck camera, you can obtain information about the ground in front of it. BotStudio computes "in real time" the center of the black line in front of the e-puck. The camera is another e-puck sensor and the center of the front line is the sensor value of this camera.

### A linear Camera

An e-puck has a camera in front of it. Its resolution is 480x640. For technical issues it has a width of 480 and a height of 640. The most important information for following a line is the last line of the camera (see the figure called "The field of view of the linear camera"). For this reason, only the last line of the camera is sent from the e-puck to Webots. Finally an algorithm is applied on this last line in order to find the center of the black line.

The problem is that the e-puck sees only at about 5.5 cm in front of it, and sees a line of about 4.5 cm of width. Moreover, this information is refreshed about 2 times per seconds. It is little information!

[Q.1] Imagine that, every 5 s, at 4 m in front of you, you can only see a line of 3 m wide with always the same angle. What will be your strategy for following the line? Imagine that the line is intricate. What is the most important factor for following the line?

### Open the World File

Open the following world file:

.../worlds/beginner\_linear\_camera.wbt

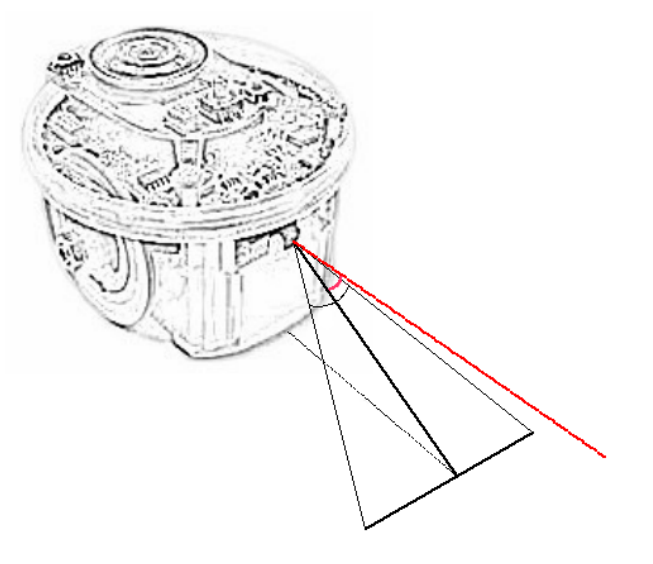

Figure 6.9: The field of view of the linear camera

This opens a long world. A black line is drawn on the ground. Remark that there is a grain (Gaussian noise) on the e-puck camera values in order to be more realistic. Indeed, a real camera doesn't acquire perfect values. Some noise is always present on a real camera, it comes from several factors.

### Line following Automaton

In the BotStudio interface, you will also find a condition over the camera (figure called "The linear camera condition in BotStudio") represented by a slider. The value represents the center of the black line in front of the robot. When a transition is selected, you can change the condition over the camera by dragging the slider, and you can change the direction of the test by clicking on the text field (ex: "<5" becomes ">5"). Remark that if there is no line in front of the robot, the center value can be wrong.

[P.1] Run the given automaton both in the simulation and in the reality. For creating a real environment, you can draw a line with a large black pen on a big white piece of paper (ex: A2 format). The black line must pass far from the paper bounds.

**[P.2]** Observe the direction (bigger than or smaller than) of the two conditions.

 $\mathbb{F}$  [P.3] Try to let go the e-puck as fast as possible by changing parameters of the states and of the transitions.

# Rally [Beginner] [Challenge]

Open the following world file:

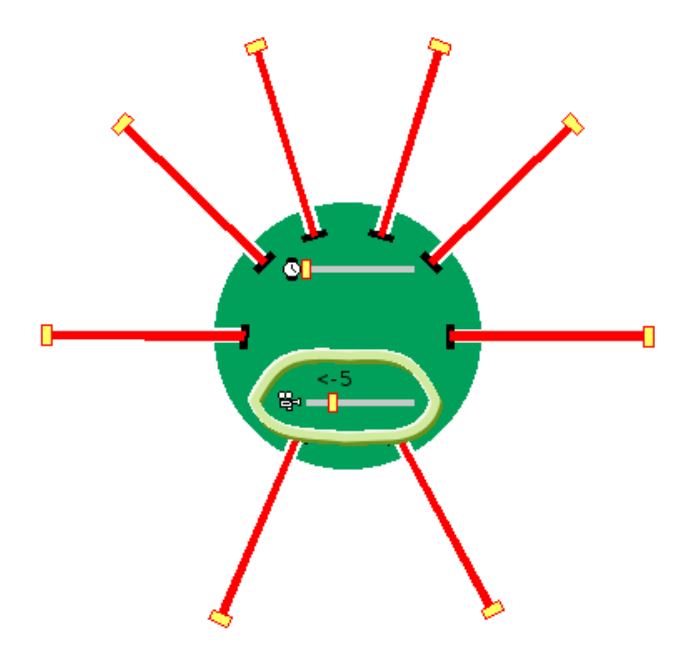

Figure 6.10: The linear camera condition in BotStudio

.../worlds/beginner\_rally.wbt

[P.1] Create an automaton which can perform a complete turn of this path. (Hint: adapt your speed!)

# Chapter 7

# Novice programming Exercises

This chapter is composed of a series of exercises for the novices. We expect that the exercises of the previous chapter are acquired. BotStudio is still used for the first exercises. More complex automata will be created using this module. Then, C programming will be introduced. You will discover the e-puck devices in detail.

# \*A train of e-pucks\* [Novice]

The aim of this exercise is to create a more complex automaton. Moreover, you will manipulate several virtual e-pucks at the same time. This simulation uses more e-pucks, your computer has to be recent to avoid lags and glitches.

### Open the World File

Open the following world file:

### .../worlds/novice\_train.wbt

The e-puck which is the closest to the simulation camera is the last of the queue. Each e-puck has its own BotStudio window. The order of the BotStudio windows is the same as the order of the e-pucks, i.e., the first e-puck of the queue is linked to the upper BotStudio window.

### Upload the Robot Controller on several e-pucks

Stopping the simulation before uploading is recommended. Choose a BotStudio window (let say the lowest one). You can modify its automaton as usual. You can use either the same robot controller for every e-puck or a different robot controller for every e-puck. If you want to use the same controller for every e-puck, save the desired automaton and load the saved file on the other e-pucks. This way is recommended.

[P.1] Create an automaton so that the e-pucks form a chain, i.e., the first e-puck goes somewhere, the second e-puck follow the first one, the third one follow the second one, etc. (Hints: Create two automata; one for the first e-puck of the chain (the "locomotive") and one for the others (the "chariots"). The locomotive should go significantly slower than the chariots)

If you don't succeed it, you can open the following automaton and try to improve it:

```
.../novice_train/novice_train_corr.bsg
```
Note that there are two automata in a single file. The chariots must have the "chariot init" state as initial state, and the locomotive must have the "locomotive init" state as initial state.

## Remain in Shadow [Novice]

The purpose of this exercise is to create an automaton of wall following. You will see that it isn't so easy. This exercise still uses BotStudio, but is more difficult than precedent ones.

### Open the world file

Open the following world file:

```
.../worlds/novice_remain_in_shadow.wbt
```
You observe that the world is changed. The board is larger, there are more obstacles and there is a doubled wall. The purpose of the doubled wall is to perform either an inner or an outer wall following, and the purpose of the obstacles is to turn around them. So, don't hesitate to move the e-puck or the obstacles by shift-clicking.

### Wall following Algorithm

Let's think about a wall following algorithm. There are a lot of different ways to apprehend this problem. The proposed solution can be implemented with an FSM. First of all, e-puck has to go forward until it meets an obstacle, then it spins on itself at left or at right (let's say at right) to be perpendicular to the wall. Then, it has to follow the wall. Of course, it doesn't know the wall shape. So, if it is too close to the wall, it has to rectify its trajectory to left. On the contrary, if it is too far from the wall, it has to rectify to right.

[P.1] Create the automaton which corresponds to the precedent description. Test only on the virtual e-puck. (Hints: Setting parameters of the conditions is a difficult task. If you don't achieve to a solution, run your e-puck close to a wall, observe the sensors values and think about conditions. Don't hesitate to add more states (like "easy rectification — left" and "hard rectification  $-\left(\text{left}'\right)$ .)

If you don't achieve to a solution, open the following automaton in BotStudio (it's a good beginning but it's not a perfect solution):

.../controllers/novice\_remain\_in\_shadow/novice\_remain\_in\_shadow\_corr.bsg

**EXE** [P.2] If you tested your automaton on an inner wall, modify it to work on an outer wall, and inversely.

[P.3] Until now the environment hasn't changed. Add a transition in order to find again a wall if you lost the contact with an obstacle. If the e-puck turns around an obstacle which is removed, it should find another wall.

[P.4] Modify parameters of the automaton in order to reproduce the same behavior on a real e-puck.

### Your Progression

With the two previous exercises, you learned:

- How to construct a complex FSM using BotStudio
- What are the limitations of BotStudio

The following exercises will teach you another way to program your e-puck: C language.

### Introduction to the C Programming

Until now, you have programmed the robot behavior by using BotStudio. This tool enables to program quickly and intuitively simple behaviors. Probably you also remarked the limitations of this tool in particular that the expression freedom is limited and that some complex programs become quickly unreadable. For this reason, a more powerful programming tool is needed: the C programming language. This programming language has an important expression freedom. With it and the Webots libraries, you can program the robot controller by writing programs. The problem is that you have to know its syntax. Learning the C language is out of the focus of the present document. For this reason, please refer to a book about the C programming. There are also very useful tutorials on the web about this subject like [those wikibooks on C programming](http://en.wikibooks.org/wiki/C)

You don't need to know every subtleties of this language to successfully go through the following exercises. If you are totally beginner, focus first on: variables, arrays, functions, control structures (Boolean tests, if ... else ..., switch, for, while, etc.).

In the four following exercises, you will discover the e-puck devices independently. The exercises about devices are sorted according to their difficulty, i.e., respectively: the LEDs, the stepper motors, the IR sensors, the accelerometer and the camera.

### The Structure of a Webots Simulation

To create a simulation in Webots, two kinds of files are required:

• The world file: It defines the virtual environment, i.e., the shape, the physical bounds, the position and the orientation of every object (including the robot), and some other global parameters like the position of the windows, the parameters of the simulation camera, the parameters of the light sources, the gravitational vector, etc. This file is written in the VRML<sup>[1](#page-52-0)</sup> language.

<span id="page-52-0"></span><sup>1</sup>The Virtual Reality Markup Language (VRML) is standard file format for representing 3D objects.

• The controller file: It is the program used by the robot. It defines the behavior of the robot. You already saw that a controller file can be a BotStudio automaton and you will see that it can also be a C program which uses the Webots libraries.

Note that almost all the world files of this document use the same definition of the e-puck located at:

```
webots_root/project/default/protos/EPuck.proto
```
This file contains the description of a standard e-puck including notably the names of the devices. This will be useful for getting the device tags.

### The simplest Program

The simplest Webots program is written here. This script uses a Webots library (refer to the first line) to obtain the basic robot functionality.

```
// included libraries
#include <webots/robot.h>
// global defines
#define TIME_STEP 64 // [ms]
// global variables...
int main() {
  // Webots init
  wb_robot_init();
  // put here your initialization code
  // main loop
  while(wb_robot_step(TIME_STEP) != -1) {
  }
  // put here your cleanup code
  // Webots cleanup
  wb_robot_cleanup();
  return 0;
}
  \sim [P.1] Read carefully the programming code.
       [Q.1] What is the meaning of the TIME_STEP variable ?
```
K-2000 [NOVICE] 55

[Q.2] What could be defined as a global variable ?

[Q.3] What should we put in the main loop ? And in the initialization section ?

# K-2000 [Novice]

For the first time, this exercise uses the C programming. You will create a LEDs loop around the robot as you did before in exercise [The blinking e-puck.](http://en.wikibooks.org/wiki/Cyberbotics)

### Open the World File and the Text Editor Window

Open the following world file:

```
.../worlds/curriculum_novice_k2000.wbt
```
This will open a small board. Indeed, when one plays with the LEDs we don't need a lot of room. You remark also a new window: the text editor window (you can see it on the picture). In this window you can write C programs, load, save and compile<sup>[2](#page-54-0)</sup> them (for compiling click on compile button).

[P.1] Run the program on the virtual e-puck (Normally, it should already run after the opening of the world file. If it is not the case, you have to compile the controller and to revert the simulation). Observe the e-puck behavior.

**EXE** [P.2] Observe carefully the C programming code of this exercise. Note the second include statement.

[Q.1] With which function the state of a LED is changed? In which library can you find this function? Explain the utility of the i global variable in the main function.

### Simulation, Remote-Control Session and Cross-Compilation

There are three utilization modes for the e-puck:

- The simulation: By using the Webots libraries, you can write a robot controller, compile it and run it in a virtual 3D environment. It's what you have done in the previous subsection.
- The remote-control session: You can write the same program, compile it as before and run it on the real e-puck through a Bluetooth connection.
- The cross-compilation: You can write the same program, cross-compile it for the e-puck processor and upload it on the real robot. In this case, the old e-puck program (firmware) is substituted by your program. In this case, your program is not dependent on Webots and can survive after the rebooting of the e-puck.

<span id="page-54-0"></span><sup>2</sup>Compiling is the act of transforming source code into object code.

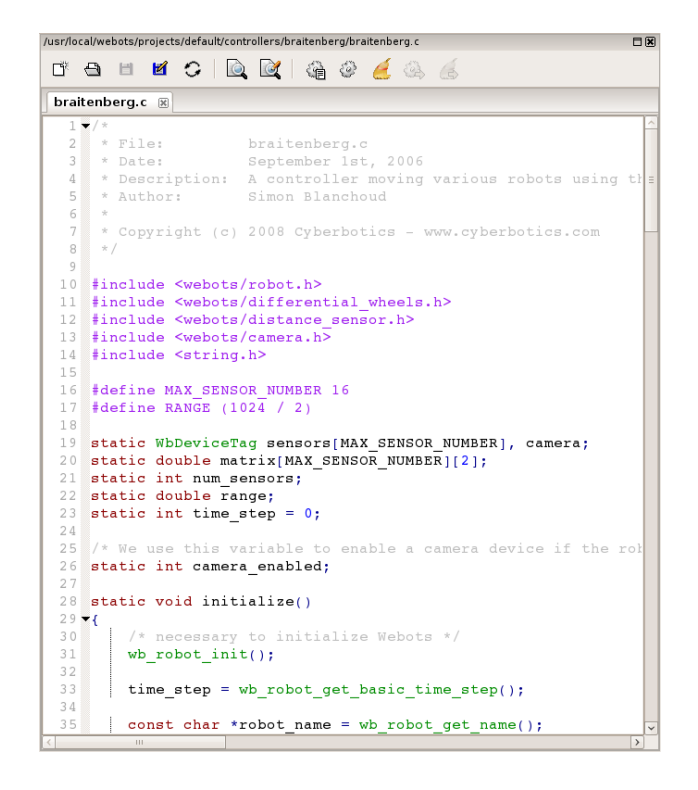

Figure 7.1: The text editor window

### MOTORS [NOVICE] 57

If you want to create a remote-control session, you just have to select your Bluetooth instead of simulation in the robot window. Your robot must have the right firmware as explained in the section [E-puck prerequisites.](http://en.wikibooks.org/wiki/Cyberbotics)

For the cross-compilation, select first the Build | Cross-compile... menu in the text editor window (or click on the corresponded icon in the tool bar). This action will create a .hex file which can be executed on the e-puck. When the cross-compilation is performed, Webots ask you to upload the generated file (located in the directory of the e-puck). Click on the Yes button and select which bluetooth connection you want to use. The file should be uploaded on the e-puck. You can also upload a file by selecting the Tool  $\vert$  Upload to e-puck robot... menu in the simulation window.

For knowing in which mode is the robot, you can call the  $wb\_robot\_get\_mode()$  function. It returns 0 in a simulation, 1 in a cross-compilation and 2 in a remote-control session.

**EXEM** [P.3] Cross-compile the program and to upload it on the e-puck.

[P.4] Upload the firmware on the e-puck (see the section [E-puck prerequisites\)](http://en.wikibooks.org/wiki/Cyberbotics). Compile the program and launch a remote-control session.

### Modifications

[P.5] Modify the given programming code in order to change the direction of the LEDs rotation.

[P.6] Modify the given programming code in order to blink all the LEDs in a synchronous  $mann$ 

[P.7] Determine by tests at which led correspond each device name. For example, the "led0" device name corresponds to the most front led of the e-puck.

# Motors [Novice]

The goal of this exercise is to use some other e-puck devices: the two stepper motors.

### Open the World File

Open the following world file:

.../worlds/novice\_motors.wbt

### The Whirligig

"A stepper motor is an electromechanical device which converts electrical pulses into discrete me-chanical movements<sup>"[3](#page-56-0)</sup>. It can divide a full rotation into a large number of steps. An e-puck stepper motor has 1000 steps. This kind of motor has a precision of \pm1 step. It is directly compatible with digital technologies. You can set the motor speed by using the  ${\tt wb\_differential\_wheel\_set\_speed(...)}$ function. This function receives two arguments: the motor left speed and the motor right speed. The e-puck accepts speed values between -1000 and 1000. The maximum speed corresponds to about a rotation every second.

<span id="page-56-0"></span><sup>3</sup>Eriksson, Fredrik (1998), [Stepper Motor Basics](http://www.solarbotics.net/library/pdflib/pdf/motorbas.pdf)

For knowing the position of a wheel, the encoder device can be used. Note that an e-puck has not any physical encoder device which measures the position of the wheel like on some other robots. But a counter is incremented when a motor step is performed, or it is decremented if the wheel turns on the other side. This is a good approximation of the wheel position. Unfortunately, if the e-puck is blocked and the wheel doesn't slide, the encoder counter can be incremented even if the wheel doesn't turn.

The encoders are not implemented yet in the remote-control mode. So, if you want to use it on a real e-puck, use the cross-compilation.

[Q.1] Without running the simulation, describe what will be the e-puck behavior.  $\sum_{n=1}^{\infty}$  [P.1] Run the simulation on the virtual e-puck.

Modifications

[P.2] Modify the given programming code to obtain the following behavior: the e-puck goes forward and stops after exactly a full rotation of its wheels. Try your program both on the real and on the virtual e-puck.

[P.3] Modify the given programming code to obtain the following behavior: the e-puck goes forward and stops after exactly 10 cm. (Hint: the radius of an e-puck wheel is 2.1 cm)

[P.4] [Challenge] Modify the given programming code to obtain the following behavior: the e-puck moves to a specific XZ-coordinates (relative to the initial position of the e-puck).

# The IR Sensors [Novice]

You will manipulate in this exercise the IR sensors. This device is a less intuitive than the previous ones. Indeed, an IR sensor can have different uses. In this exercise, you will see what information is provided by this device and how to use it. The log window will also be introduced.

### The IR Sensors

Eight IR sensors are placed around the e-puck in a not regular way. There are more sensors in the front of the e-puck than in the back. An IR sensor is composed of two parts: an IR emitter and a photo-sensor. This configuration enables an IR sensor to play two roles.

Firstly, they can measure the distance between them and an obstacle. Indeed, the IR emitter emits infrared light which bounce on a potential obstacle. The received light is measured by the photo-sensor. The intensity of this light gives directly the distance of the object. This first use is probably the most interesting one because they enable to know the nearby environment of the e-puck. In Webots, an IR sensor in this mode of operation is modeled by using a *distance sensor*. Note that the values measured by an IR sensor behave in a non linear way. For illustrating this fact, the following experience was performed. An e-puck is placed in front of a wall. When the experiment begins, then the e-puck moves backwards. The values of the front right IR sensor are stored in a file. These values are plotted in the figure. Note that the time steps are not identical for the two curves. The distance between the e-puck and the wall grows linearly but the measures

### THE IR SENSORS [NOVICE] 59

of the IR sensor are non-linear. Then, observe the offset value. This value depends principally of the lighted environment. So, this offset is often meaningless. Note also that the distance estimation depends on the obstacle (color, orientation, shape, material) and on the IR sensor (properties and calibration).

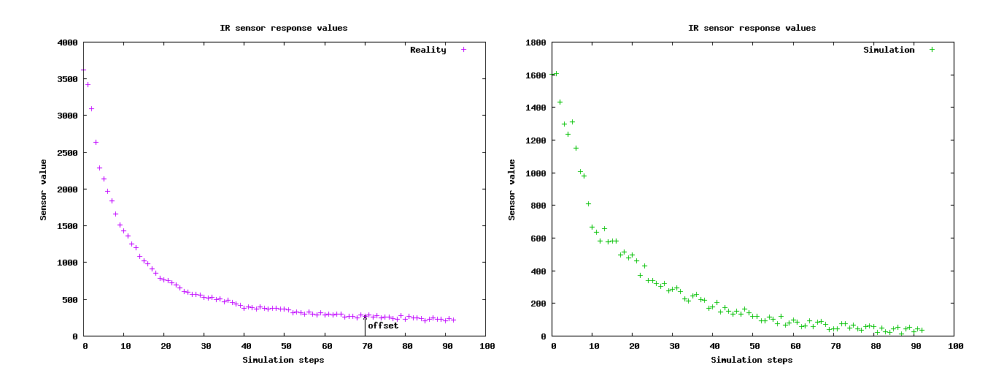

Figure 7.2: An e-puck is in front of a wall, and moves backwards. This figure plots the front right distance sensor value in function of the simulation steps. The left plot depicts the real values and the right plot depicts the simulated values.

Secondly, the photo-sensor can be used alone. In that case, the IR sensors quantify the amount of received infrared light. A typical application is the phototaxy, i.e., the robot follows or avoids a light stimulus. This behavior is inspired of the biology (particularly of the insects). In Webots, an IR sensor in this mode of operation is modeled by using a light sensor. Note that in this exercise, only the distance sensors are manipulated. But the light sensors are also ready to use.

### Open the World File

Open the following world file:

### .../worlds/novice\_ir\_sensors.wbt

You should observe a small board, on which there is just one obstacle. To test the IR sensors, you can move either the e-puck or the obstacle. Please note also that the window depicted in the figure. This window is called the *log window*. It displays text. Two entities can write in this window: either a robot controller or Webots.

### Calibrate your IR Sensors

[P.1] Without running the simulation, observe carefully the programming code of this exercise.

[Q.1] Why the distance sensor values are subtracted by an offset? Describe a way to compute this offset?

[Q.2] What is the utility of the THRESHOLD DIST variable?

Figure 7.3: The log window

[Q.3] Without running the simulation, describe what will be the e-puck behavior.

[P.2] Run the simulation both on the virtual and on the real e-puck, and observes the e-puck behavior when an object approaches it.

[Q.4] Describe the utility of the calibrate(...) function.

msole<br>-puck] The e-puck robot is initialized, it uses 8 distance sensor

[P.3] Until now, the offset values are defined arbitrarily. The goal of this part is to calibrate the IR sensors offsets of your real e-puck by using the calibrate function. First of all, in the main function, uncomment the call to the calibrate function, and compile the program. Your real e-puck must be in an airy place. Run the program on your real e-puck. The spent time in the calibration function depends on the number n. Copy-paste the results of the calibrate function from the log window to your program in the ps\_offset\_real array. Compile again. Your IR sensors offsets are calibrated to your environment.

[P.4] Determine by tests at which IR sensor correspond each device name. For example, the "ps2" device name corresponds to the right IR sensor of the e-puck.

### Use the Symmetry of the IR Sensors

Fortunately, the IR sensors can be used more simply. For bypassing the calibration of the IR sensors and the treatment of their returned values, the e-puck symmetry can be used. If you want to create a simple collision avoidance algorithm, the difference (the delta variable of the example) between the left and the right side is more important than the values of the IR sensors.

**EXCE** [P.5] Uncomment the last part of the run function and compile the program. Observe the code and the e-puck behavior. Note that only the values returned by the IR sensors are used. Try also this part on the real robot either in remote-control mode or in cross-compilation.

**EXECUTE:** [P.6] Get the same behavior as before but backwards instead of forwards.

[P.7] Simplify the code as much as possible in order to keep the same behavior.

# Accelerometer [Novice]

In this exercise and for the first time in this curriculum, the e-puck accelerometer will be used. You will learn the utility of this device and how to use it. The explanation of this device refers to some

### ACCELEROMETER [NOVICE] 61

notions that are out of the scope of this document such as the acceleration and the vectors. For having more information about these topics, refer respectively to a physic book and to a mathematic book.

### Open the World File

Open the following world file:

.../worlds/novice\_accelerometer.wbt

This opens a world containing a spring board. The utility of this object is to observe the accelerometer behavior on an incline and during the fall of an e-puck. For your tests, don't hesitate to move your e-puck (SHIFT + mouse buttons) and to use the Step button. For moving the e-puck vertically, use  $SHIFT +$  the mouse wheel.

### The Accelerometer

The acceleration can be defined as the change of the instantaneous speed. Its SI units are  $\frac{m}{s^2}$ . The accelerometer is a device which measures its own acceleration (and so the acceleration of the e-puck) as a 3D vector. The axis of the accelerometer are depicted on the figure. At rest, the accelerometer measures at least the gravitational acceleration. The modifications of the motor speeds, the robot rotation and the external forces influence also the acceleration vector. The e-puck accelerometer is mainly used for:

- Measuring the inclination and the orientation of the ground under the robot when it is at rest. These values can be computed by using the trigonometry over the 3 components of the gravitational acceleration vector. In the controller code of this exercise, observe the getInclination(float x,float y, float z) and the getOrientation(float x,float y, float z) functions.
- Detecting a collision with an obstacle. Indeed, if the norm of the acceleration (observe the getAcceleration(float x,float y, float z) function of this exercise) is modified brutally without changing the motor speed, a collision can be assumed.
- Detecting the fall of the robot. Indeed, if the norm of the acceleration becomes too low, the fall of the robot can be assumed.

[Q.1] What should be the direction of the gravitational acceleration? What is the direction of the vector measured by the accelerometer?

 $\sum_{n=1}^{\infty}$  [P.1] Verify your previous answer, i.e., in the simulation, when the e-puck is at rest, observe the direction of the gravitational acceleration by observing the log window. (Hint: use the Step button.)

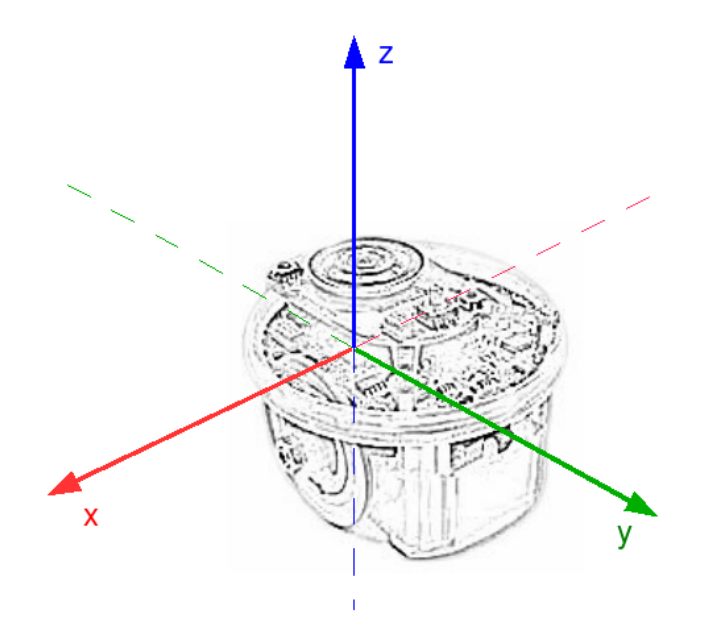

Figure 7.4: The axis orientation of the e-puck accelerometer

## Practice

[P.2] Get the following behavior: when the e-puck falls, the body led switches on. If you want to try this in reality, remember that an e-puck is breakable.

**EXEC** [P.3] Get the following behavior: only the lowest led switches on (according to the vertical).

# Camera [Novice]

In the section <sec:Line-following>, you already learned the basics of the e-puck camera. You used the e-puck camera as a linear camera by handling the BotStudio interface. By using this interface, you are more or less limited to follow a black line. You will observe in this exercise that you can use the camera differently by using the C programming. Firstly, your e-puck will use a linear camera. It will able be to follow a line of a specific color. Secondly, your e-puck will follow a light source symbolized by a light point using the entire field of view of the camera.

### Open the World File

Open the following world file:

### .../worlds/novice\_linear\_camera.wbt

This opens a long board on which three colored lines are drawn.

### Linear Camera — Follow a colored Line

On the board, there are a cyan line, a yellow line and a magenta line. These three colors (primary colors) are not chosen randomly. They have the particularity to be seen independently by using a red, green or blue filter (primary colors). The four figures depicts the simulation first in a colored mode (RGB) and, then, by applying a red, green or blue filter. As depicted in the table, if a red filter is used, the cyan color has no component in the red channel, so it seems black, while the magenta color has a component, so it seems white like the ground.

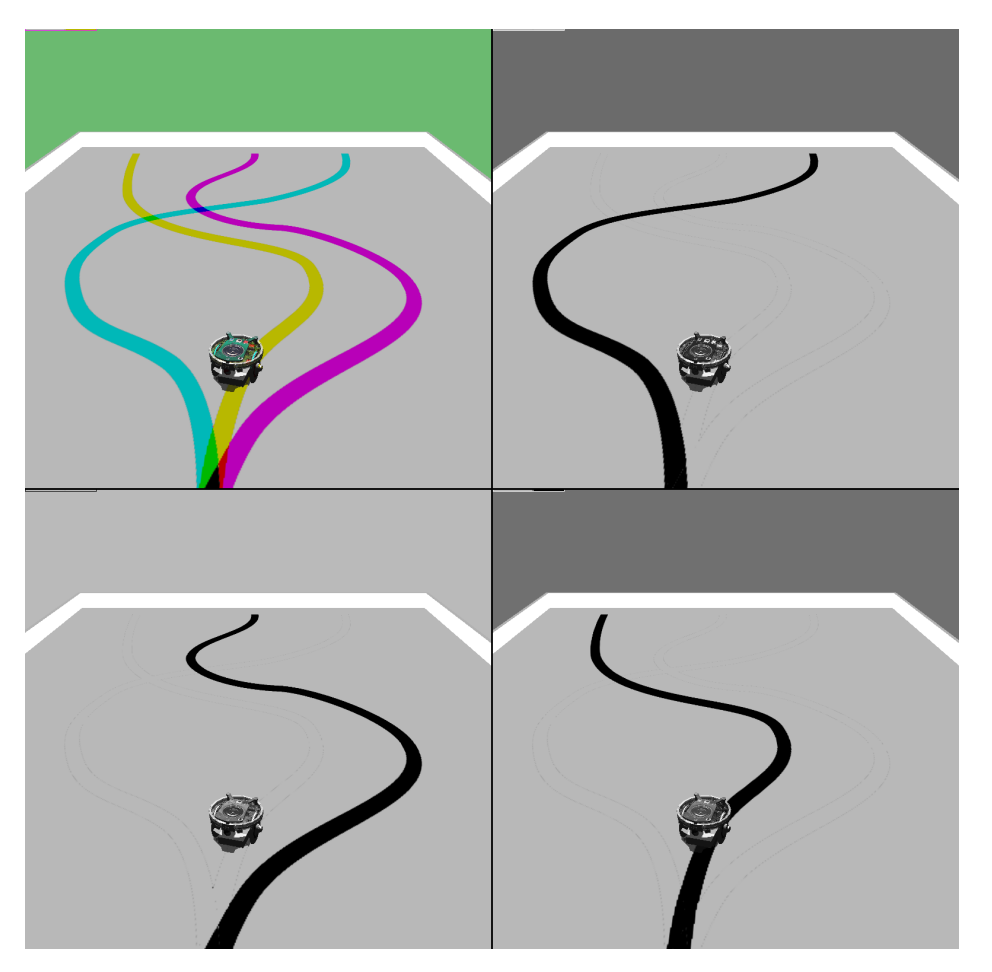

Figure 7.5: The RGB channels of the current world

In the actual configuration, the e-puck camera acquires its image in an RGB mode. Webots software uses also this mode of rendering. So, it's easy to separate these three channels and to see only one of these lines. In the code, this will be done by using the  $w$ b\_camera\_image\_get\_red(...), wb camera image get green(...) and wb camera image get blue(...) functions of the webots/camera.h library.

### 64 CHAPTER 7. NOVICE PROGRAMMING EXERCISES

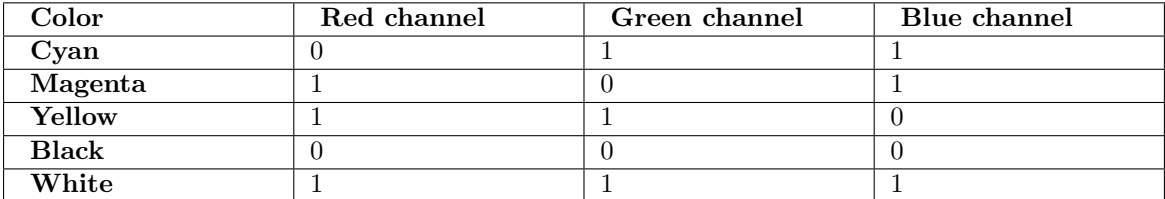

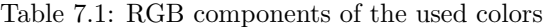

[Q.1] According to the current robot controller, the e-puck follows the yellow line. What do you have to change in the controller code to follow the blue line?

 $[Q.2]$  What is the role of the find middle(...) function? (Note: the same find middle(...) function is used in BotStudio)

[Q.3] The speed of the motors depends twice on the delta integer. Why?

[Q.4] Explain the difference between the two macro variables TIME STEP and TIME STEP CAM.

[P.1] Try this robot controller on your real e-puck. For creating a real environment, use a big piece of paper and trace lines with fluorescent pens. (Hint: The results depends a lot on your room light)

### Open another World File

Open the following world file:

### .../worlds/novice\_camera.wbt

This opens a dark board with a white ball. To move the ball, use the arrow keys. This ball can also move randomly by pressing the M key.

### Follow a white Object — change the Camera Resolution

**EXEMEN** [P.2] Launch the simulation. Approach or move away the ball.

[Q.5] What is the behavior of the e-puck?

The rest of this subsection will teach you to configure the e-puck camera. Indeed, according to your goals, you don't need to use the same resolution. You have to minimize the resolution according to your problem. The transfer of an image from the e-puck to Webots requires time. The bigger an image is, the longer it will take to be transmitted. The e-puck has a camera resolution of 480x640 pixels. But the Bluetooth connection supports only a transmission of 2028 colored pixel. For this reason a resolution of 52x39 pixels maximizes the Bluetooth connection and keeps a 4:3 ratio.

### CAMERA [NOVICE] 65

The figure with the field of view of the e-puck shows where the physical parameters of the e-puck camera are. They correspond to the following values:

- a: about 6 cm
- $\bullet$  b: about 4.5 cm
- c: about 5.5 cm
- $\alpha$ : about 0.47 rad
- $\beta$ : about 0.7 rad

In the text editor window, open the world file:

```
.../worlds/novice_camera.wbt
```
This opens the decryption of the world of this exercise. At the end of the file, you will find the following node:

```
EPuck {
  translation -0.03 0 0.7
  rotation 0 1 0 0
  controller "curriculum_novice_camera"
  camera_fieldOfView 0.7
  camera_width 52
  camera_height 39
}
```
This part defines the virtual e-puck. The prototype<sup>[4](#page-64-0)</sup> of the e-puck is stored in an external file (see [The Structure of a Webots Simulation\)](http://en.wikibooks.org/wiki/#The_Structure_of_a_Webots_Simulation). Only some fields can be modified. Notably, what will be the e-puck position, its orientation and its robot controller. You will also find there the attributes of the camera. Firstly, you can modify the field of view. This field accepts values bigger than 0 and up to 0.7 because it is the range of the camera of your real e-puck. This field will also define the zoom attribute of the real e-puck camera. Secondly, you can also modify the width and the height of the virtual camera. You can set them from 1 to 127. But their multiplication hasn't to exceed 2028. When the modification of the world file is performed, then, save the world file and revert the simulation.

The current version of the e-puck firmware<sup>[5](#page-64-1)</sup> permits only to obtain a centered image. For obtaining the last line of the real camera in order to simulate a linear camera, a trick is required. If the virtual e-puck camera is inclined and the height is 1, Webots call another routine of the e-puck firmware for obtaining the last line. So, if you want to use the linear camera, you have to use another e-puck prototype in which the virtual camera is inclined:

<span id="page-64-0"></span><sup>&</sup>lt;sup>4</sup>A Webots prototype is the definition of a 3D model which appears frequently. For example, all the virtual e-puck of this document com from only two prototypes. The advantage is to simplify the world file.

<span id="page-64-1"></span><sup>5</sup>The firmware is the program which is embedded in the e-puck.

```
epuck_linear_camera {
  translation -0.03 0 0.7
  rotation 0 1 0 0
  controller "curriculum_novice_camera"
  camera_fieldOfView 0.7
  camera_width 60
}
```
Note that the height of the camera is not defined. This field is implicitly set to 1.

The table, compares the values of the world file with the resulted values of the real e-puck camera. Note that the field of view (\beta) influences the zoom attribute. A zoom of 8 defines a sub-sampling (one pixel is taken over 8). X and Y show the relative position of the real camera window (see figure <fig:utilisation-camera>).

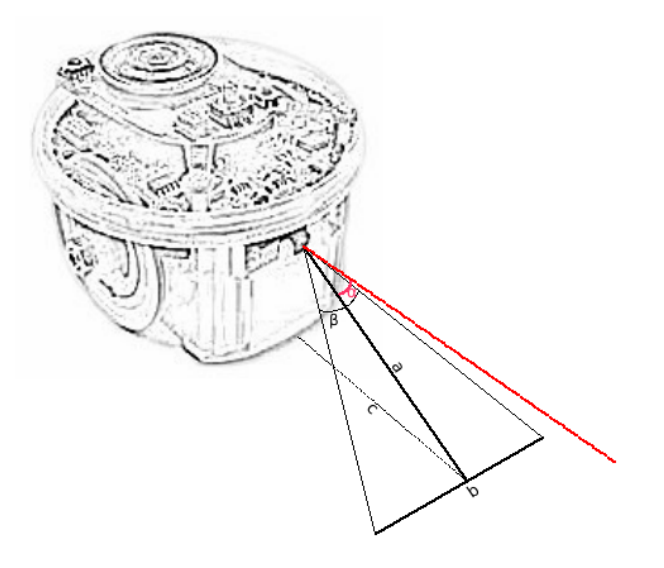

Figure 7.6: The physical parameters of the real camera

**EXE** [P.3] Try each configuration of the table. Observe the results both on your virtual and on your real e-puck. (Hint: Put the values from the left part of the table to the world file)

### Your Progression

In the five previous exercises, you saw in detail five devices of the e-puck: the LEDs, the stepper motors, the IR sensors, the accelerometer and the camera. You saw their utility and how to use them using the C programming. Now, you have all the technical knowledge to begin to program the e-puck behavior. This is the main topic of the rest of the curriculum.

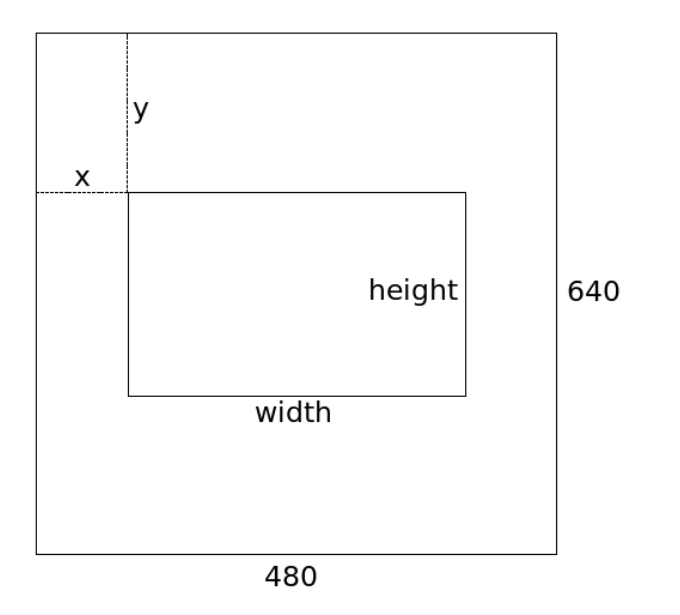

Figure 7.7: The window of the real camera

| width<br>$(\mathrm{sim})$ | height<br>$(\operatorname{sim})$ | b    | angle <sup>6</sup> | width | height | zoom | x   | у   |
|---------------------------|----------------------------------|------|--------------------|-------|--------|------|-----|-----|
| 52                        | 39                               | 0.7  | false              | 416   | 312    | 8    | 32  | 164 |
| 39                        | 52                               | 0.7  | false              | 468   | 624    | 12   | 6   | 8   |
| 52                        | 39                               | 0.08 | false              | 52    | 39     |      | 214 | 300 |
| 39                        | 52                               | 0.08 | false              | 39    | 52     |      | 222 | 294 |
| 120                       |                                  | 0.7  | true               | 480   |        |      |     | 639 |
| 60                        |                                  | 0.7  | true               | 480   |        |      |     | 639 |
| 40                        |                                  | 0.35 | false              | 240   |        | 6    | 120 | 320 |

Table 7.2: The recommended camera configurations

# Chapter 8

# Intermediate programming Exercises

In the previous chapter, you learned to manipulate the e-puck devices in detail by using the C programming. You have now the technical background to start this new chapter about the robotic behavior. Different techniques will be used to program the e-puck behavior. Notably, you will see that your robot has a memory.

# Program an Automaton [Intermediate]

During this exercise, you will convert an FSM of the chapter [Beginner programming Exercises](http://en.wikibooks.org/wiki/Cyberbotics) in the C programming. First, a simple example will be given, a new version of the exercise [Simple](http://en.wikibooks.org/wiki/Cyberbotics) [Behavior: Finite State Machine.](http://en.wikibooks.org/wiki/Cyberbotics) Then, you will create your own FSM. It will be a new version of the exercise [Better Collision avoidance Algorithm.](http://en.wikibooks.org/wiki/Cyberbotics)

### Open the World File

Open the following world file:

.../worlds/intermediate\_finite\_state\_machine.wbt

You should observe the same world as in the section [Simple Behavior: Finite State Machine.](http://en.wikibooks.org/wiki/Cyberbotics)

### An Example of FSM

According to the figure [Sensors to actuators loop.png,](http://en.wikibooks.org/wiki/:Image:Sensors_to_actuators_loop.png) the main loop of your program should always execute its instructions in the following order:

- 1. Obtain the sensor values
- 2. Treat these values according to the expected behavior
- 3. Sends commands to the actuators

In our case, the behavioral part of the robot is modeled using an FSM.

[Q.1] Locate in the given C programming code where are these 3 points. Explain what operations are performed in each of these points.

[Q.2] Describe how the FSM is implemented, i.e., how the current state is modeled, which control structure is used, what kind of instructions are performed in the states, what are the conditions to switch from a state to another, etc.

### Create your own FSM

[P.1] By using an FSM, implement a wall following algorithm. (Hint: start to design the structure of the automaton and then find how the transitions are fired and finally set up parameters empirically.)

# \*Lawn mower\* [Intermediate]

In this optional exercise, you will discover another topic of the robotic: the exhaustive research, i.e., your e-puck will move on a surface having an unknown shape, and will have to pass by every place. A cleaning robot or an automatic lawn mower is a typical application of this kind of movement. There are different ways to treat this topic. This exercise presents two of them: the random walk and the walk "by scanning".

### The random Walking

Open the following world file:

### .../worlds/intermediate\_lawn\_mower.wbt

You should see a grassy board with a white hedge. For the moment, the robot controller is the same as this of the previous exercise, i.e., a simple FSM which lets return your e-puck when it meets a wall. In this subsection, you will create a random walk.

When your e-puck meets a wall, it must spin on itself and go in another direction as depicted in figure below. The next figure depict a possible automaton for a random walk.

For generating a random integer between 0 and X, import the standard library (#include  $\langle \text{stdlib.h}\rangle$  and the time library (#include  $\langle \text{time.h}\rangle$ ), and write the two following instructions:

```
// The utility of this line is to have at every simulation a different
// series of random number
srand(time(0));
```

```
// change X by the maximal bound (in the double format)
int random_value = X * rand() / (RAND_MAX+1);
```
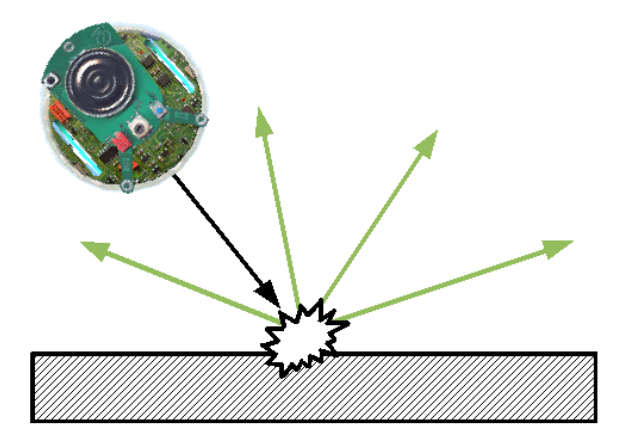

Figure 8.1: In a random walk, this figure shows the possible output ways when an e-puck detects an obstacle.

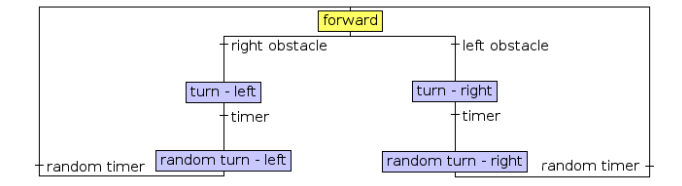

Figure 8.2: A possible automaton for a random walk.

[Q.1] Which part of the random walk is impossible to realize by using BotStudio?

**EXCE** [P.1] Implement the automaton given in the figure: Random Walk. For the stop conditions, you can either use a timer or use a condition over the encoders. (Hint: you can merge the "turn left" state and the "random turn — left" state. Ibid for the right part.)

[Q.2] Generally speaking, is a random walk algorithm efficient in term of surface coverage? (Hints: Does the e-puck pass by every point? Are there places where the e-puck spends more time?)

### A walk "by scanning"

Another solution for performing an exhaustive coverage is to "scan" the area as depicted in figure. Firstly, a horizontal scanning is performed, and then, when the robot has no more possibilities to go on, a vertical scanning is performed. The corresponding automaton is depicted in the next figure. This automaton is the biggest you have seen until now.

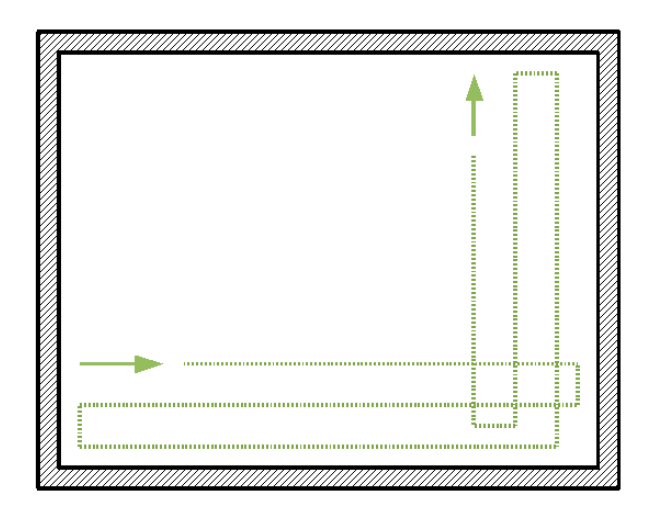

Figure 8.3: A possible trajectory of a walk "by scanning"

[P.2] Implement the automaton given in the figure: "by scanning". (Hint: you can use the symmetry of this automaton for a shorter implementation.)

[Q.3] Generally speaking, is the walk "by scanning" algorithm efficient in term of surface coverage? (Hints: Can you find another topology of the room in order to have a place where the e-puck never passes? Are there places where the e-puck spends more time?)
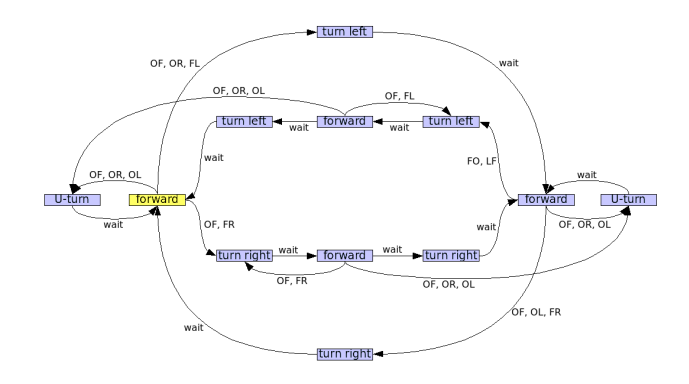

Figure 8.4: A possible automaton for walking "by scanning". OF, OR and OL means that an obstacle is detected respectively in front, at right or at left of the robot. FR and FL means that no obstacle is detected respectively at right and at left of the robot.

#### Your Progression

At this moment, you know how the program uses an FSM for creating a robot behavior. An FSM can be formalized mathematically. Moreover, there is a theory behind this concept: the automata theory. FSM is only a part of this theory. You can find there other kinds of automata. For example, a probabilistic automaton has probabilities on its transitions. So, a state and fixed sensor values may have different next states. For more information about this topic, you can refer to:

#### [Automata theory](http://en.wikipedia.org/wiki/Automata_theory)

This is a good starting point. In the literature, you will find several related books.

### Behavior-based artificial Intelligence

Until now, you have learned to program a robotic behavior by using a finite state automaton. The three following exercises will explain you a completely different way to treat this subject: the behavior-based robotic that was introduced by the professor Rodney Brooks<sup>[1](#page-72-0)</sup> in a paper<sup>[2](#page-72-1)</sup> of 1986.

The behavior-based robotic is a way to create a robotic behavior (to program the robot controller). The idea is to separate a complex behavior into several smaller behavioral modules. These modules are independent and semi-autonomous. They have a delimited role to play. They work together without synchronization. Typical examples of these modules could be: "go forward", "stay upright", "stop if there is an obstacle", "follow a wall", "search food", "be happy", or "help the community". You may observe that these examples are placed hierarchically. Down in the hierarchy, there will be the reflex modules (like "stay upright"). Up in the hierarchy, there will be the goals of the robot (like "find food"). A reflex module can influence its hierarchical superiors. Indeed, if you stumble, the fact to stay standing is the most important: the order coming from your foot sensation dominates your ability to think.

<span id="page-72-1"></span><span id="page-72-0"></span><sup>1</sup>See [Rodney Brooks](http://en.wikipedia.org/wiki/Rodney_Brooks) for more information.

<sup>2</sup>Brooks, R. A. ["A Robust Layered Control System for a Mobile Robot"](http://people.csail.mit.edu/brooks/papers/AIM-864.pdf), IEEE Journal of Robotics and Automation, Vol. 2, No. 1, March 1986, pp. 14–23; also MIT AI Memo 864, September 1985.

The external structure of a module is shown on the figure. A module receives input values directly from the sensor or from another module. These values can be inhibited by another module. Similarly, the output values are directed either directly on an actuator or on another module. Finally a module may have a reset function.

There is several ways to implement these modules. We decided to use C functions for modeling them. Indeed, a function receives arguments as input and returns output values. For the code simplification, some of these values are stored in global variables in order to facilitate the communication between the modules.

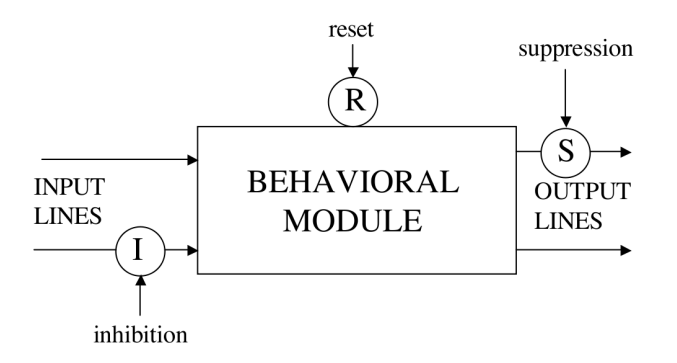

Figure 8.5: The external shape of a behavioral module

### Behavioral Modules [Intermediate]

In this exercise, you will observe practically the behavior-based robotic with two modules: an obstacle avoidance module and a wall following module. First, you will observe the modules independently. Then, you will mix them together.

This exercise is closely related with the two following ones.

#### Open the World File

Open the following world file:

.../worlds/intermediate\_oam.wbt

You should observe an environment punctuated by obstacles. Don't hesitate to move them or to overlay them.

#### Obstacle avoidance Module (OAM)

The given robot controller uses actually only the obstacle avoidance module (OAM). This module is a reflex module. It will run all the time. It receives as input the IR sensor values. If an obstacle is detected in front of the e-puck, the OAM will compute its own speed estimation in order to avoid the collision. It can only spin the robot on itself (left speed  $=$  — right speed). Finally, the OAM actualize the side variable in order to memorize where the wall is. This information will help other modules.

[P.1] Run the simulation both on the virtual and on the real e-puck.

[Q.1] Describe the e-puck behavior. What is its reaction when it meets a wall? What is its trajectory when there is no obstacle in front of it?

[Q.2] The OAM generates a motor speed difference, but the robot goes forward. Why?

[Q.3] In the OAM function, what is the way to compute the motor speeds difference (the delta variable)?

#### Wall following Module (WFM)

The second module (named wall following module (WFM)) creates a constant motor speed difference according to the side variable. Its role is to attract the e-puck against the wall. If there was only this module, the robot would collide with the wall. Fortunately, if the OAM module is also enabled, it will create a repulsion. The combination of these two modules will create a more powerful behavior: the robot will be able to follow a wall. In biology, this phenomenon is called *emergence*.

The figure depicts the interaction between these two modules. Horizontally, the schema separations are similar to the figure [Sensors to actuators loop.png,](http://en.wikibooks.org/wiki/:Image:Sensors_to_actuators_loop.png) it's the perception-to-action loop. Vertically, the modules are separated by hierarchical layers. The most bottom layer is the reflex one. The black arrow from the OAM to the WFM symbolizes the side variable.

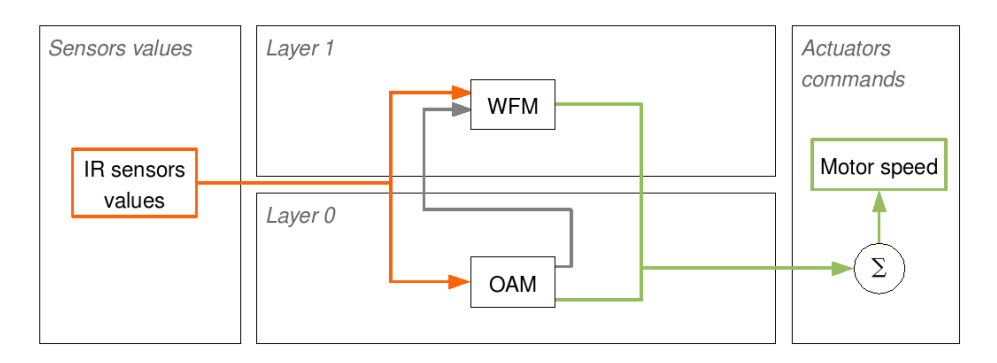

Figure 8.6: The interactions between the OAM and the WFM

[P.2] In the main loop of the main function, uncomment the wfm() function call and compile your program. Run the simulation both on the virtual and on the real e-puck. Observe the robot behavior. Try to move the obstacle at which the e-puck is "linked".

[Q.4] Describe the e-puck behavior.

 $\vert$  [Q.5] Compare the figure and the given controller code. (Hints: How the black arrow is implemented? How the sensor values are sent to the modules?)

 $[Q.6]$  Explain the utility of each term of the sum present in the wb\_differential\_wheels\_set\_speed(...) function call.

\*[P.3]\* In simulation, try to obtain an e-puck trajectory as smooth as possible by changing the macro variables (see the variables defined with the  $\#$ define statement). The figure with two arrows (green and red) depicts a smooth trajectory in comparison of a sinuous one. Note that a smooth trajectory depends a lot on the environment, i.e., if you obtain a smooth trajectory and you change the obstacle width, your robot will probably have a sinuous trajectory.

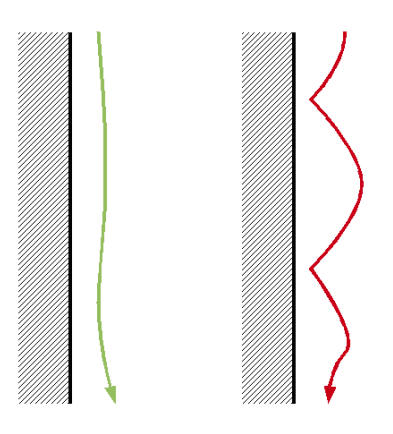

Figure 8.7: The green arrow represents a smooth trajectory, while the red arrow represents a sinuous trajectory.

### Create a line following Module [Intermediate]

In the previous exercise, you observed the interactions between two modules. In this exercise, similarly, you will see some other modules and their interactions. The aim of this exercise is to observe how three modules can generate a powerful line following controller. At the end, you will create your own module.

#### Open the World File

Open the following world file:

#### .../worlds/intermediate\_lfm.wbt

The e-puck is on the starting blocks for turning around the ring.

#### Three modules for a Wall Following

The robot controller of this exercise uses three modules:

- Line following module (LFM): First, this module receives the linear camera values (the last line of the camera). With the help of the  $find\_middle(...)$  function, it finds the middle of the black line in front of the robot. Then, it computes its own appreciation of the motor speeds. Similarly to the OAM, this function only creates a motor speed difference. This is a high level module. Its inputs values can be inhibited.
- Line entering module (LEM): This module observes also the linear camera values. It notice if there is a line in the robot field of view.
- Line leaving module (LLM): This module works collectively with the LEM. It notice if there is no line in the robot field of view.

The utility of the LEM and LLM appears when the e-puck enters or leaves a line. With these modules, these two events are mastered. In this exercise, these two modules are used to inhibit the LFM if there is no line to follow. This enables to move straightforward. In the next exercise, we will use these two events for a more helpful purpose.

The interactions between these modules are depicted in the schema.

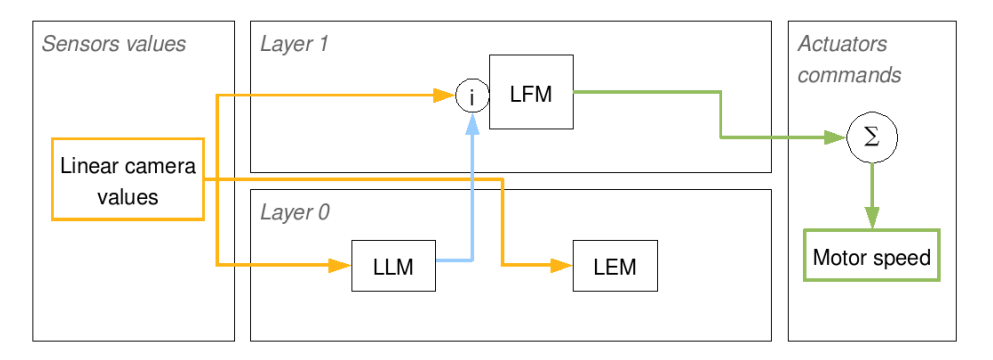

Figure 8.8: Interactions between the LFM, LEM and LLM

**EXEM** [P.1] Run the simulation both on the virtual and on the real e-puck.

[Q.1] Compare the figure and the given controller code. Don't look at the UTM yet. (Hints: what is the role of the LFM's inhibitor, how the LEM and the LFM are related in the code, why is there no links between them in the figure, etc.)

[Q.2] Explain the algorithm of the LEM.

[P.2] Modify the given code in order switch on the 8 LEDs when the e-puck detects a line and switches them off when there is no detected line.

#### Your own Module

88.

[P.3] Implement a new module (called utm()) which will let the e-puck perform a u-turn when there is no more line in front of it. This module will work when the WFM is inhibited and conversely. In this module, the robot should only generate a motor speed difference.

### Mix of several Modules [Intermediate]

During the two previous exercises, you observed 5 different modules. Now, you will combine them to obtain a more complex behavior.

#### Open the World File

Open the following world file:

#### .../worlds/intermediate\_behavior\_based.wbt

You should observe the world depicted on the figure. A line is painted on the ground. It has a "C" shape. Some obstacles are dispersed along the line.

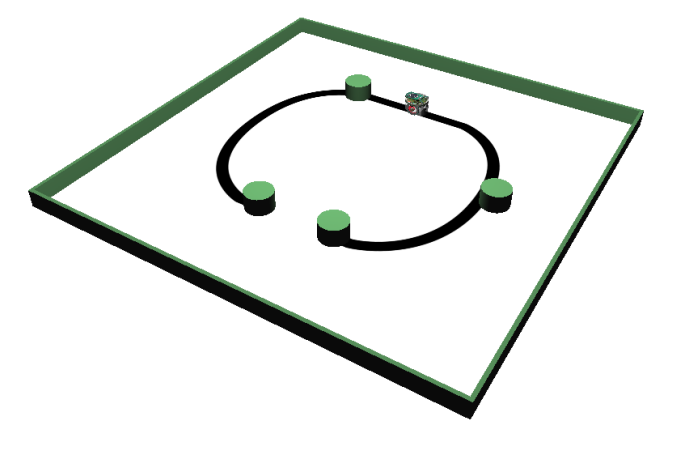

Figure 8.9: The environment of this exercise

#### Combination of several Modules

The goal of this exercise is to obtain the following behavior: the e-puck follows the line, but, if it detects an obstacle, it must go round the obstacle until it finds again the line.

The given robot controller contains all the previous modules, but there is no link between them. The schema shows a possible way to link them. The most important point in this schema is to observe the interactions from a module to another:

#### MIX OF SEVERAL MODULES [INTERMEDIATE] 79

- OAM: It's the only reflex module. If the OAM detects an obstacle, it must inhibit the LFM in order to avoid its influence. The OAM has also to inform the WFM where is wall.
- LEM: Its role is to remove the inhibition on the LFM when it detects a black line. Moreover, it has to inform the WFM that is has to stop following the wall.
- LLM: It has to inhibit the LFM if the black line is lost.

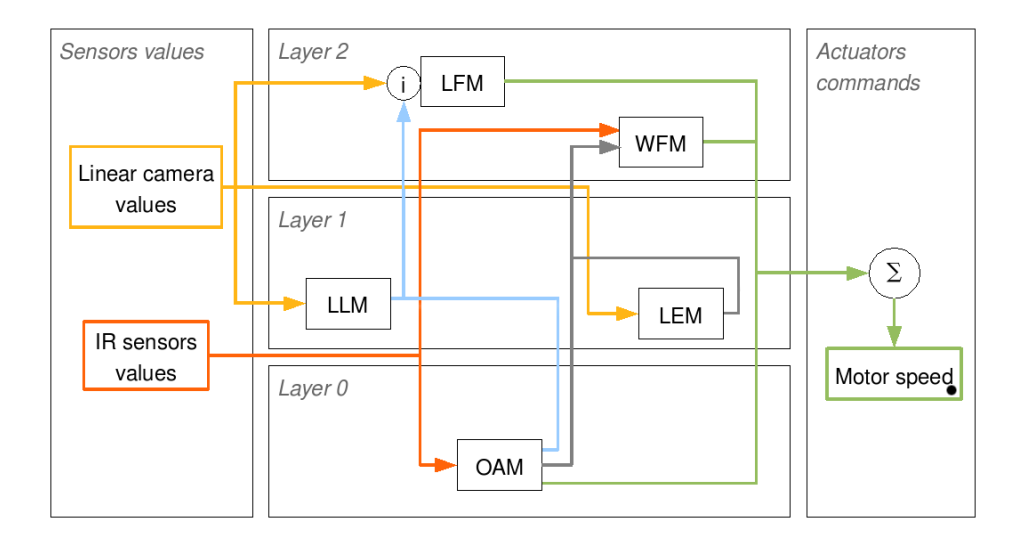

Figure 8.10: Interactions between all the modules

[P.1] Implement the interactions between the modules to obtain the behavior described above. Refer to the schema for the interactions. (Hint: The code pieces, that you have to modify, are labeled by a TODO comment.)

[Q.1] What are the advantages of the behavior based robotic in respect to finite state machine based robotic? And what are the disadvantages? Is it conceivable to use a combination of these two techniques? Give an example.

# Chapter 9

# Advanced Programming Exercises

This chapter requires an advanced knowledge in computer science. It guides the user through several advanced robotic topics which can be performed using the e-puck robot. At this level, it becomes unfeasible to be exhaustive because the subject is too wide and too specific to the treated problem. For this reason, only some topics are treated thoroughly and only one point of view is depicted. The first exercise is about position estimation using odometry, the second is about path planning with NF1 and potential fields, the third one is about pattern recognition using artificial neural networks and supervised learning, we will then speak of unsupervised learning with particle swarm optimization (PSO) and finally the simultaneous localization and mapping problem (SLAM) will be explored.

### Odometry [Advanced]

We saw in previous exercises that the e-puck robot is equipped with two DC motors with an encoder in each. These encoders count the number of steps done by the motor (1000 steps for one rotation of the wheel). By recording this information we can estimate the trajectory of the robot, this is called odometry. In this exercise we will learn the basics of odometry.

The major drawback of this procedure is error accumulation. At each step (each time you take an encoder measurement), the position update will involve some error. This error accumulates over time and therefore renders accurate tracking over large distances impossible. Over short distances, however, the odometry can provide extremely precise results. To get these good results, it is crucial to calibrate the robot. Tiny differences in wheel diameter will result in important errors after a few meters, if they are not properly taken into account. Note that the calibration must be done for each robot and preferably on the surface on which it will be used later on. The procedure also works with the simulated e-puck.

#### Some theory

For a differential drive robot the position of the robot can be estimated by looking at the difference in the encoder values: $\Delta s_r$  and  $\Delta s_l$ . With these values we can update the position of the robot

$$
p = \left[ \begin{array}{c} x \\ y \\ \theta \end{array} \right]
$$

to find it's current position

$$
p' = p + \left[\begin{array}{c} \Delta x \\ \Delta y \\ \Delta \theta \end{array}\right]
$$

. This update needs to be done as often as possible to maximize the precision of the whole method. We express  $\Delta\theta = \frac{\Delta s_r - \Delta s_l}{b}$  and  $\Delta s = \frac{\Delta s_r + \Delta s_l}{2}$ . Thus we have  $\Delta x = \Delta s \cdot cos(\theta + \frac{\Delta\theta}{2})$  and  $\Delta y =$  $\Delta s \cdot \sin(\theta + \frac{\Delta\theta}{2})$  where b is the distance between the wheels. As a summary we have:

$$
p = f(x, y, \theta, \Delta s_r, \Delta s_l) = \begin{bmatrix} x \\ y \\ \theta \end{bmatrix} + \begin{bmatrix} \frac{\Delta s_r + \Delta s_r}{2} \cdot cos(\theta + \frac{\Delta s_r - \Delta s_l}{2b}) \\ \frac{\Delta s_r + \Delta s_r}{2} \cdot sin(\theta + \frac{\Delta s_r - \Delta s_l}{2b}) \\ \frac{\Delta s_r - \Delta s_l}{b} \end{bmatrix}
$$

These equations are given in section 5.2.4 of  $\frac{1}{1}$  $\frac{1}{1}$  $\frac{1}{1}$ , you can also have more information about error propagation in the same reference.

#### Calibrate your e-puck

Open the following world file:

.../worlds/advanced\_odometry.wbt

This world has one robot and the odometry equations are already implemented. The module odometry (.h and .c) tracks the position of the robot, the module *odometry-goto* (.h and .c) is made to give the robot a destination and compute the needed motor speeds to lead it there.

The calibration procedure is adapted from  $2$  for the e-puck robot, its goal is to compute the following three parameters:

- Distance per increment for left wheel (left conversion factor)
- Distance per increment for right wheel (right conversion factor)
- Distance between the two wheels (axis length)

Those parameters can be estimated rather easily but we cannot measure them directly with enough precision. Thus we will measure 4 other parameters instead and do some math to get the values we need. Each of these measures is a step in the procedure:

<span id="page-81-1"></span><span id="page-81-0"></span><sup>1</sup>R. Siegwart and I. R. Nourbakhsh. Introduction to Autonomous Mobile Robots. MIT Press, 2004

<sup>2</sup>Wikibooks contributors. Khepera III toolbox, odometry calibration, 2008. [Khepera III Toolbox/Exam](http://en.wikibooks.org/wiki/Khepera_III_Toolbox/Examples/odometry_calibration)[ples/odometry calibration](http://en.wikibooks.org/wiki/Khepera_III_Toolbox/Examples/odometry_calibration)

- 1. Increments per rotation is the number of increments per wheel rotation
- 2. Axis wheel ratio is the ratio between the axis length and the mean wheel diameter
- 3. Diameter left and diameter right are the two wheel diameters
- 4. Scaling factor is self explanatory

Once we have those parameters we can compute the previous parameters as follows:

 $distancePerIncrementLeft = \frac{diameterLeft \cdot scalingFactor \cdot 2 \cdot \pi}{\frac{1}{2} \cdot \pi}$  $increments Per Tour$  $distancePerIncrementRight = \frac{diameterRight \cdot scalingFactor \cdot 2 \cdot \pi}{\sqrt{G}}$  $increments Per Tour$  $axisLength = \frac{axisWheelRatio \cdot (diameterLeft + diameterRight)}{2}$  $\overline{2 \cdot scalingFactor}$ 

#### Step 1 — Increments per tour

The number of increments per tour can be found experimentally. In this test, the robot accelerate, stabilize it's speed and do a given number of motor increments. This value can be modified by the constant INCREMENT TEST in advanced odometry.c Of course, every change in the code must be followed by a build and a simulation revert.

**EXEMENT** [P.1] Run the first step with key '1' with the INCREMENT TEST value to 1000. Check that the wheel has done exactly one revolution by putting a marker on the wheel. If it is not the case, find a value such that the wheel does a perfect turn and check it by doing 10 turns instead of 1.

#### Step  $2 - A$ xis wheel ratio

If you search in the documentation of the e-puck you will find that the wheel diameter should be 41mm for each wheel and that the distance between the wheels is 53mm which gives a ratio of 1.293. To verify this we will command the robot to rotate in place several times. To do a complete turn we will need  $1000 * 1.293 = 1293$  increments. The number of steps can be adjusted with the constant RATIO TEST.

[P.2] Run the second step with key '2' and adjust the value as befor to have one perfect turn. Then verify it with 10 turns or more. Once you have a good value do the math backward to find out what is the axis wheel ratio.

#### Step 3 — Wheels diameters

To experimentally find out diameter differences between the two wheels, we will load our current odometry model onto the robot and then let it move around in your arena while keeping track of its position. At the end, we let the robot move back to where it thinks it started, and note the offset with the ctual initial position. We will give 4 waypoints to the robots such that it will move along a square. By default the side of the square measures 0.2m but if you have more space you can increase this size to get better results.

[P.3] Enter the value for the number of increments per tour and the axis wheel ratio in the file odometry.c. This will provide the accuracy we need to finish the calibration.

[P.4] Run the third test with key '3', the robot will move and come back near it's start position. If the square is not closed, as shown on the figure called "Open and closed square trajectories", increase the left diameter and decrease the right diameter in odometry.c. This means

 $diameterLeft = diameterLeft + \delta$ 

and diameterRight = diameterRight  $-\delta$ . If on the contrary the trajectory is too closed, as shown on the same figure, decrease the left diameter and increase the right diameter.

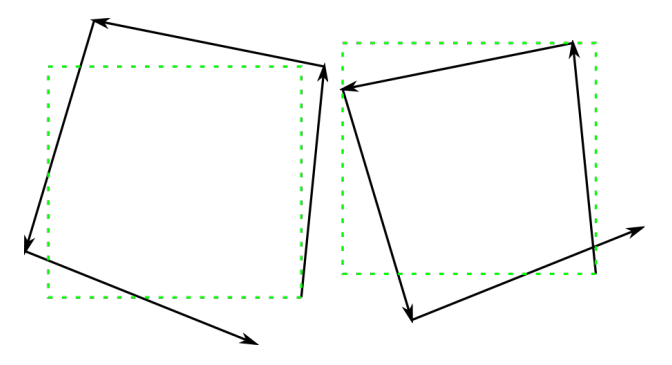

Figure 9.1: Open and closed square trajectories

#### Step 4 — Scaling factor

The scaling factor is the easiest to find out, we just run the robot on a straight line for a given distance (0.3m in the code) and measure the actual covered distance.

**EXEM** [P.5] Run the fourth test with key '4', the robot will move. Measure the covered distance and compute the scaling factor as follows

$$
scalingFactor = \frac{real\ distance}{parameter\ distance}
$$

. Again, report this value in odometry.c.

Your robot is now calibrated.

[Q.1] We did a whole procedure to limit the error in the odometry process but where does this error come from ? What are the causes ?

#### Use the odometry

Now that we have a complete and calibrated odometry module we will use it. The commands to move the robot are the summarized in the table.

#### PATH PLANNING [ADVANCED] 85

| Keyboard key   | Action                      |
|----------------|-----------------------------|
|                | Start step 1 of calibration |
| $\mathfrak{D}$ | Start step 2 of calibration |
| 3              | Start step 3 of calibration |
| $\overline{4}$ | Start step 4 of calibration |
| UP             | Increase robot speed        |
| <b>DOWN</b>    | Decrease robot speed        |
| <b>LEFT</b>    | Turn left                   |
| RIGHT          | Turn right                  |
| S              | Stop the robot              |
| R              | Reset the encoders          |

Table 9.1: Command summary for this exercise

[P.6] Using odometry can you compute the surface of the blue hexagon ?

This was a simple use of odometry, but in the next exercises you will see that we heavily depend on odometry to have an idea of the robot's position. We also use it to move the robot precisely. Exercises that make use of odometry are [Path Planning](http://en.wikibooks.org/wiki/#Path_planning_.5BAdvanced.5D) and [SLAM.](http://en.wikibooks.org/wiki/#SLAM_.5BAdvanced.5D)

### Path planning [Advanced]

#### **Overview**

The goal of this exercise is to implement and experiment with two methods of path planning: potential field and NF1. We will compare them to find out what are the advantages of both methods and what needs to be taken care of while using them. Path planning is heavily used in industry where you need to move, for instance, a robotic arm with 6 degrees of freedom. The techniques used in mobile robotics, especially in 2D as we do, are much simpler.

#### Potential field

This exercise is based on the section  $6.2.1.3$  $6.2.1.3$  of  $3$ . The goal is to implement a simple potential field control for the e-puck through the provided world.

#### Theory

The idea behind potential field is to create a field (or gradient) acrosse the map that will direct the robot to the goal. We consider the robot as a point under the influence of an artificial potential field  $U(q)$ . The robot moves by following the field, as would a ball rolling downhill. This is possible by giving the goal an attractive force (i.e. the minimum potential) and obstacles very high repulsive force (peaks in the field). On the figures, you see the resulting contour plot for a single triangular obstacle (in blue) and a goal (in red), the same setup is plotted as a 3D field on next picture.

The resulting force can be computed at each position

<span id="page-84-0"></span><sup>3</sup>R. Siegwart and I. R. Nourbakhsh. Introduction to Autonomous Mobile Robots. MIT Press, 2004

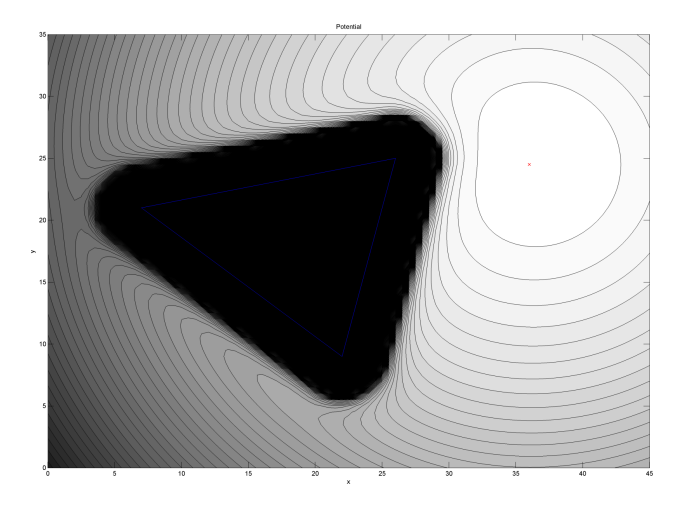

Figure 9.2: Equipotential contour plot of the potential field

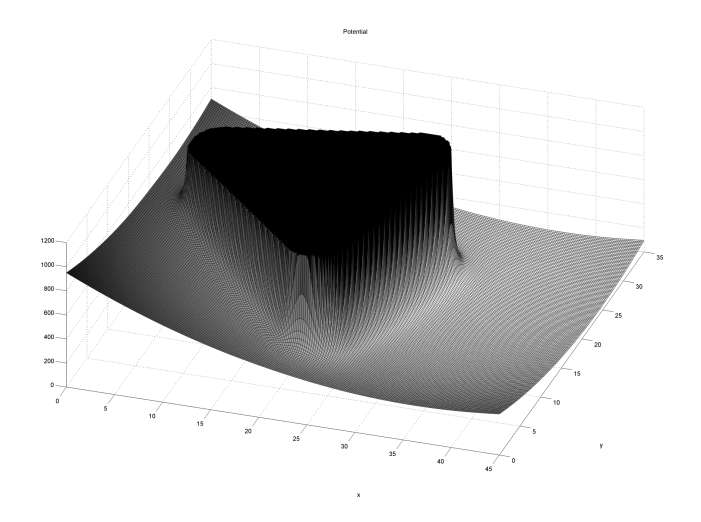

Figure 9.3: Potential field shown in 3D

#### PATH PLANNING [ADVANCED] 87

$$
q = (x, y) : F(q) = -\nabla U(q)
$$

where  $\nabla U(q)$  denotes the gradient of U at position q:

$$
\nabla U(q) = \left[ \begin{array}{c} \frac{\partial U}{\partial x} \\ \frac{\partial U}{\partial y} \end{array} \right]
$$

We can then separate the potential and the force as two different parts, an attractive part and a repulsive one. We can then compute them separately:

$$
U_{att} = \frac{1}{2}k_{att} \cdot \rho_{goal}^2(q)
$$

$$
F_{att}(q) = -k_{att} \cdot (q - q_{goal})
$$

$$
U_{rep} = \begin{cases} \frac{1}{2}k_{rep} \left(\frac{1}{\rho(q)} - \frac{1}{\rho_0}\right)^2 & \text{if } \rho(q) \le \rho_0 \\ 0 & \text{if } \rho(q) \ge \rho_0 \end{cases}
$$

$$
F_{rep}(q) = \begin{cases} \frac{1}{2}k_{rep} \left(\frac{1}{\rho(q)} - \frac{1}{\rho_0}\right) \frac{q - q_{obstate}}{\rho^3(q)} & \text{if } \rho(q) \le \rho_0 \\ 0 & \text{if } \rho(q) \ge \rho_0 \end{cases}
$$

#### Application

Open the following world file:

#### .../worlds/advanced\_path\_planning.wbt

 $\sum_{i=1}^{\infty}$  [P.1] Implement the attractive goal potential and force according to equations  $U_{att}$  to  $F_{att}(q)$  in the controller advanced path planning potential field.c

 $\sum_{r=1}^{\infty}$  [P.2] Implement the repulsive obstacle potential and force according to equations  $U_{rep}$  to  $F_{rep}(q)$ .

[P.3] Implement the control by calling the functions you just implemented with your current position as argument and following the computed force. The missing code is clearly indicated in the provided structure.

[P.4] Test your code both in simulation and on the real e-puck. Fir the run on the real e-puck you can print a copy of the A3 sheet given in .../path planning obstacle.pdf

[Q.1] Do you notice any difference ? Which one ? And why do they happen ?

 $\mathbb{F}$  [P.5] Test other functions for the potential (for example, a linear, instead of quadratic, attractive potential).

[Q.2] There are methods to improve the trajectory of the robot (extended potential field for instance), think of how you could do to have a shorter path.

#### NF1

The NF1 algorithm, also known as Grassfire, is an alternative approach to path planning. It is described in section 6.2.1.2 and in figure 6.15 of  $4$ . This algorithm is already implemented in the provided code.

#### Theory

The algorithm could be explained this way:

- Divide the plan into simple geometric areas called cells. In our case we do this by creating a grid with square cells and we might change the resolution if necessary.
- Determine which cells are occupied (by obstacles) and which are free. Also find out in which cell is the start point and where is the goal.
- Find a path in the free cells to reach the goal from the start position. In NF1 this is done by assigning a distance to each cell, the goal has distance 0 and then each movement increases the distance to the goal. This assignment can be done recursively on the whole grid.

The result of this process can be seen on figure called "Cell decomposition and distance to goal with NF1". We get a discretized gradient which is similar to the potential field we had before.

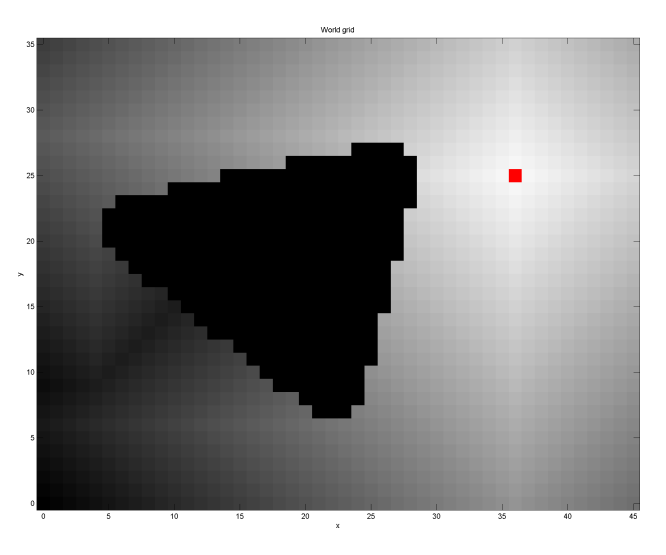

Figure 9.4: Cell decomposition and distance to goal with NF1

#### Application

[P.7] Go through the NF1 controller code controller advanced path planning NF1.c and run it in simulation and on the real e-puck.

<span id="page-87-0"></span><sup>4</sup>R. Siegwart and I. R. Nourbakhsh. Introduction to Autonomous Mobile Robots. MIT Press, 2004

#### PATTERN RECOGNITION USING THE BACKPROPAGATION ALGORITHM [ADVANCED]89

 $\bigcup$  [Q.3] What do you notice ? Is the behavior optimal ? Notice how it is based on the motion control algorithm used in step 3 of the odometry calibration procedure: [Step 3.](http://en.wikibooks.org/wiki/#Step_3_-_Wheels_diameters)

**PRI** [P.8] What happens if you increase the configuration values for the motion control algorithm (k alpha, k beta and k rho) in file .../lib/odometry goto.c ? How can you explain that ? (Hint: Webots is a physically realistic simulator)

[P.9] Can you modify the motion control algorithm to have a smoother behavior?

### Comparison

Now we will compare the two approaches to path planning to highlight the advantages and drawback of each method.

**EXAM** [P.10] Using the blank A3 world sheet given in file .../path\_planning\_blank.pdf, design a world where potential field should fail but not NF1.

**EXCEM** [P.11] Enter the obstacle coordinates in both controllers and run them in simultation to confirm the prediction.

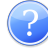

[Q.4] Based on these exercises, list the advantages and drawbacks of each methods.

## Pattern Recognition using the Backpropagation Algorithm [Advanced]

Robot learning is one of the most exciting topics in computer science and in robotics. The aim of this exercise is to show that your robot is able to learn. First, the basics of *supervised machine* learning will be introduced. Then, you will use in details an advanced technique to recognize patterns in the e-puck camera image: the backpropagation algorithm. This exercise is spread over two topics: image processing and artificial neural networks.

#### Description of the Exercise

Generally speaking, the pattern recognition into an image has many applications such as the optical character recognition (OCR) used in many scanners or the faces detection used in many webcams. In robotics, it can be useful to locate the robot in an environment.

The purpose of this exercise is simply to recognize some landmarks on the wall. Your e-puck should be able to move randomly in a maze (see the figure) and, each time its camera is refreshed, to recognize the landmarks that it sees. The figure called "4 landmarks to recognize" depicts the landmarks used in this exercise. Note that the camera values are complex to treat. First, there are a huge number of values to treat (here: 52\*39\*3=6084 integers between 0 and 255). Moreover, some noise surrounds these values.

### Intuition about Pattern Recognition

[Q.1] Think about the problem described in the previous section. Describe a method to detect

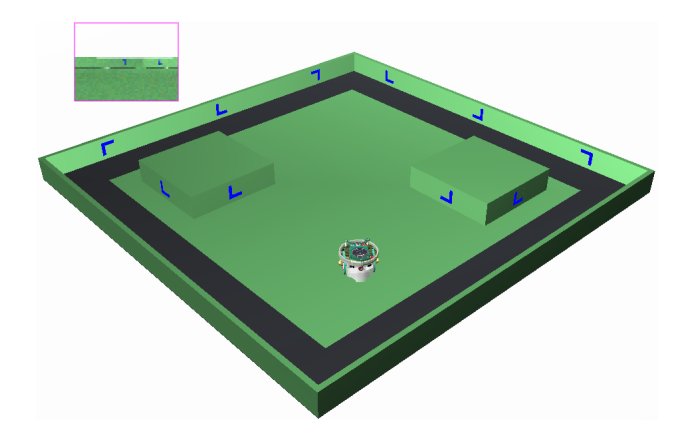

Figure 9.5: Maze with landmarks painted on the wall

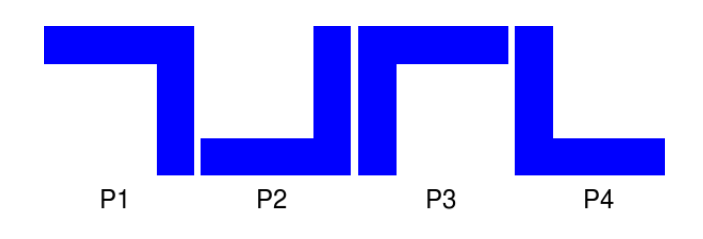

Figure 9.6: 4 landmarks to recognize

a blue landmark in the camera image values, i.e., to find the x-y coordinates and the size of the landmark in the image. (Hints: There are maybe several landmarks in one image.)

[Q.2] Once the position and the size of the landmarks are known, describe a method to recognize them, i.e., to determine at which class of landmarks it belongs to (either l1, l2, l3 or l4).

[Q.3] Is your recognizing method easy to maintain? (Hint: if you modify the shape of the landmarks in order to get a horizontal cross, a diagonal cross, a circle and a checkerboard, is your method directly applicable?)

#### Machine Learning

You observed in the last section that pattern recognition is not trivial. Some results can be achieved by programming empirically. But the program is then specific to the given problem.

How about a way in which your robot would be able to learn any landmark? During the rest of the exercise, a method of supervised learning is introduced. Supervised learning is a subset of the machine learning topic. It is constituted mainly by a function which maps the inputs of the robot with its outputs. This function can be trained using a database filled by an expert. This database contains pairs of one input and the corresponding output as expected by the expert. In the method used in this exercise, this function is represented by an *artificial neural network* (ANN) and the backpropagation algorithm is used to train the function. These features will be introduced in the following sections.

#### Neurons

The purpose is to model the capacity of learning. Which better solution to take inspiration from the best example we know in term of intelligence: the brain. Long-past, the biologists try to understand the mechanism of the brain. To sum up their results briefly, the brain is composed of a huge number (about  $10^{-1}$ ]) of basics cells called neurons. These cells are specialized in the propagation of information (electrical impulses). Each of these neurons has on average 7000 connections (called synaptic connection) with other neurons. These connections are chemical. An adult has on average  $10^{6}$ {15} of these connections in its brain. This incredible network maps our senses to muscles, and enables us to think, to feel, to memorize information, etc. On the figure below you see a representation of a biological neuron. The electrical information from the other neurons comes via the synaptic connection. According to this signal, the terminal button excites another neuron.

The next step is to model an artificial neuron. There exist several neuron models in the literature. But one thing is sure: the more biologically realistic the model is, the more complex it is. In this exercise, we will use a model often used in the literature: the McCulloch&Pitts neuron (see the figure). The explanation of the biological meaning of each term is out of the scope of this document, only the functioning of an artificial neuron is explained here. A neuron is modeled by several weighted inputs and a function to compute the output. The inputs (x vector) represents the synaptic connection by a floating-point value. The biological meaning of these values is the rate of the electrical peaks. They come either from another neuron or from the inputs of the system. The weights (w vector) balances the inputs. Thanks to these weights, a given input takes more or less importance to the output. You may have noticed on the picture that the first input is set to 1. Its corresponding weight is called the bias (b). The y output of the neuron is computed as a function of the weighted sum of the inputs  $y = \varphi(\sum_{i=0}^m w_j x_j)$ . The  $\varphi$  function can be a sigmoid function  $\varphi(z) = \frac{1}{1+e^{-z}}.$ 

A single neuron can already classify inputs. But it can only classify linearly separable inputs. To achieve better results artificial neurons are linked together like the neural network of our brain. The result is called an Artificial Neural Network (ANN).

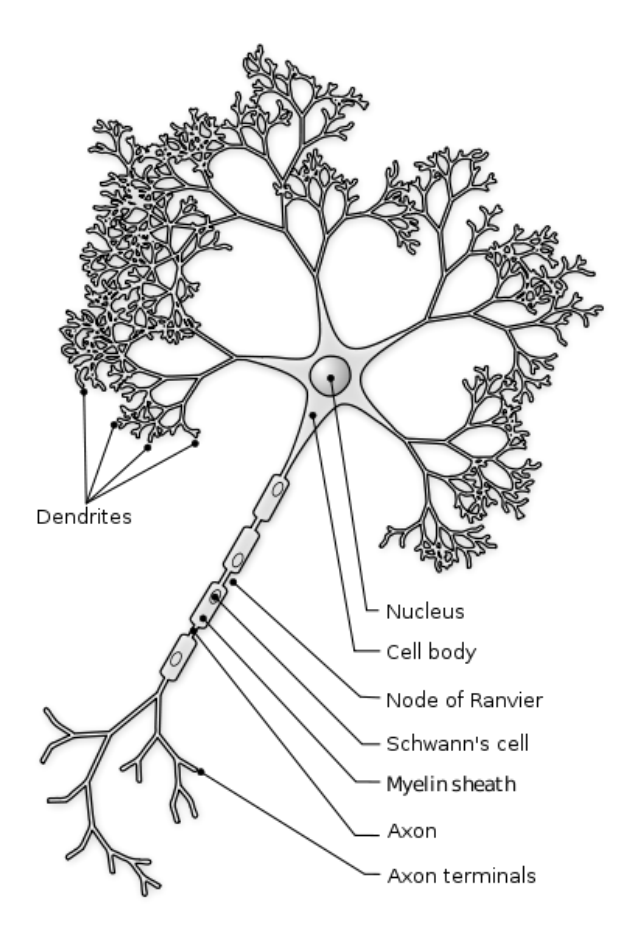

Figure 9.7: A representation of a biological neuron

#### The Backpropagation Algorithm

To train the ANN (finding the right weights) knowing the input and the expected output (supervised learning), there exist an algorithm called backpropagation. To apply it, a specific ANN shape is required. The ANN must be constructed by layer and each neuron of a layer has to be strictly linked with all the neurons of the previous and of the next layer. The algorithm is written in Algorithm

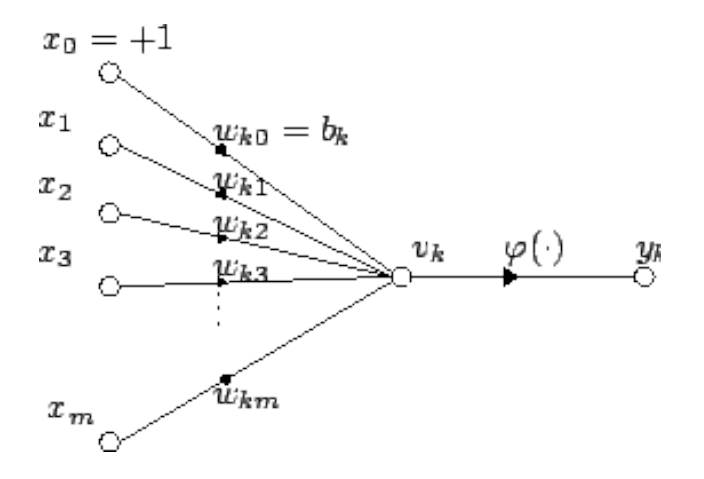

Figure 9.8: The McCulloch&Pitts neuron

1 as reference. But, its explanation is out of the scope of this exercise. Nevertheless, information about this algorithm can be found on the Internet,  $5$  is a good starting point.

Backpropagation algorithm

```
1. Initialize the weights in the network (often randomly)
```
2. repeat \* foreach example e in the training set do

```
1. O = neural-net-output(network, e) ; forward pass
```

```
2. T = teacher output for e
```

```
3. Calculate error (T - 0) at the output units
```
4. Compute delta\_wi for all weights from hidden layer to output layer ; backward pass

```
5. Compute delta_wi for all weights from input layer to hidden layer ; backward pass continued
```

```
6. Update the weights in the network * end
```
3. until all examples classified correctly or stopping criterion satisfied

#### The proposed Method

As shown in figure, the first step of the proposed method consists to extract the samples from the camera image and to preprocess them in order to directly send it to the ANN. Its results must be an array of floating values between 0 and 1 having a fixed size. So only the blue channel is kept and the resampled image is sampled into another resolution. The method to sample the image is the nearest neighbor interpolation. This method can be implemented quickly but the resulting samples are of very poor quality. However, for the landmarks used in this exercise, this method is sufficient.

The second step of the method is to send the values of the sampled image as input of an ANN (see figure). The input layer of the ANN has to have the same size as the sampled image pixels. The hidden layer of the ANN can have an arbitrary size. The last layer has the same size as the number of landmarks.

<span id="page-92-0"></span><sup>5</sup>W. Gerstner. Supervised learning for neural networks: A tutorial with java exercises, 1999

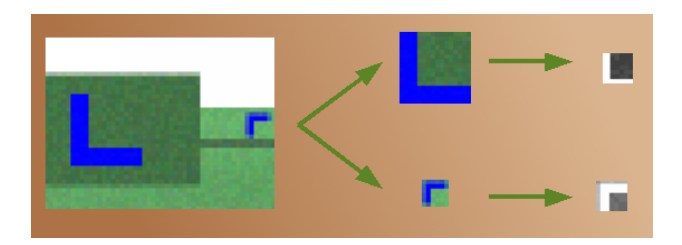

Figure 9.9: The sample extraction. First, the patterns (landmarks) are detected in the image, then the found patterns are sampled to a fixed size and its blue components are normalized between 0 and 1.

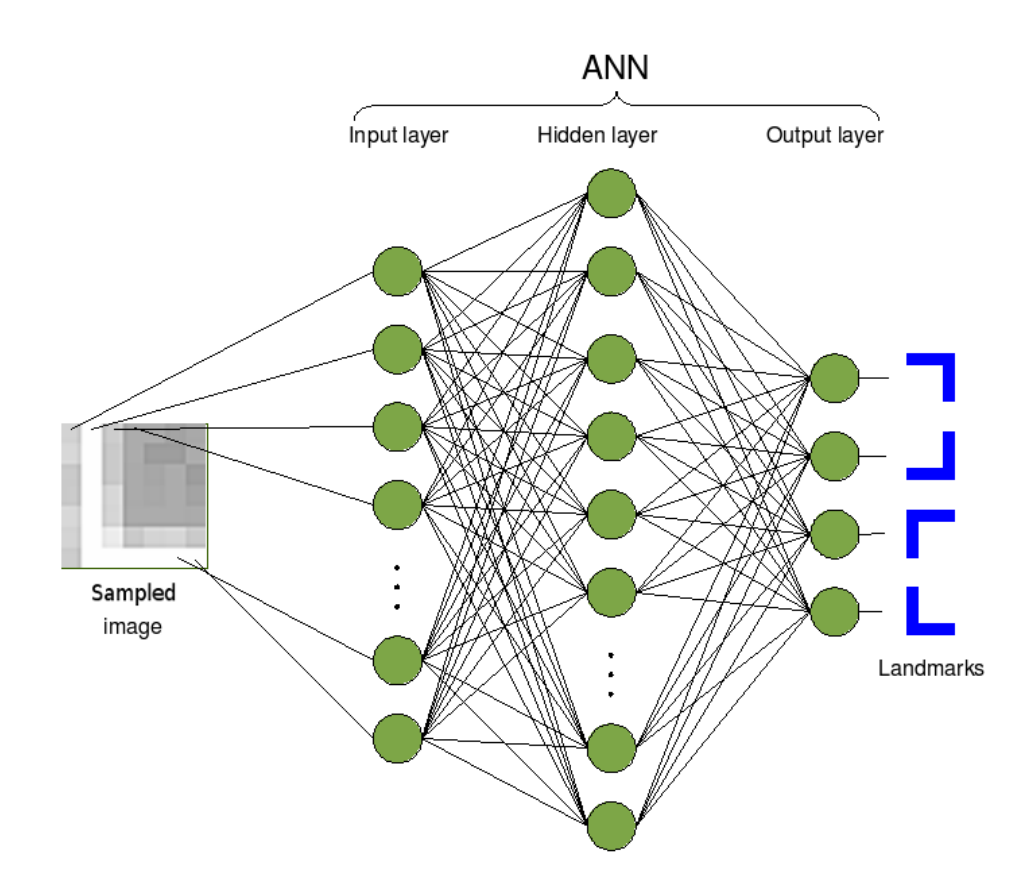

Figure 9.10: The internal structure of the ANN and its links with the outputs and the inputs. There is only one hidden layer. The inputs of the network are directly the sampled image. So, the input layer has a size equal to the size of the preprocessed image. The output layer has 4 neurons. This number corresponds to the number of landmarks.

#### PATTERN RECOGNITION USING THE BACKPROPAGATION ALGORITHM [ADVANCED]95

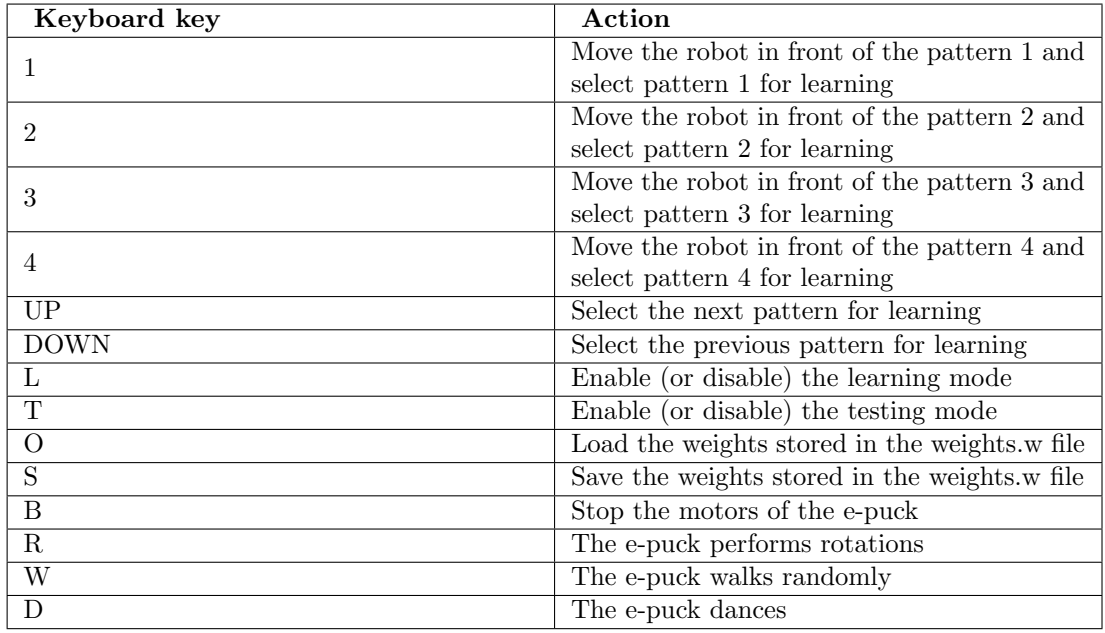

#### Train your Robot by yourself and test it

Table 9.2: Command summary for this exercise

Open the following world file:

#### .../worlds/advanced\_pattern\_recognition.wbt

The table lists the commands of the exercise. The first group of commands enables to select a pattern to learn. The second one enables to learn the pattern selected (one backpropagation iteration on the ANN with the sampled image as input and the selected pattern as output) and to test a sampled image (to put it as input of the ANN and to observe its output). The third one enables to save and load the weights of the ANN. Finally, the last group enables to move the e-puck. The e-puck dance is particularly useful to add a noise during the training phase.

To train the e-puck, choose a pattern to learn, place the e-puck in front of the pattern and enable the learning mode.

To test the e-puck, place the e-puck anywhere and enable the testing mode.

[P.1] Press the "1" and the "B" key strokes, then enable the learning mode thanks to the "L" key stroke. Without moving the e-puck, press alternatively the "1" to "4" key strokes in order to train the other landmarks until the error on each of these landmarks is less than 10  $\%$  (<0.1). You shall press randomly the numeric keys to achieve a fair evolution for each landmark, otherwise the weights might be biased towards one of the output. Then press the "T" button for testing the results.

[Q.4] Does your e-puck recognize well the landmarks when you place it thanks to the "1"

to "4" key strokes? And what about this recognition when it moves randomly in the big board? What is the problem? How to correct it?

[P.2] Retry the e-puck training thanks to the previous results. (Hint: Revert the simulation in order to remove the weights of the ANN.)

#### Parameters of the ANN

The **ann**.h file defines the structure of the ANN (size of the hidden layer, number of layers, etc), the size of the sampled images and the learning rate.

**EXEMPLE 19.3** What is the influence of the learning rate on the e-puck learning? What occurs if this rate is too high or too low?

[P.4] What is the influence of the hidden layer size?

**EXECUTE:** [P.5] Add at least one other hidden layer. What is its influence on the e-puck learning?

[P.6] Improve the current image subsampling method. (Hint: There exist several methods to do interpolation. Search on the web: multivariate interpolation)

[P.7] Modify the resolution of the sample image. What is its influence on the e-puck learning?

 $\sum_{n=1}^{\infty}$  [P.8] Replace the four initial landmarks by some other ones (ex: some icons you find on the Internet, your own creations, digits or the Rat's Life landmarks <sup>[6](#page-95-0)</sup>). Modify the parameters of the ANN, of the backpropagation algorithm and of the image interpolation in order to recognize them with an error less than 3%.

#### Other Utilization of the ANN [Challenge]

[Q.5] List some possible applications of an ANN and of the backpropagation algorithm on the e-puck without using the camera.

[P.9] Implement one item of your list.

#### Going Further

This exercise was inspired by papers about the OCR using the backpropagation algorithm, further information my be found in  $<sup>7</sup>$  $<sup>7</sup>$  $<sup>7</sup>$ .</sup>

As a matter of fact, there exist other methods for the pattern recognition. The proposed method has the advantage to be biologically inspired and to be rather intuitive. This method can be extended in two ways: the utilization of more realistic neuron models and the utilization of some extension of the training algorithm. On the other hand, some completely different methods can be used such as statistically-based methods. The following Wikipedia page summarizes the existing solutions for supervised learning: [Supervised learning](http://en.wikipedia.org/wiki/Supervised_learning)

<span id="page-95-0"></span> ${}^{6}$ Rat's Life. Rat's life — robot programming contest, 2008. http://www.ratslife.org

<span id="page-95-1"></span><sup>7</sup>W. Gerstner. Supervised learning for neural networks: A tutorial with java exercises, 1999

### Unsupervised Learning using Particle Swarm Optimization (PSO) [Advanced]

In previous exercise we saw how to give a robot the capacity to learn something. This was done using an artificial neural network and the backpropagation algorithm, this was a supervised learning method. Now with PSO we will learn the basics of unsupervised learning. We want the robot to avoid obstacles as in [Obstacle Avoidance Module](http://en.wikibooks.org/wiki/Cyberbotics) with the Obstacle Avoidance Module but this time we will let it learn by itself. This technique is used when we don't have a teaching set, a set of input and their expected output, i.e., when good models do not exist and when the design space is too big (infinite) to be systematically searched. The role of the engineer is to specify the performance requirements and the problem encoding, the algorithm will do the rest.

#### Some insights about PSO

PSO is a relatively young but promising technique, it has been introduced by Eberhart and Kennedy in a 1995 paper <sup>[8](#page-96-0)</sup>. Since then the algorithm has undergone many evolutions, more informations can be found in  $9$  and  $10$ . The key idea behind the algorithm is to explore a search space using a population of particles. Each of these particles represents a candidate solution and is characterized by a position and a velocity vector in the n-dimensional search space. Both vectors are randomly initialized and the particles are the flown through the search space. To evaluate the performance of a candidate solution we use a fitness function. This fitness function has to be designed specifically for the given problem, it will have to rank the performance of the solution. Typically we design a function returning values within the range [0,1] where 0 is the worst result and 1 is a perfect score. Each particle keeps track of it's personal best solution called pbest and of the global best solution called gbest. Then at each iteration the velocity is changed (accelerated) toward its pbest and gbest. The flowchart shows the main PSO evolutionary loop.

Since we work in a multidimensional space we express the particles position as  $x_{i,j}$  and the velocity as  $v_{i,j}$  where i is the index of the particle and j represents the dimension in the search space.  $x_{i,j}^*$  is then the personal best solution achieved by particle i and  $x_{i',j}^*$  is the global best solution. The main equations are simple to understand and are expressed in this form:

$$
v_{i,j} = w \cdot (v_{i,j} + pw \cdot rand() \cdot (x_{i,j}^* - x_{i,j}) + nw \cdot rand() \cdot (x_{i',j}^* - x_{i,j}))
$$

$$
x_{i,j} = x_{i,j} + v_{i,j}
$$

We notice the rand() function which generates an uniformly distributed random number between 0 and 1. We also notice three parameters that can be modified to tune the performance of the algorithm

 $w$ 

<span id="page-96-0"></span><sup>8</sup>R. Eberhart and J. Kennedy. A new optimizer using particle swarm theory. Micro Machine and Human Science, 1995. MHS '95., Proceedings of the Sixth International Symposium on, pages 39-43, Oct 1995

<span id="page-96-1"></span><sup>9</sup>Y. Shi and R. Eberhart. A modified particle swarm optimizer. Evolutionary Computation Proceedings, 1998. IEEE World Congress on Computational Intelligence., The 1998 IEEE International Conference on, pages 69-73, May 1998

<span id="page-96-2"></span> $10R$ . Poli, J. Kennedy, and T. Blackwell. Particle swarm optimization. Swarm Intelligence, 1(1):33-57, August 2007

, pw and nw.

#### Implementation

Open the following world file:

#### .../worlds/advanced\_particle\_swarm\_optimization.wbt

In this exercise the goal is to give the ability to some robots to evolve on their own. To do that we use PSO and an artificial neural network (ANN, see [Pattern Recognition using the](http://en.wikibooks.org/wiki/#Pattern_Recognition_using_the_Backpropagation_Algorithm_.5BAdvanced.5D) [Backpropagation Algorithm\)](http://en.wikibooks.org/wiki/#Pattern_Recognition_using_the_Backpropagation_Algorithm_.5BAdvanced.5D). Each robot will be running the same controller but with different weights for the ANN. PSO will act on the weights to evolve each controller, this means that the search space is a N-dimensional search space where N is the number of weights. The figure shows a representation of the network with one hidden layer and it's input and output.

[Q.1] How could we specify that the robot should avoid obstacles as a fitness function ?

[Q.2] Is the strategy "stay still while my sensors are not activated" successful with your function? How to avoid this, i.e. how to encourage the robot to move fast?

[Q.3] With your new function, what happens if the robot turns on itself at full speed ? If this strategy gives good results re-design your function to discourage this behavior.

[Q.4] Why do we use the previous speed as one of the input of the ANN ? Same question for the bias.

If you didn't design a fitness function in the previous questions you can use the one proposed in  $11$  and used again in  $12$ . It is presented this way:

$$
F = V \cdot (1 - \sqrt{\Delta v}) \cdot (1 - i)
$$

$$
0 \le V \le 1
$$

$$
0 \le \Delta v \le 1
$$

$$
0 \le i \le 1
$$

where V is the average absolute wheel speed of both wheels,  $\Delta v$  is the average difference between the wheel speed in absolute value and i is the average value of the most active infrared sensor.

[Q.5] Why is this fitness function adapted to each point of question 1-3 ?

[P.1] Implement your fitness function or this function in the robot controller. (Hint: look for the TODO in the code)

<span id="page-97-0"></span><sup>&</sup>lt;sup>11</sup>D. Floreano and F. Mondada. Evolution of homing navigation in a real mobile robot. Systems, Man, and Cybernetics, Part B, IEEE Transactions on, 26(3):396-407, June 1996

<span id="page-97-1"></span><sup>&</sup>lt;sup>12</sup>J. Pugh, A. Martinoli, and Y. Zhang. Particle swarm optimization for unsupervised robotic learning. Swarm Intelligence Symposium, 2005. SIS 2005. Proceedings 2005 IEEE, pages 92-99, June 2005

#### UNSUPERVISED LEARNING USING PARTICLE SWARM OPTIMIZATION (PSO) [ADVANCED]99

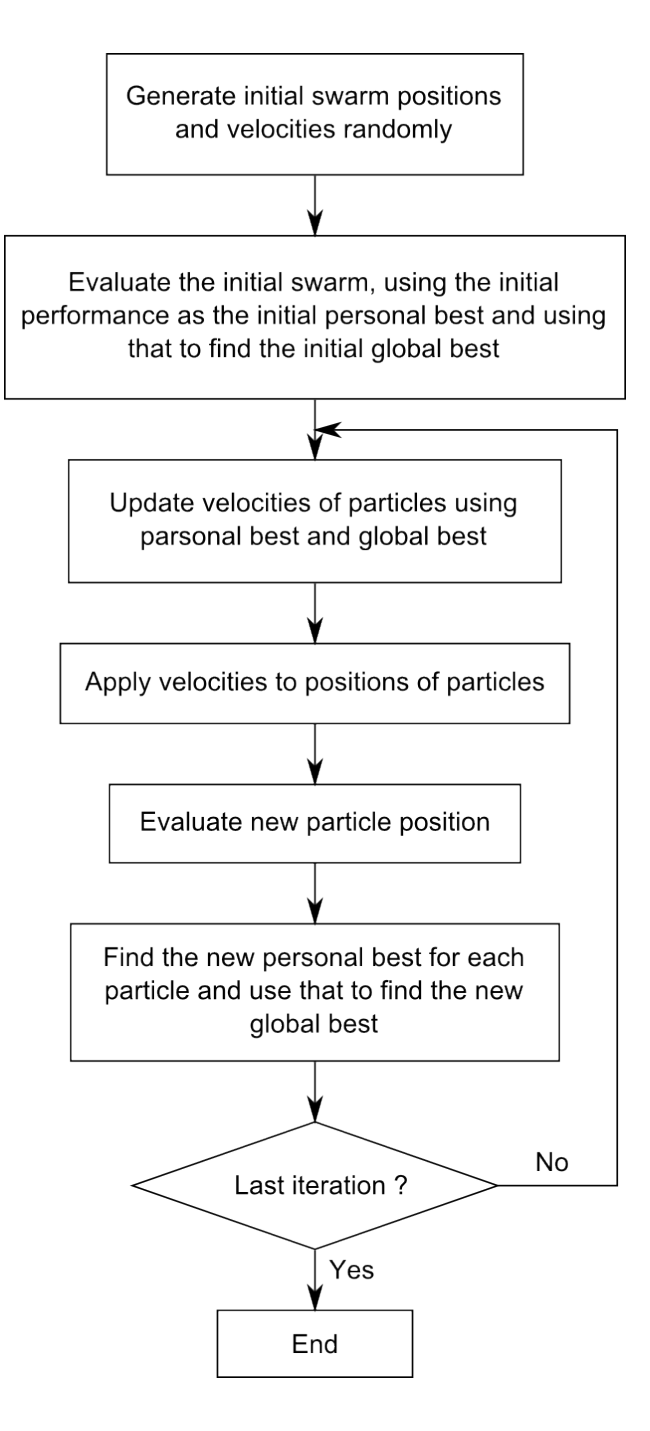

Figure 9.11: Evolutionary optimization loop used by PSO

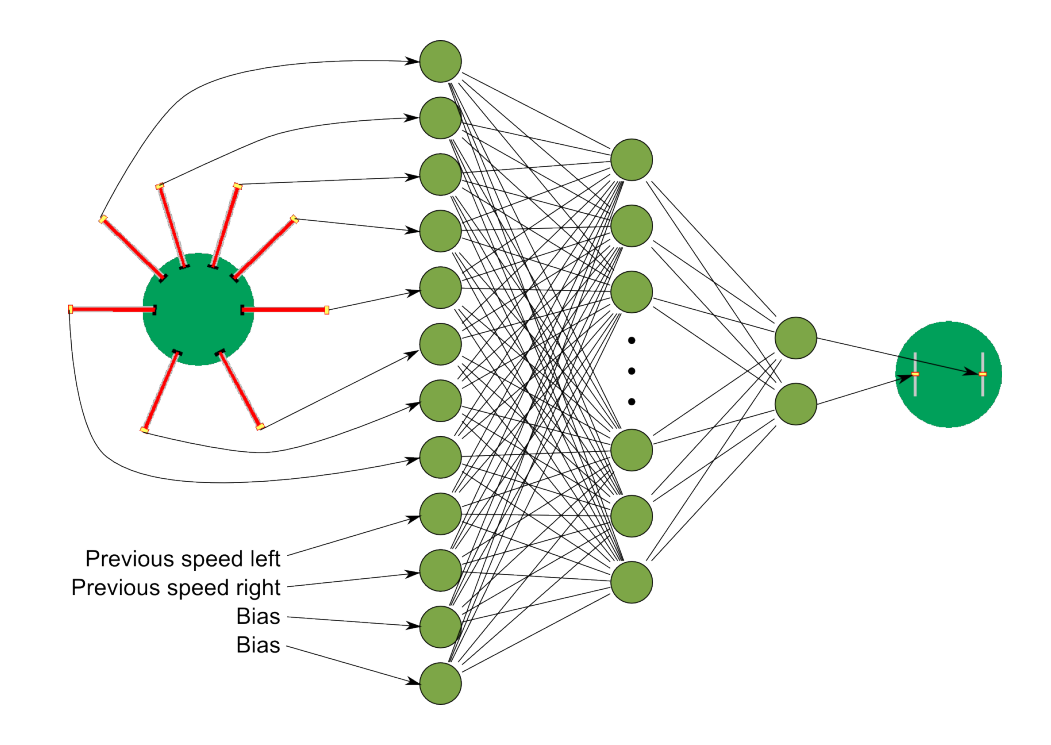

Figure 9.12: Neural network used for this exercise

[P.2] In the controller of the supervisor you have to set the number of run and their duration, good values are between 30 and 100 runs with a duration of at least 30 seconds. Now you can run the simulation a first time in fast mode... and get a coffee, learning is a long process.

[Q.6] At the end of the simulation the simulation enters DEMO mode which means that all robots take the global best result as their controller. Analyse their behavior, is it a good obstacle avoidance algorithm ? Is any robot stuck after a while ? How could we improve the quality of the solution ?

#### PSO modifications

We propose a way to improve the quality of the solution, we will modify the main PSO loop to give it more robustness against noise. In the step "Evaluate new particle position" we will also re-evaluate the personal best position for each particle. This helps to eliminate lucky runs were a bad solution gets a good fitness by chance. In the code this is done by evaluating all the personal best solutions together and it is done once each three run.

[P.3] You can do this in the code of the supervisor, define NOISE RESISTANT to 1. Now build and run the simulation again.

[Q.7] Is the resulting solution better ? Since we didn't change the number of run, we divide the number of evolution runs by enabling the noise resistant version. Why does this make sense ?

In the file  $pso.c$  you might have noticed the three parameters w, nw and pw. Those are the parameters used in the evolution function of PSO.

[Q.8] What is the use of the w parameter ? What could happen if you set it to a value  $>1$ ?

#### Going further

To get further informations about PSO you can have a look at the paper proposed in this exercise R. Eberhart and J. Kennedy. A new optimizer using particle swarm theory. Micro Machine and Human Science, 1995. MHS '95., Proceedings of the Sixth International Symposium on, pages 39- 43, Oct 1995,  $^{13}$  $^{13}$  $^{13}$ ,  $^{14}$  $^{14}$  $^{14}$ ,  $^{15}$  $^{15}$  $^{15}$ ,  $^{16}$  $^{16}$  $^{16}$ . You might also want to look at the Genetic Algorithms (GA) which is also an algorithm to perform unsupervised learning. Basic informations and pointers can be found on wikipedia.

<span id="page-100-0"></span><sup>13</sup>Y. Shi and R. Eberhart. A modified particle swarm optimizer. Evolutionary Computation Proceedings, 1998. IEEE World Congress on Computational Intelligence., The 1998 IEEE International Conference on, pages 69-73, May 1998

<span id="page-100-1"></span><sup>14</sup>R. Poli, J. Kennedy, and T. Blackwell. Particle swarm optimization. Swarm Intelligence, 1(1):33-57, August 2007

<span id="page-100-2"></span><sup>15</sup>D. Floreano and F. Mondada. Evolution of homing navigation in a real mobile robot. Systems, Man, and Cybernetics, Part B, IEEE Transactions on, 26(3):396-407, June 1996

<span id="page-100-3"></span><sup>&</sup>lt;sup>16</sup>J. Pugh, A. Martinoli, and Y. Zhang. Particle swarm optimization for unsupervised robotic learning. Swarm Intelligence Symposium, 2005. SIS 2005. Proceedings 2005 IEEE, pages 92-99, June 2005

### SLAM [Advanced]

SLAM is the acronym for Simultaneous Localization And Mapping. The SLAM problem is for a mobile robot to concurrently estimate both a map of its environment and its position with respect to the map. It is a current research topic so we won't go in too many details but we will try to understand the key ideas behind this problem and give references for those who are interested..

#### Map building, first attempt

To illustrate the difficulty of this problem we will start with a naive approach and show it's limitations. To do that, open the following world file:

#### .../worlds/advanced\_slam.wbt

We will use a simple grid to model the map. The robot will start in the middle of the grid and will be able to modify it if it sees an obstacle. The grid is initialized to zero in each cell which means that it is initially empty. The robot will write a one in each cell where it finds an obstacle. Of course this will use the odometry to have an idea of the robot's position, we will reuse the same module as in exercise on [odometry.](http://en.wikibooks.org/wiki/#Odometry_.5BAdvanced.5D) Then we will display it on the screen so that we can examine it.

**EXECU** [P.1] Run the simulation and notice the behavior of the robot, he is doing wall following. Now let it do a whole turn of this simplified arena, stop the simulation and look at the map displayed on the screen. The black points are obstacles while the white ones are free space, the red one is the robot current position.

[Q.1] What can you notice about this map ? Look in particular at the width of the trace, at the point where the loop closes and in the corners.

[Q.2] What would happen in the map if you let the robot do 5 turns of the arena ? Check your prediction in simulation. Why is this result an issue ? Imagine what would happen with 10 or even 100 turns !

On the picture you can see four of these runs plotted. The top row shows what you might obtain if your odometry is not perfectly calibrated, the loop is not closed or at least not properly. On the third image you see what is returned with a good calibration. It's better but even now this is not a perfect rectangle as the arena is. Finally the fourth picture shows the result of a very long run performed with the best calibration we found. Since the odometry cannot be perfect there will always be a small increase in the error during the run. On a long term this will cause a rotation of the plotted path and on a very long term (several minutes to an hour) we obtain this circle produced ba the rotation of the approximate rectangle.

This odometry error is a problem but if you think of it you will certainly come up with few other issues regarding this mapping technique. As a start in the reflexion we could stress the fact that a big matrix is very greedy in terms of memory. There exist several way to improve the map representation, starting with data structures, you might want to search for topological representation, line feature extraction or geometrically constrained SLAM.

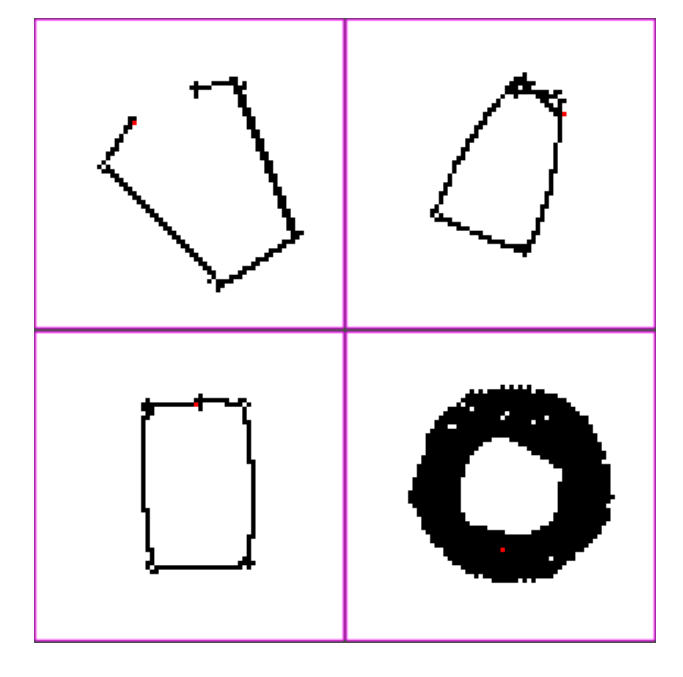

Figure 9.13: 4 runs of the mapping controller

#### Robot localization

This section is based on the laboratory D of the course Mobile Robots at EPFL. Now that we saw that map building is harder than it seems we will explore the localization problem. The robot is given a map and it must find out where it is located on the map. This is done by comparing the IR sensors measurements with the pre-established map and using odometry. The robot will have to integrate the sensor measurements over time since a single measurement is usually not sufficient to determine the position.

We can distinguish several localization problems so we will define some of them and limit ourselves to a single one. The first discrimination that must be done is static vs. dynamic environment, in our case the environment will be fixed and the robot only will move. Then the approach can be local or global, we can do only position tracking meaning we know where the robot is positionned and just have to follow it or localize it on the whole map "from scratch". We will do a global localization example in this exercise. A third opposition is active vs. passive algorithm, while passive algorithm just process sensor data active ones will control the robot in order to minimize the position uncertainty, we will use a passive algorithm.

The base idea of our approach will be to assign to each cell of the grid a probability (or belief) and to use Bayes rule to update this *probability distribution*. Bayes rule states the following:

$$
p(x \mid y) = \frac{p(y \mid x) \cdot p(x)}{p(y)}
$$

Since  $p(y)$  doesn't depend on x we will only consider it as a normalizer and we can reformulate

this rule as:

$$
p(x | y) = \eta \cdot p(y | x) \cdot p(x)
$$

- $p(x)$  is the *prior probability distribution* which gives the information we have about X before incorporating the data y
- $p(x | y)$  is called the *posterior probability distribution* over X and it is the information we have on  $X$  knowing the data  $y$
- $p(y | x)$  is usually called *likelihood* or *generative model* because it describes how state variables  $X$  cause sensor measurements  $Y$

We will now skip the Markov assumption and just give a bit of terminology before giving the algorithm:

- $x_t$  is the state of the robot and environment at instant t. it will only include the robot position in our example but it could include much more (robot speed, location of moving objects in the environment, etc...)
- $u_t$  is the control action given before state  $x_t$ . It will be the motor command.
- $z_t$  is the measurement data in state  $x_t$ .
- $m$  is the map given to the robot, it takes no index since it does not vary

Any of these quantities can be expressed as a set,  $z_{t1:t2} = z_{t1}$ ,  $z_{t1+1}$ ,  $z_{t1+2}$ , ...,  $z_{t2}$ . We can now define the state transition probability which is the probabilistic law giving the evolution of state:

$$
p(x_t | x_{t-1}, u_t)
$$

We can also define the measurement probability which is the probability to measure value  $z_t$ knowing that we are in state  $x_t$ :

$$
p(z_t | x_t)
$$

Finally we have to define the *belief* which is the posterior probability of the state variable conditioned over the available data:

$$
bel(x_t) = p(x_t \, | \, z_{1:t}, \, u_{1:t})
$$

And if we compute it before including the latest measurement we call it the *prediction*:

$$
\overline{bel}(x_t) = p(x_t \mid z_{1:t-1}, u_{1:t})
$$

Computingbel(x<sub>t</sub>) from  $\overline{bel}(x_t)$  is called the measurement update. We can now give the generic algorithm for Markov localization (which is just an adaptation of the Bayes rule to the mobile robot localization problem).

Now this algorithm can't be applied to our grid based map representation so we will give it under another form, as a discrete Bayes filter. This will allow us to implement the algorithm.

Algorithm 1 Markov localization(bel( $x_{t-1}$ ),  $u_t$ ,  $z_t$ , m)

for all  $x_t$  do  $\overline{bel}(x_t) = \int p(x_t | u_t, x_{t-1}, m) \cdot bel(x_{t-1}) dx_{t-1}$  $bel(x_t) = \eta \cdot p(z_t | x_t, m) \cdot \overline{bel}(x_t)$ end for return  $bel(x_t)$ 

Algorithm 2 Discrete Bayes filter( $\{p_{k,t-1}\}, u_t, z_t$ )

for all  $k$  do  $\overline{p}_{k,t} = \sum_{t} p(X_t = x_t | u_t, X_{t-1} = x_i) \cdot p_{i,t-1}$  $p_{k,t} = \eta \cdot p(z_t \mid X_t = x_t) \cdot \overline{p}_{k,t}$ end for return  $\{p_{k,t}\}$ 

We can imagine that as replacing a curve by a histogram and it is exactly what happens if we think of it in on dimension, we have discretized the probability space. This algorithm is already implemented, you can use the same world file as for the mapping part but you will have to change the controller of the e-puck.

[P.2] Look in the scene tree for the e-puck node and change the field controller to advanced\_slam\_2 instead of advanced slam 1 and save the world file.

On the camera window we will plot the belief of the robot position as shades of red, the walls are shown in black and the most probable location is shown in cyan (there can be multiple best positions, especially at the beginning of the simulation). At the beginning the probability distribution is uniform over the whole map and it evolves over time according to the IR sensors measurements and to odometry information.

[P.3] Run the simulation and let the robot localize itself. Why don't we have a single red point on the map but an area of higher values ?

[Q.3] Can you explain why do we only have an small part of the former grid for this algorithm ?

You might have noticed that the robot has only one possible position when it has localized itself. How is this possible since the rectangle is symmetric ? This is because we further simplified the algorithm. We just have to localize the robot in 2 dimensions  $(x, y)$  instead of 3  $(x, y, \theta)$ . This means the robot knows its initial orientation and it removes the ambiguity.

[Q.4] Read the code, do you understand how the belief is updated ?

[Q.5] Why do we apply a blur on the sensor model and on the odometry measurements ? What would happen if we didn't ?

[P.4] Try to move the robot before it localizes itself (after only one step of simulation), the robot should of course be able to localize itself !

We have presented an algorithm to perform robot localization but there are many others ! If

you are interested you can look at Monte-Carlo localization which is also based on the Bayes rule but represent the probability distributions by a set of particle instead of an histogram. Extended Kalman Filter (EKF) localization is also an interesting algorithm but it is slighty more complicated and if you want to go further you can have a look at Rao-Blackwellized filters.

#### Key challenges in SLAM

As you have seen with the two previous examples there are several challenges to overcome in order to solve the SLAM problem. We will list some of them here but many others might arise. We take in account the fact that the e-puck evolves in a fixed environment, the change in environment are irrelevant for us.

- The first problem we have seen is that the sensors are noisy. We know from exercise on [odometry](http://en.wikibooks.org/wiki/#Odometry_.5BAdvanced.5D) that the odometry precision decreases over time. This means that the incertitude over the position of the robot will increase. We have to find a way to lower this error at some point in the algorithm. But odometry is not the only sensor which generates noise, the IR sensors must be taken in account too. Then if we used the camera to do SLAM based on vision we would have to deal with the noise of the camera too.
- One solution to previous problem takes us to another problem, the correspondence problem which is maybe the hardest one. The problem is to determine if two measurement taken at a different point in time correspond to the same object in the physical world. This happens when the robot has made a cycle and it is again at the sam point in space, this is also known as "closing the loop". If we can rely on the fact that two measurements are the same physical object we can dramatically diminish the incertitude on the robot position. This problem includes the localization process which is a challenge in itself.
- Another problem that might show up is the high dimensionality of the map. For a 2D grid map we already used 200x200 integer, imagine if we had to do the same with a 3D map over a whole building. This is the map representation problem. Since we also have a possibly unbounded space to explore memory and computational power might be issues too.
- A last challenge is to explore the map because the robot should not only build a map and localize itself but it should also explore it's environment as completely as possible. This means explore the greatest surface in the least amount of time. This problem is related to navigation and path planning problem, it is commonly referred to as autonomous exploration.

Now you have an better idea of the challenges that we have to face before being able to do SLAM !

But SLAM does not limit to IR sensors, one could use the camera to perform vision based SLAM. We could dispose landmarks on the walls of the maze and reuse the artificial neural networks of exercise [sec:backprop] to recognize them and improve our algorithm. This could be done if one would like to participate to the Rat's Life contest. Many researchers also use laser range sensors to get precise data scans of a single position. We can also find work of SLAM in flying or underwater vehicles in 3D environments. Current research topics in SLAM include limiting the computational complexity, improving data association (between an abserved landmark and the map) and environment representation.

#### Going further \*[Challenge]\*

If you want to go further you can read papers on SLAM, good references are  $^{17}$  $^{17}$  $^{17}$  and  $^{18}$  $^{18}$  $^{18}$ .  $^{19}$  $^{19}$  $^{19}$  presents a solution to the SLAM problem based on EKF. [20](#page-106-3) presents SLAM with sparse sensing, you might also have a look at  $^{21}$  $^{21}$  $^{21}$  which shows an advanced algorithm called FastSLAM. Other resources can be found on the internet, <http://www.openslam.org/> provides a platform for SLAM researchers giving them the opportunity to publish their algorithms.

[P.5] Implement a full SLAM algorithm in the Rat's Life framework.

<span id="page-106-0"></span><sup>17</sup>H. Durrant-Whyte and T. Bailey. Simultaneous localization and mapping: part I. Robotics & Automation Magazine, IEEE, 13(2):99-110, June 2006

<span id="page-106-1"></span><sup>18</sup>T. Bailey and H. Durrant-Whyte. Simultaneous localization and mapping (slam): part II. Robotics & Automation Magazine, IEEE, 13(3):108-117, Sept. 2006

<span id="page-106-2"></span><sup>19</sup>M.W.M.G. Dissanayake, P. Newman, S. Clark, H.F. Durrant-Whyte, and M. Csorba. A solution to the simultaneous localization and map building (SLAM) problem. Robotics and Automation, IEEE Transactions on, 17(3):229-241, Jun 2001

<span id="page-106-3"></span> $^{20}$ K.R. Beevers and W.H. Huang. Slam with sparse sensing. Robotics and Automation, 2006. ICRA 2006. Proceedings 2006 IEEE International Conference on, pages 2285-2290, May 2006

<span id="page-106-4"></span> $21$ M. Montemerlo, S. Thrun, D. Koller, and B. Wegbreit. FastSLAM: A factored solution to the simultaneous localization and mapping problem. In In Proceedings of the AAAI National Conference on Artificial Intelligence, pages 593-598. AAAI, 2002
## Chapter 10

# Cognitive Benchmarks

The cognitive benchmark topic was already introduced in section [Enjoy Robot Competition.](http://en.wikibooks.org/wiki/Cyberbotics) This chapter provides first a quick introduction about this topic. Then, it introduces one cognitive benchmark in more details: Rat's Life. To avoid redundancy with Rat's Life official web site we provide only a quick description of the contest and some clues to start quickly with this benchmark. The last part is dedicated to other active cognitive benchmark.

#### Introduction

Generally speaking, a benchmark is a method for quantifying a specific attribute. For example, in the computer field, if one wants to establish a list of CPUs sorted by their performance, a CPU benchmark is performed on each CPU. A typical CPU benchmark consists to solve a long computation. Quicker the CPU finishes this computation, more efficient it is. Once every CPU performance is quantified, it's easy to rank them according to this metric.

Similarly, cognitive benchmark is a method for quantifying the intelligence (and not only the artificial intelligence). For example, the mirror test<sup>[1](#page-108-0)</sup> measures the self-awareness. An odorless mark is placed on the animal without him noticing it. Then, the animal is placed in front of a mirror. The animals can be sorted in three classes: the animal doesn't take interest in the mark, the animal takes interest in the mark of its reflection, or the animal takes interest in its own mark. If the animal belongs to the last class, it is self-awareness (the inverse is not necessary right). An animal ranking can be done according to this criterion.

In robotics, cognitive benchmarks are used to compare the quality of the artificial intelligence of several robot controllers. This comparison is performed on a measurable criterion as the time to solve a problem or the victory in a round of a game. The rules of the benchmark must be unambiguous. To increase the motivation of the participants, the cognitive benchmarks are often shaped as contests. Thanks to this competition spirit, at the end of the contest, the participants achieve often to very good solutions for the given problem.

A chess game is given as example of a cognitive benchmark. The rules of this game are limited and unambiguous. If a player wins a game he gets three points, if he loses he doesn't get any point, and if the two players tie each of them get one point. In a tournament where each player meets all

<span id="page-108-0"></span><sup>1</sup>More information on wikipedia: [Mirror test](http://en.wikipedia.org/wiki/Mirror_test)

the others, the number of points describes precisely the chess level of each participant. Moreover, this cognitive benchmark is an hybrid benchmark, i.e., completely different entities (for example, humans and computer programs) can participate.

In robotic research, the cognitive benchmarks are useful mainly for comparing the research results. Indeed, some techniques advocated by the researchers in scientific publication lack comparison with other related research results. Thanks to this kind of event, pros and cons of a technique can be observed in comparison with another one. Generally speaking, cognitive benchmarks stimulate the research.

About the life span of a benchmark, the EURON website says: "A benchmark can only be considered successful if the target community accepts it and uses it extensively in publications, conferences and reports as a way of measuring and comparing results. The most successful benchmarks existing today are probably those used in robot competitions."<sup>[2](#page-109-0)</sup>

Finally, when one knows that the RoboCup<sup>[3](#page-109-1)</sup> official goal on the long view ("By 2050, develop") a team of fully autonomous humanoid robots that can win against the human world champion team in soccer."), one can still expect a lot of surprises in the robotic field.

### Rat's Life Benchmark

This section presents you the Rat's Life contest. This section gives only a quick presentation of this contest. On the other hand, you'll find here clues about robot programming to take a quick start in the contest.

#### Presentation

Rat's Life is a cognitive benchmark. In an unknown maze, two e-pucks are in competition for the resources. They have to find energy in feeders to survive. When a feeder has been used, it is unavailable for a while. The contest can be done either in simulation or in reality. The real mazes are composed of Lego( $\odot$  bricks. The figure depicts a simulation of contest on the 6th maze.

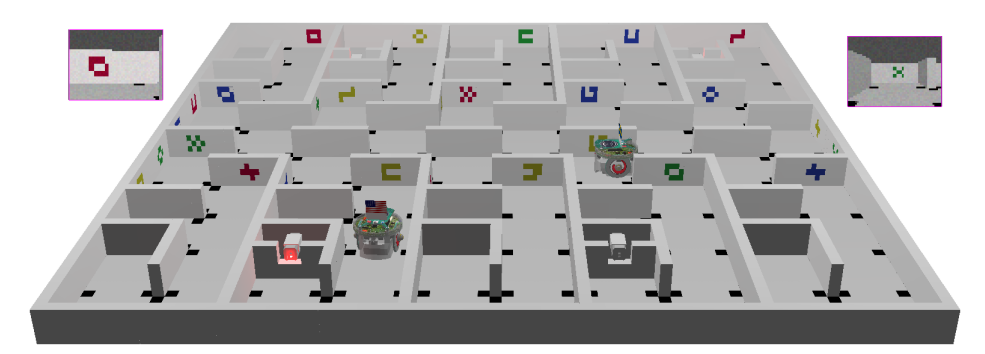

Figure 10.1: A Webots simulation of the Rat's Life contest

<span id="page-109-0"></span><sup>2</sup>Source: http://www.euron.org/activities/benchmarks/index.html

<span id="page-109-1"></span><sup>3</sup>More information on: http://www.robocup.org/

#### RAT'S LIFE BENCHMARK 111

The aim of the contest is to implement an e-puck controller in order to let your e-puck survive longer than its opponent. If you have done the previous exercises, you have all the background needed to participate to this contest. Except that the programming language is Java instead of C. But as the Webots API is quite identical and since Java is more user-friendly than C, the transition will be easy.

The world file is available in Webots (even in its free version) and located in:

#### webots\_root/projects/contests/ratslife/worlds/ratslife.wbt

where webots\_root corresponds to the directory where webots is installed.

On the official Rat's Life website, you will find the precise contest rules, information about the participation, the current ranking, information about the real maze creation, etc. At this step, I suggest you to refer to the official Rat's Life website before going on with this curriculum: http://www.ratslife.org

From now on, we expect you to know the rules and the specific vocabulary of Rat's Life.

#### Main Interest Fields and Clues

The main robotic challenges of the Rat's Life contest are the visual system, the navigation in an unknown environment and the game strategy. The best solutions for each of these topics are still an open question, i.e., there is no well-defined solution. At the end of the contest, a solution may distinguish itself from the others for some topics. Actually it isn't the case yet. This section gives a starting point for each of these topics, i.e., some standard techniques (or their references) and the topic difficulties to start the contest quickly. Obviously, these clues aren't exhaustive and they must not restrain your creativity and your research.

#### Visual-System — Pattern Recognition

In the Rat's Life contest, two e-puck sensors are used: the IR sensor and the camera. The first one is simple to use. The information returned by an IR sensor is quite intuitive and its use is more or less limited to distinguish the walls. However, the information returned by the camera is much more difficult to treat. Moreover, the camera has to distinguish and estimate the position and the orientation of several patterns, an alight feeder, an off feeder, another e-puck and especially a landmark.

Pattern recognition is a huge subject in which a lot of techniques exist. The goal of this document is not to give you a complete list of the existing solution but to give you a way to start efficiently the contest. So, a simple solution would be to use a *blob detection*<sup>[4](#page-110-0)</sup> algorithm. If the blob selection is calibrated on the appropriate set of pixels, the problem becomes easier.

The first figure depicts a possible workflow to detect an alight feeder. The first operation is to get the value channel (with a simple RGB to  $HSV$  color space<sup>[5](#page-110-1)</sup> conversion). Then, a blob detection algorithm is applied in order to get the blob corresponding to the source light. Finally, some extreme blobs (too small size, too up blob, etc) are removed. The resulting blob x-position can be sent more or less directly to the motor. To improve the robustness of the present workflow one may add another blob detection which searches a red glow around the light point.

<span id="page-110-0"></span><sup>4</sup>More information on: [Blob detection](http://en.wikipedia.org/wiki/Blob_detection)

<span id="page-110-1"></span><sup>5</sup>More information on: [HSV color space](http://en.wikipedia.org/wiki/HSV_color_space)

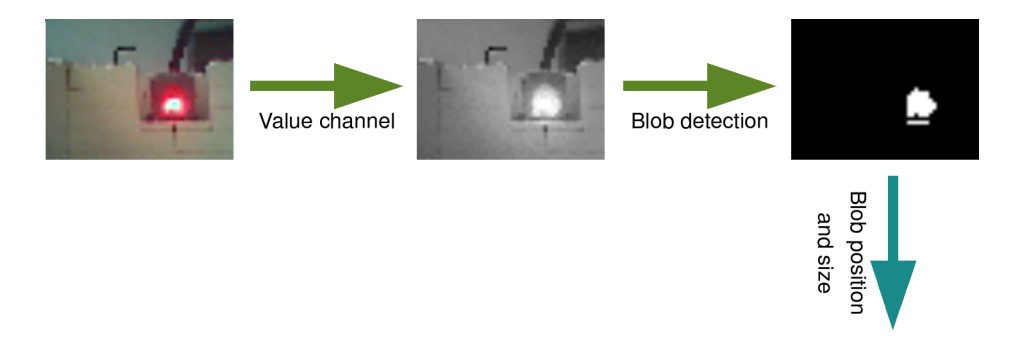

Figure 10.2: Example of an image processing workflow for an alight feeder

The second figure depicts a possible workflow to detect a landmark. This problem is trickier than the previous one. Here is a possible solution. First, the hue channel of the image can be computed. With this color space, it is easy to distinguish the four landmark colors. Then, a blob detection is performed on this information. The size of the blob gives clues about the distance of the landmark. The blob which seems to be a landmark is straightened out (for example with a homography<sup>[6](#page-111-0)</sup>), and is normalized (for example on a 4x3 matrix). It's now easy to compare the result with a database to get the number of the landmark.

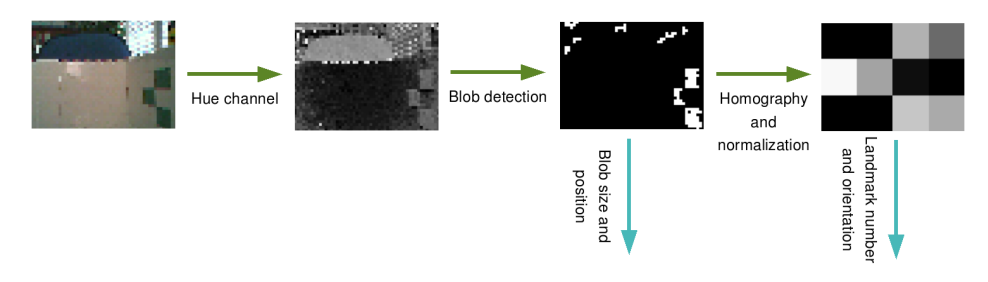

Figure 10.3: Example of an image processing workflow for a landmark

Generally speaking, a computer vision workflow is composed of:

- The image acquisition: This part is simply performed by using the camera get image() function. This returns either the simulated or the real camera pixel values.
- The pre-processing: The pre-processing part aim is to increase the quality of the image. For example, a Gaussian blur can be applied on the image in order to remove the noise. In the previous examples, the pre-processing corresponds to the conversion from the RGB to the HSV color space.
- The feature extraction: This part is the most difficult to choose. In the previous examples, a blob detection was used. But a completely other way can be used like the edge detection

<span id="page-111-0"></span> $6$ More information on wikipedia: [Homography](http://en.wikipedia.org/wiki/Homography)

#### RAT'S LIFE BENCHMARK 113

(to start with this topic, refer to the *Canny edge detector*<sup>[7](#page-112-0)</sup> and the *Hough transform*<sup>[8](#page-112-1)</sup>). More complex techniques may be related to texture, shape or motion.

- Detection/segmentation: The detection part aim is to remove the unusable information. For example, to remove all the too small blobs or to select the interest area.
- High-level processing: At this step, the information is almost usable. But, the landmark blob for example must be treated for knowing to which class it belongs. This part is often a *machine learning*<sup>[9](#page-112-2)</sup> problem. This is also a huge field in computer science. If I had to refer only two completely different methods, it would be the bio-inspired back propagation algorithm which uses an *artificial neural network* for the classification, and the statistical-inspired Support Vector Machine  $(SVM)^{10}$  $(SVM)^{10}$  $(SVM)^{10}$ .

#### Vision-based Navigation — Simultaneous Localization and Mapping (SLAM)

The vision-based navigation and the mapping are without any doubt the most difficult part of the Rat's Life contest. To be competitive, the e-puck has to store its previous actions. Indeed, if an e-puck finds the shortest path between the feeders, it will probably win the match. This requires building a representation of the map. For example, a simple map representation could be to generate a graph which could link the observations (landmark, feeder, dead end) with the actions (turn left, go forward). We introduce here a powerful technique to solve this problem. Once the map is created, there are techniques to find the shortest path in a maze (refer to Dijkstra's or  $A^*$ algorithms).

Simultaneous Localization And Mapping (SLAM) is a technique to build a map of an unknown environment and to estimate the robot current position by referring to static reference points. These points can be either the maze walls (using the IR sensors: distance sensor-based navigation), or the landmarks (using the camera: vision-based navigation). Refer to the exercise on [SLAM](http://en.wikibooks.org/wiki/Cyberbotics) for more information.

#### Game Strategy

Rat's Life is a contest based on the competition. Establishing an efficient strategy is the first step to win a match. The game strategy (and so the e-puck behavior) must solve the following key points:

- Maze exploration: How must the e-puck explore the maze (randomly, right hand algorithm)? When can it explore the maze?
- Coverage zone: How many feeder are necessary to survive? What will be the e-puck behavior when it has enough feeder to survive?
- Reaction to the opponent strategy: What the e-puck has to do if the opponent blocks an alley? What should its behavior be if the opponent follows it?

<span id="page-112-0"></span><sup>7</sup>More information on wikipedia: [Canny edge detector](http://en.wikipedia.org/wiki/Canny_edge_detector)

<span id="page-112-2"></span><span id="page-112-1"></span><sup>8</sup>More information on wikipedia: [Hough transform](http://en.wikipedia.org/wiki/Hough_transform)

<sup>9</sup>More information in exercises on [Pattern recognition,](http://en.wikibooks.org/wiki/Cyberbotics) [Particle Swarm Optimization](http://en.wikibooks.org/wiki/Cyberbotics) and on wikipedia: [Machine](http://en.wikipedia.org/wiki/Machine_learning) [learning](http://en.wikipedia.org/wiki/Machine_learning)

<span id="page-112-3"></span><sup>10</sup>More information on wikipedia: [Support vector machine](http://en.wikipedia.org/wiki/Support_vector_machine)

- Energy management: From which battery level the e-puck has to dash for a feeder? Is it useful to destroy the energy of a feeder?
- Opponent perturbation: How can the e-puck block its opponent? Which feeder is used by the opponent?

## Other Robotic Cognitive Benchmarks

Throughout the world, there exists a huge number of robotic contests. In most of them, the contest starts by the design and the building of the robot. In this case, the comparison of the robot cognitive part isn't obvious because it is influenced by the robot physical skills. Therefore, a standard platform is needed to have a cognitive benchmark, i.e., the same robot and the same maze for each participant. Rat's Life uses the e-puck as standard platform and unambiguous Lego  $\odot$ mazes. Similarly, the  $RoboCup$  and  $FIRA$  organization have a contest category where the used robot is identical, but the environment is more ambiguous.

#### RoboCup — Standard Platform League

The RoboCup organizes contests of soccer game for robots. There are several categories. One of them uses a standard platform: a biped robot called Nao (see the figure). This robot replaces the quadruped Sony AIBO robot. The first contest using this platform will begin in 2008. Two teams of four Naos will contest in a soccer game match. This contest possesses mainly two additional topics in comparison to Rat's Life: the collectivity and the biped moves.

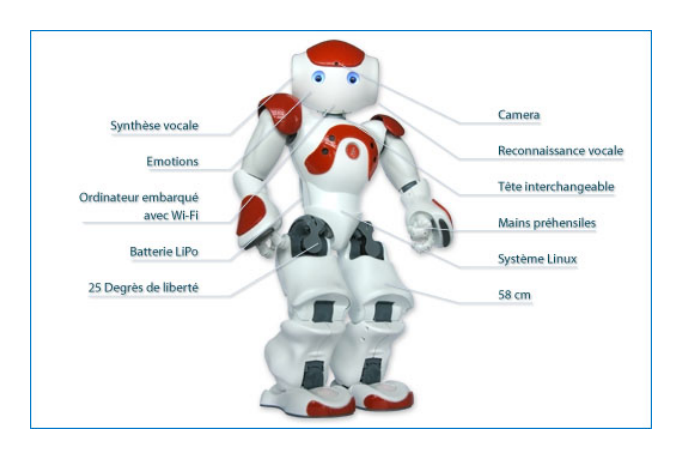

Figure 10.4: Nao, the humanoid robot of Aldebaran Robotics

You will get more information on the RoboCup official website: http://www.robocup.org

#### The Federation of International Robot-soccer Association (FIRA) — Kheperasot

The FIRA organizes also soccer games contests for robot. There is also a standard league which uses a differential wheeled robot: the Khepera.

The FIRA official website is: http://www.fira.net

# Appendix A

# Document Information & History

### History

This book was created on the [Wikibooks](http://wikibooks.org) project and developed on the project by the contributors listed in Appendix [A,](#page-116-0) page [117.](#page-116-0) For convenience, this PDF was created for download from the project. The latest Wikibooks version may be found at [http://en.wikibooks.org/wiki/](http://en.wikibooks.org/wiki/Cyberbotics) [Cyberbotics'\\_Robot\\_Curriculum](http://en.wikibooks.org/wiki/Cyberbotics).

### PDF Information & History

This PDF was compiled from  $\mathbb{A}T\mathbb{R}X$  on March 2, 2009, based on the 2 March 2009 [Wikibooks](http://en.wikibooks.org/wiki/Cyberbotics) [textbook.](http://en.wikibooks.org/wiki/Cyberbotics)The latest version of the PDF may be found at [http://en.wikibooks.org/wiki/Image:](http://en.wikibooks.org/wiki/Image:Cyberbotics) [Cyberbotics'\\_Robot\\_Curriculum.pdf](http://en.wikibooks.org/wiki/Image:Cyberbotics).

### Authors

<span id="page-116-0"></span>[Cyberbotics Ltd.,](http://www.cyberbotics.com/) Olivier Michel, Fabien Rohrer, Nicolas Heiniger, [DavidCary,](http://en.wikibooks.org/wiki/User:DavidCary) [Trolli101,](http://en.wikibooks.org/wiki/User:Trolli101) and anonymous contributors.

# Appendix B

# GNU Free Documentation License

Version 1.2, November 2002 Copyright  $\odot$  2000, 2001, 2002 Free Software Foundation, Inc.

51 Franklin St, Fifth Floor, Boston, MA 02110-1301 USA

Everyone is permitted to copy and distribute verbatim copies of this license document, but changing it is not allowed.

#### Preamble

The purpose of this License is to make a manual, textbook, or other functional and useful document "free" in the sense of freedom: to assure everyone the effective freedom to copy and redistribute it, with or without modifying it, either commercially or noncommercially. Secondarily, this License preserves for the author and publisher a way to get credit for their work, while not being considered responsible for modifications made by others.

This License is a kind of "copyleft", which means that derivative works of the document must themselves be free in the same sense. It complements the GNU General Public License, which is a copyleft license designed for free software.

We have designed this License in order to use it for manuals for free software, because free software needs free documentation: a free program should come with manuals providing the same freedoms that the software does. But this License is not limited to software manuals; it can be used for any textual work, regardless of subject matter or whether it is published as a printed book. We recommend this License principally for works whose purpose is instruction or reference.

#### 1. APPLICABILITY AND DEFINITIONS

This License applies to any manual or other work, in any medium, that contains a notice placed by the copyright holder saying it can be distributed under the terms of this License. Such a notice grants a world-wide, royalty-free license, unlimited in duration, to use that work under the conditions stated herein. The "Document", below, refers to any such manual or work. Any member of the public is a licensee, and is addressed as "**you**". You accept the license if you copy, modify or distribute the work in a way requiring permission under copyright law.

A "Modified Version" of the Document means any work containing the Document or a portion of it, either copied verbatim, or with modifications and/or translated into another language.

A "Secondary Section" is a named appendix or a front-matter section of the Document that deals exclusively with the relationship of the publishers or authors of the Document to the Document's overall subject (or to related matters) and contains nothing that could fall directly within that overall subject. (Thus, if the Document is in part a textbook of mathematics, a Secondary Section may not explain any mathematics.) The relationship could be a matter of historical connection with the subject or with related matters, or of legal, commercial, philosophical, ethical or political position regarding them.

The "Invariant Sections" are certain Secondary Sections whose titles are designated, as being those of Invariant Sections, in the notice that says that the Document is released under this License. If a section does not fit the above definition of Secondary then it is not allowed to be designated as Invariant. The Document may contain zero Invariant Sections. If the Document does not identify any Invariant Sections then there are none.

The "Cover Texts" are certain short passages of text that are listed, as Front-Cover Texts or Back-Cover Texts, in the notice that says that the Document is released under this License. A Front-Cover Text may be at most 5 words, and a Back-Cover Text may be at most 25 words.

A "Transparent" copy of the Document means a machine-readable copy, represented in a format whose specification is available to the general public, that is suitable for revising the document straightforwardly with generic text editors or (for images composed of pixels) generic paint programs or (for drawings) some widely available drawing editor, and that is suitable for input to text formatters or for automatic translation to a variety of formats suitable for input to text formatters. A copy made in an otherwise Transparent file format whose markup, or absence of markup, has been arranged to thwart or discourage subsequent modification by readers is not Transparent. An image format is not Transparent if used for any substantial amount of text. A copy that is not "Transparent" is called "Opaque".

Examples of suitable formats for Transparent copies include plain ASCII without markup, Texinfo input format, LaTeX input format, SGML or XML using a publicly available DTD, and standard-conforming simple HTML, PostScript or PDF designed for human modification. Examples of transparent image formats include PNG, XCF and JPG. Opaque formats include proprietary formats that can be read and edited only by proprietary word processors, SGML or XML for which the DTD and/or processing tools are not generally available, and the machine-generated HTML, PostScript or PDF produced by some word processors for output purposes only.

The "Title Page" means, for a printed book, the title page itself, plus such following pages as are needed to hold, legibly, the material this License requires to appear in the title page. For works in formats which do not have any title page as such, "Title Page" means the text near the most prominent appearance of the work's title, preceding the beginning of the body of the text.

A section "Entitled XYZ" means a named subunit of the Document whose title either is precisely XYZ or contains XYZ in parentheses following text that translates XYZ in another language. (Here XYZ stands for a specific section name mentioned below, such as "Acknowledgements", "Dedications", "Endorsements", or "History".) To "Preserve the Title" of such a section when you modify the Document means that it remains a section "Entitled XYZ" according to this definition.

The Document may include Warranty Disclaimers next to the notice which states that this License applies to the Document. These Warranty Disclaimers are considered to be included by reference in this License, but only as regards disclaiming warranties: any other implication that these Warranty Disclaimers may have is void and has no effect on the meaning of this License.

## 2. VERBATIM COPYING

You may copy and distribute the Document in any medium, either commercially or noncommercially, provided that this License, the copyright notices, and the license notice saying this License applies to the Document are reproduced in all copies, and that you add no other conditions whatsoever to those of this License. You may not use technical measures to obstruct or control the reading or further copying of the copies you make or distribute. However, you may accept compensation in exchange for copies. If you distribute a large enough number of copies you must also follow the conditions in section 3.

You may also lend copies, under the same conditions stated above, and you may publicly display copies.

## 3. COPYING IN QUANTITY

If you publish printed copies (or copies in media that commonly have printed covers) of the Document, numbering more than 100, and the Document's license notice requires Cover Texts, you must enclose the copies in covers that carry, clearly and legibly, all these Cover Texts: Front-Cover Texts on the front cover, and Back-Cover Texts on the back cover. Both covers must also clearly and legibly identify you as the publisher of these copies. The front cover must present the full title with all words of the title equally prominent and visible. You may add other material on the covers in addition. Copying with changes limited to the covers, as long as they preserve the title of the Document and satisfy these conditions, can be treated as verbatim copying in other respects.

If the required texts for either cover are too voluminous to fit legibly, you should put the first ones listed (as many as fit reasonably) on the actual cover, and continue the rest onto adjacent pages.

If you publish or distribute Opaque copies of the Document numbering more than 100, you must either include a machine-readable Transparent copy along with each Opaque copy, or state in or with each Opaque copy a computer-network location from which the general network-using public has access to download using public-standard network protocols a complete Transparent copy of the Document, free of added material. If you use the latter option, you must take reasonably prudent steps, when you begin distribution of Opaque copies in quantity, to ensure that this Transparent copy will remain thus accessible at the stated location until at least one year after the last time you distribute an Opaque copy (directly or through your agents or retailers) of that edition to the public.

It is requested, but not required, that you contact the authors of the Document well before redistributing any large number of copies, to give them a chance to provide you with an updated version of the Document.

### 4. MODIFICATIONS

You may copy and distribute a Modified Version of the Document under the conditions of sections 2 and 3 above, provided that you release the Modified Version under precisely this License, with the Modified Version filling the role of the Document, thus licensing distribution and modification of the Modified Version to whoever possesses a copy of it. In addition, you must do these things in the Modified Version:

- A. Use in the Title Page (and on the covers, if any) a title distinct from that of the Document, and from those of previous versions (which should, if there were any, be listed in the History section of the Document). You may use the same title as a previous version if the original publisher of that version gives permission.
- B. List on the Title Page, as authors, one or more persons or entities responsible for authorship of the modifications in the Modified Version, together with at least five of the principal authors of the Document (all of its principal authors, if it has fewer than five), unless they release you from this requirement.
- C. State on the Title page the name of the publisher of the Modified Version, as the publisher.
- D. Preserve all the copyright notices of the Document.
- E. Add an appropriate copyright notice for your modifications adjacent to the other copyright notices.
- F. Include, immediately after the copyright notices, a license notice giving the public permission to use the Modified Version under the terms of this License, in the form shown in the Addendum below.
- G. Preserve in that license notice the full lists of Invariant Sections and required Cover Texts given in the Document's license notice.
- H. Include an unaltered copy of this License.
- I. Preserve the section Entitled "History", Preserve its Title, and add to it an item stating at least the title, year, new authors, and publisher of the Modified Version as given on the Title Page. If there is no section Entitled "History" in the Document, create one stating the title, year, authors, and publisher of the Document as given on its Title Page, then add an item describing the Modified Version as stated in the previous sentence.
- J. Preserve the network location, if any, given in the Document for public access to a Transparent copy of the Document, and likewise the network locations given in the Document for previous versions it was based on. These may be placed in the "History" section. You may omit a network location for a work that was published at least four years before the Document itself, or if the original publisher of the version it refers to gives permission.
- K. For any section Entitled "Acknowledgements" or "Dedications", Preserve the Title of the section, and preserve in the section all the substance and tone of each of the contributor acknowledgements and/or dedications given therein.
- L. Preserve all the Invariant Sections of the Document, unaltered in their text and in their titles. Section numbers or the equivalent are not considered part of the section titles.
- M. Delete any section Entitled "Endorsements". Such a section may not be included in the Modified Version.
- N. Do not retitle any existing section to be Entitled "Endorsements" or to conflict in title with any Invariant Section.

O. Preserve any Warranty Disclaimers.

If the Modified Version includes new front-matter sections or appendices that qualify as Secondary Sections and contain no material copied from the Document, you may at your option designate some or all of these sections as invariant. To do this, add their titles to the list of Invariant Sections in the Modified Version's license notice. These titles must be distinct from any other section titles.

You may add a section Entitled "Endorsements", provided it contains nothing but endorsements of your Modified Version by various parties–for example, statements of peer review or that the text has been approved by an organization as the authoritative definition of a standard.

You may add a passage of up to five words as a Front-Cover Text, and a passage of up to 25 words as a Back-Cover Text, to the end of the list of Cover Texts in the Modified Version. Only one passage of Front-Cover Text and one of Back-Cover Text may be added by (or through arrangements made by) any one entity. If the Document already includes a cover text for the same cover, previously added by you or by arrangement made by the same entity you are acting on behalf of, you may not add another; but you may replace the old one, on explicit permission from the previous publisher that added the old one.

The author(s) and publisher(s) of the Document do not by this License give permission to use their names for publicity for or to assert or imply endorsement of any Modified Version.

### 5. COMBINING DOCUMENTS

You may combine the Document with other documents released under this License, under the terms defined in section 4 above for modified versions, provided that you include in the combination all of the Invariant Sections of all of the original documents, unmodified, and list them all as Invariant Sections of your combined work in its license notice, and that you preserve all their Warranty Disclaimers.

The combined work need only contain one copy of this License, and multiple identical Invariant Sections may be replaced with a single copy. If there are multiple Invariant Sections with the same name but different contents, make the title of each such section unique by adding at the end of it, in parentheses, the name of the original author or publisher of that section if known, or else a unique number. Make the same adjustment to the section titles in the list of Invariant Sections in the license notice of the combined work.

In the combination, you must combine any sections Entitled "History" in the various original documents, forming one section Entitled "History"; likewise combine any sections Entitled "Acknowledgements", and any sections Entitled "Dedications". You must delete all sections Entitled "Endorsements".

#### 6. COLLECTIONS OF DOCUMENTS

You may make a collection consisting of the Document and other documents released under this License, and replace the individual copies of this License in the various documents with a single copy that is included in the collection, provided that you follow the rules of this License for verbatim copying of each of the documents in all other respects.

You may extract a single document from such a collection, and distribute it individually under this License, provided you insert a copy of this License into the extracted document, and follow this License in all other respects regarding verbatim copying of that document.

#### 7. AGGREGATION WITH INDEPENDENT WORKS

A compilation of the Document or its derivatives with other separate and independent documents or works, in or on a volume of a storage or distribution medium, is called an "aggregate" if the copyright resulting from the compilation is not used to limit the legal rights of the compilation's users beyond what the individual works permit. When the Document is included in an aggregate, this License does not apply to the other works in the aggregate which are not themselves derivative works of the Document.

If the Cover Text requirement of section 3 is applicable to these copies of the Document, then if the Document is less than one half of the entire aggregate, the Document's Cover Texts may be placed on covers that bracket the Document within the aggregate, or the electronic equivalent of covers if the Document is in electronic form. Otherwise they must appear on printed covers that bracket the whole aggregate.

#### 8. TRANSLATION

Translation is considered a kind of modification, so you may distribute translations of the Document under the terms of section 4. Replacing Invariant Sections with translations requires special permission from their copyright holders, but you may include translations of some or all Invariant Sections in addition to the original versions of these Invariant Sections. You may include a translation of this License, and all the license notices in the Document, and any Warranty Disclaimers, provided that you also include the original English version of this License and the original versions of those notices and disclaimers. In case of a disagreement between the translation and the original version of this License or a notice or disclaimer, the original version will prevail.

If a section in the Document is Entitled "Acknowledgements", "Dedications", or "History", the requirement (section 4) to Preserve its Title (section 1) will typically require changing the actual title.

### 9. TERMINATION

You may not copy, modify, sublicense, or distribute the Document except as expressly provided for under this License. Any other attempt to copy, modify, sublicense or distribute the Document is void, and will automatically terminate your rights under this License. However, parties who have received copies, or rights, from you under this License will not have their licenses terminated so long as such parties remain in full compliance.

#### 10. FUTURE REVISIONS OF THIS LICENSE

The Free Software Foundation may publish new, revised versions of the GNU Free Documentation License from time to time. Such new versions will be similar in spirit to the present version, but may differ in detail to address new problems or concerns. See http://www.gnu.org/copyleft/.

Each version of the License is given a distinguishing version number. If the Document specifies that a particular numbered version of this License "or any later version" applies to it, you have the option of following the terms and conditions either of that specified version or of any later version that has been published (not as a draft) by the Free Software Foundation. If the Document does not specify a version number of this License, you may choose any version ever published (not as a draft) by the Free Software Foundation.

## ADDENDUM: How to use this License for your documents

To use this License in a document you have written, include a copy of the License in the document and put the following copyright and license notices just after the title page:

Copyright © YEAR YOUR NAME. Permission is granted to copy, distribute and/or modify this document under the terms of the GNU Free Documentation License, Version 1.2 or any later version published by the Free Software Foundation; with no Invariant Sections, no Front-Cover Texts, and no Back-Cover Texts. A copy of the license is included in the section entitled "GNU Free Documentation License".

If you have Invariant Sections, Front-Cover Texts and Back-Cover Texts, replace the "with . . . Texts." line with this:

with the Invariant Sections being LIST THEIR TITLES, with the Front-Cover Texts being LIST, and with the Back-Cover Texts being LIST.

If you have Invariant Sections without Cover Texts, or some other combination of the three, merge those two alternatives to suit the situation.

If your document contains nontrivial examples of program code, we recommend releasing these examples in parallel under your choice of free software license, such as the GNU General Public License, to permit their use in free software.